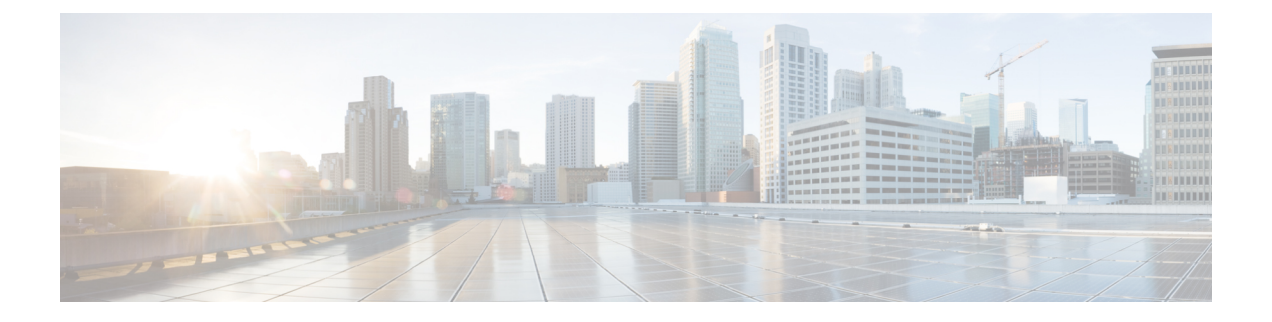

## **reauthentication time through rsa-pubkey**

- [reauthentication](#page-2-0) time, page 3
- [reconnect,](#page-4-0) page 5
- redirect [\(identity](#page-5-0) policy), page 6
- redirect [gateway,](#page-6-0) page 7
- [redundancy](#page-7-0) (cs-server), page 8
- [redundancy](#page-10-0) (firewall), page 11
- [redundancy](#page-11-0) (GDOI), page 12
- redundancy [asymmetric-routing](#page-13-0) enable, page 14
- [redundancy](#page-14-0) group, page 15
- [redundancy](#page-15-0) group (interface), page 16
- redundancy [inter-device,](#page-17-0) page 18
- [redundancy](#page-19-0) rii, page 20
- [redundancy](#page-21-0) stateful, page 22
- [regenerate,](#page-23-0) page 24
- regexp (profile map [configuration\),](#page-25-0) page 26
- [registration](#page-27-0) interface, page 28
- [registration](#page-29-0) periodic crl trustpoint, page 30
- [registration](#page-30-0) retry count, page 31
- [registration](#page-32-0) retry interval, page 33
- registration [retry-interval](#page-34-0) (TIDP), page 35
- rekey [address](#page-36-0) ipv4, page 37
- rekey [algorithm,](#page-38-0) page 39
- rekey [authentication,](#page-40-0) page 41
- rekey [lifetime,](#page-42-0) page 43

Г

- rekey [retransmit,](#page-44-0) page 45
- rekey sig-hash [algorithm,](#page-46-0) page 47
- rekey [transport](#page-47-0) unicast, page 48
- [remark,](#page-49-0) page 50
- remark [\(IPv6\),](#page-51-0) page 52
- replay counter [window-size,](#page-53-0) page 54
- replay time [window-size,](#page-55-0) page 56
- [request-method,](#page-57-0) page 58
- [request-queue](#page-59-0) (GTP), page 60
- [request-timeout,](#page-60-0) page 61
- reset [\(policy-map\),](#page-61-0) page 62
- reset [\(zone-based](#page-62-0) policy), page 63
- [responder-only,](#page-63-0) page 64
- [retired](#page-64-0) (IPS), page 65
- retransmit [\(config-radius-server\),](#page-66-0) page 67
- [reverse-route,](#page-68-0) page 69
- [revocation-check,](#page-73-0) page 74
- [revocation-check](#page-76-0) (ca-trustpool), page 77
- root, [page](#page-79-0) 80
- root [CEP,](#page-81-0) page 82
- root [PROXY,](#page-82-0) page 83
- root [TFTP,](#page-83-0) page 84
- route [accept,](#page-84-0) page 85
- [route](#page-85-0) set, page 86
- route set [remote,](#page-87-0) page 88
- [router-preference](#page-88-0) maximum, page 89
- [rsakeypair,](#page-90-0) page 91
- [rsa-pubkey,](#page-92-0) page 93

## <span id="page-2-0"></span>**reauthentication time**

 $\mathbf I$ 

To enter the time limit after which the authenticator should reauthenticate, use the **reauthentication time**command in local RADIUS server group configuration mode. To remove the requirement that users reauthenticate after the specified duration, use the **no** form of this command.

**reauthentication time** *seconds*

**no reauthentication time** *seconds*

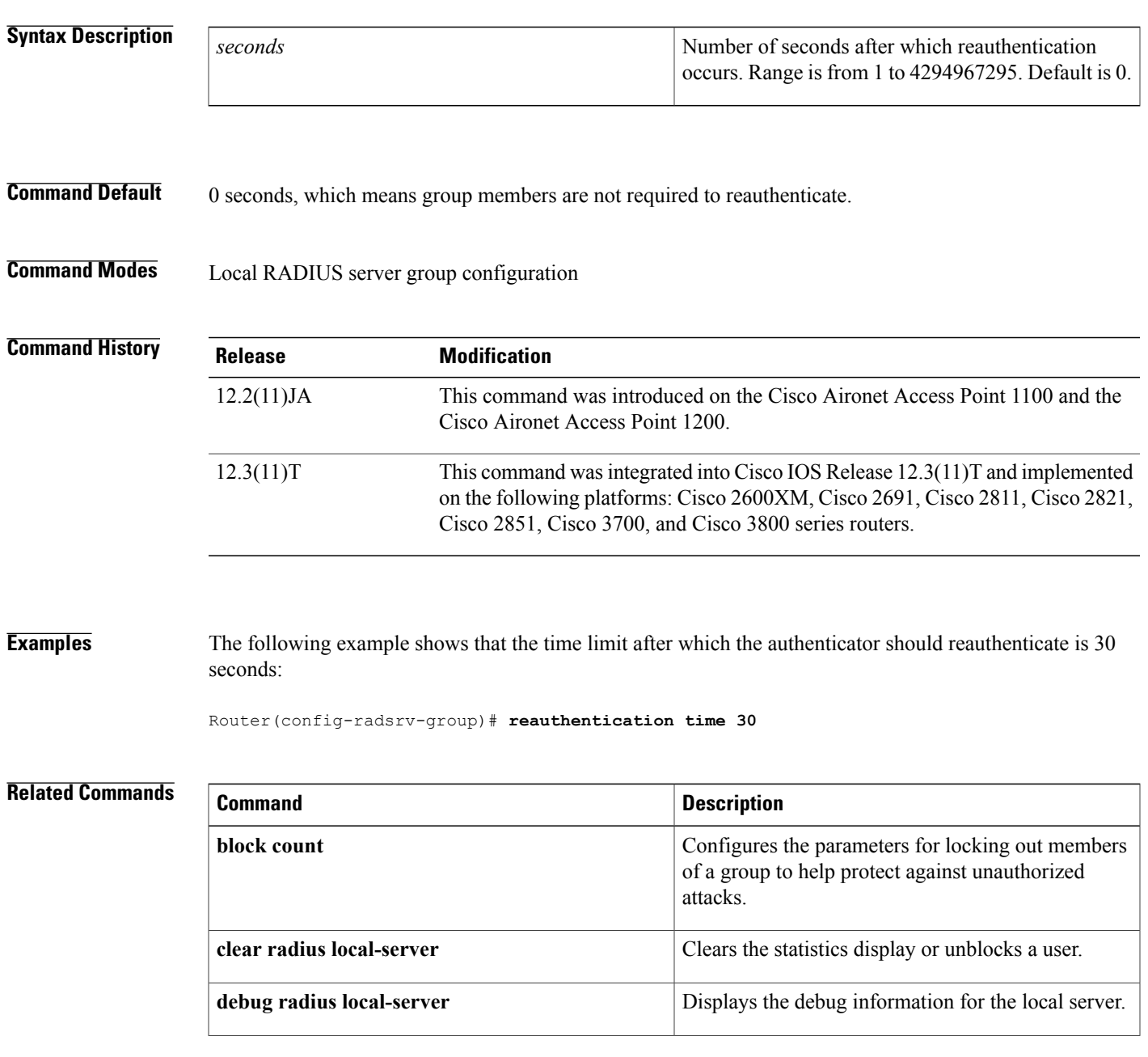

 $\overline{\phantom{a}}$ 

I

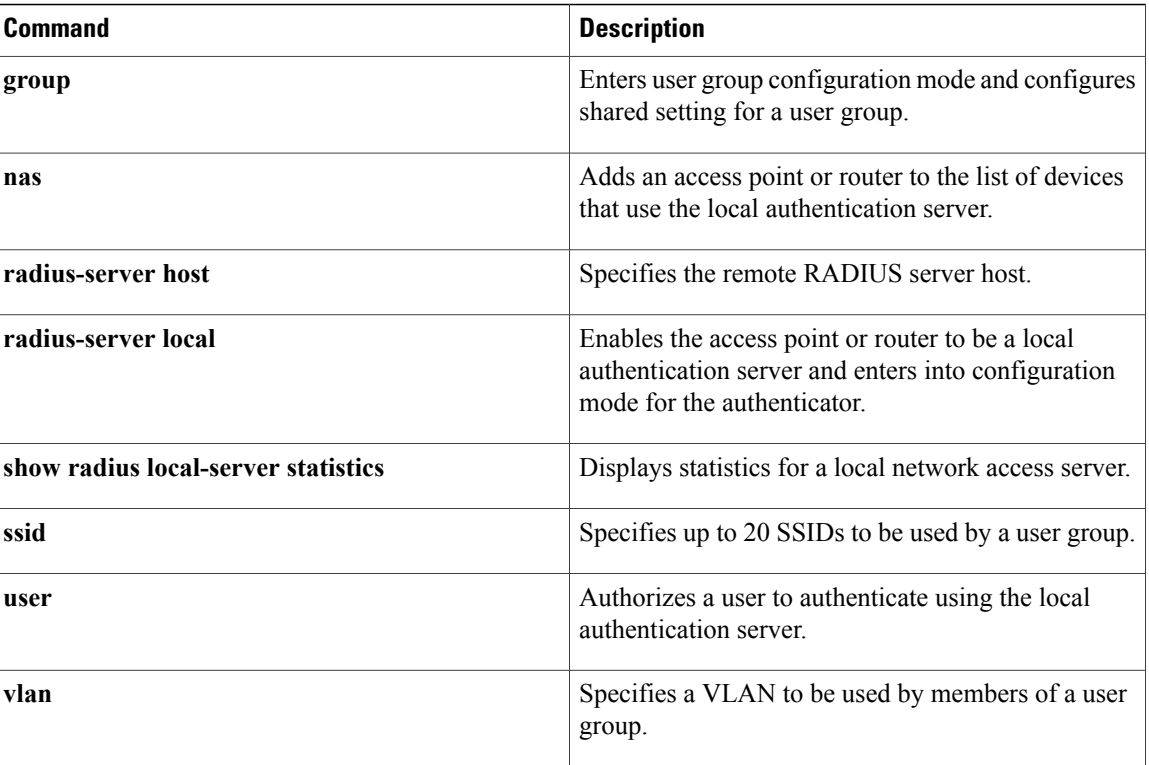

## <span id="page-4-0"></span>**reconnect**

 $\mathbf{I}$ 

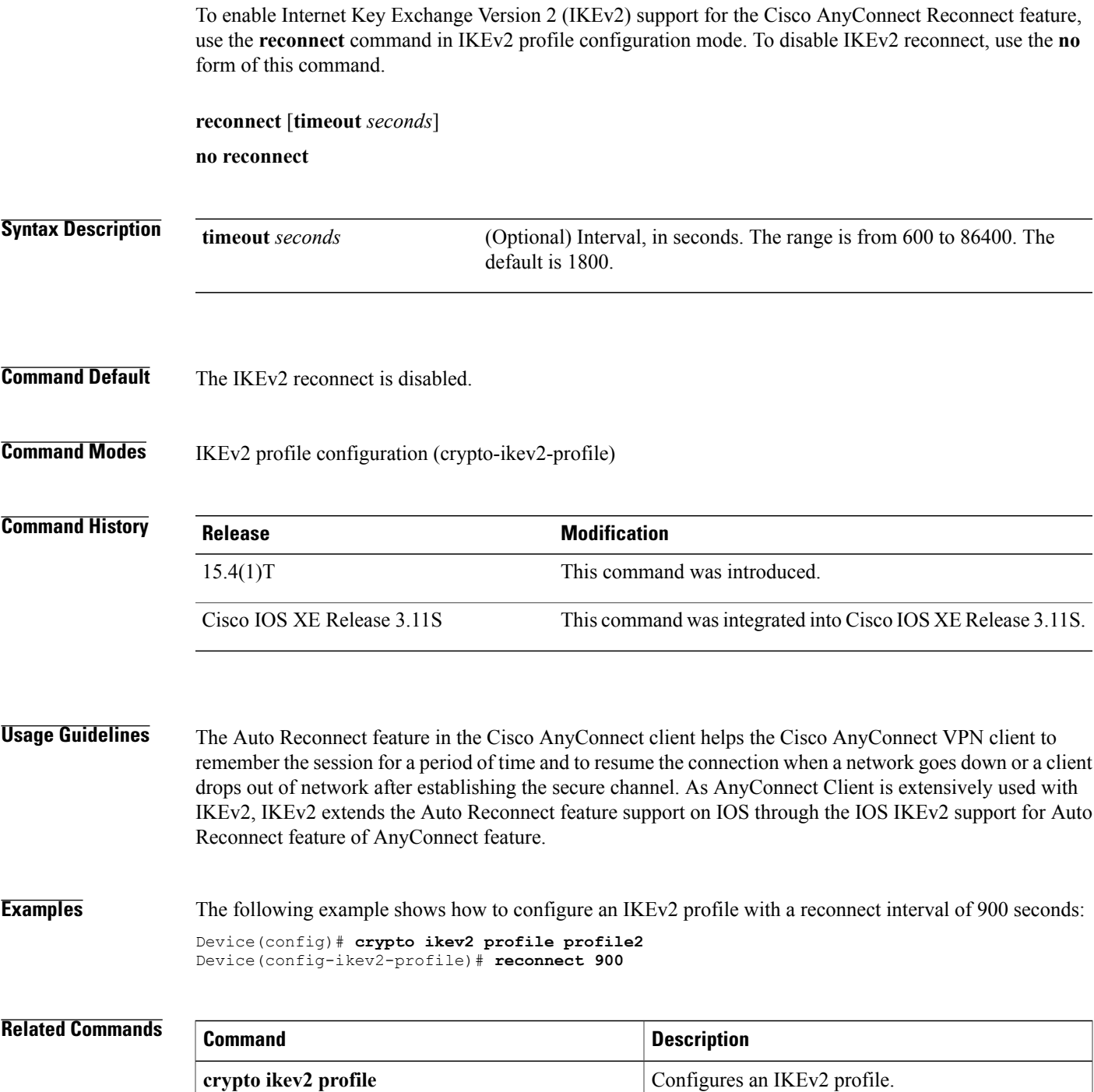

T

## <span id="page-5-0"></span>**redirect (identity policy)**

To redirect clients to a particular URL, use the **redirect**command in identity policy configuration mode. To remove the URL, use the **no** form of this command.

### **redirect url url**

**no redirect url url**

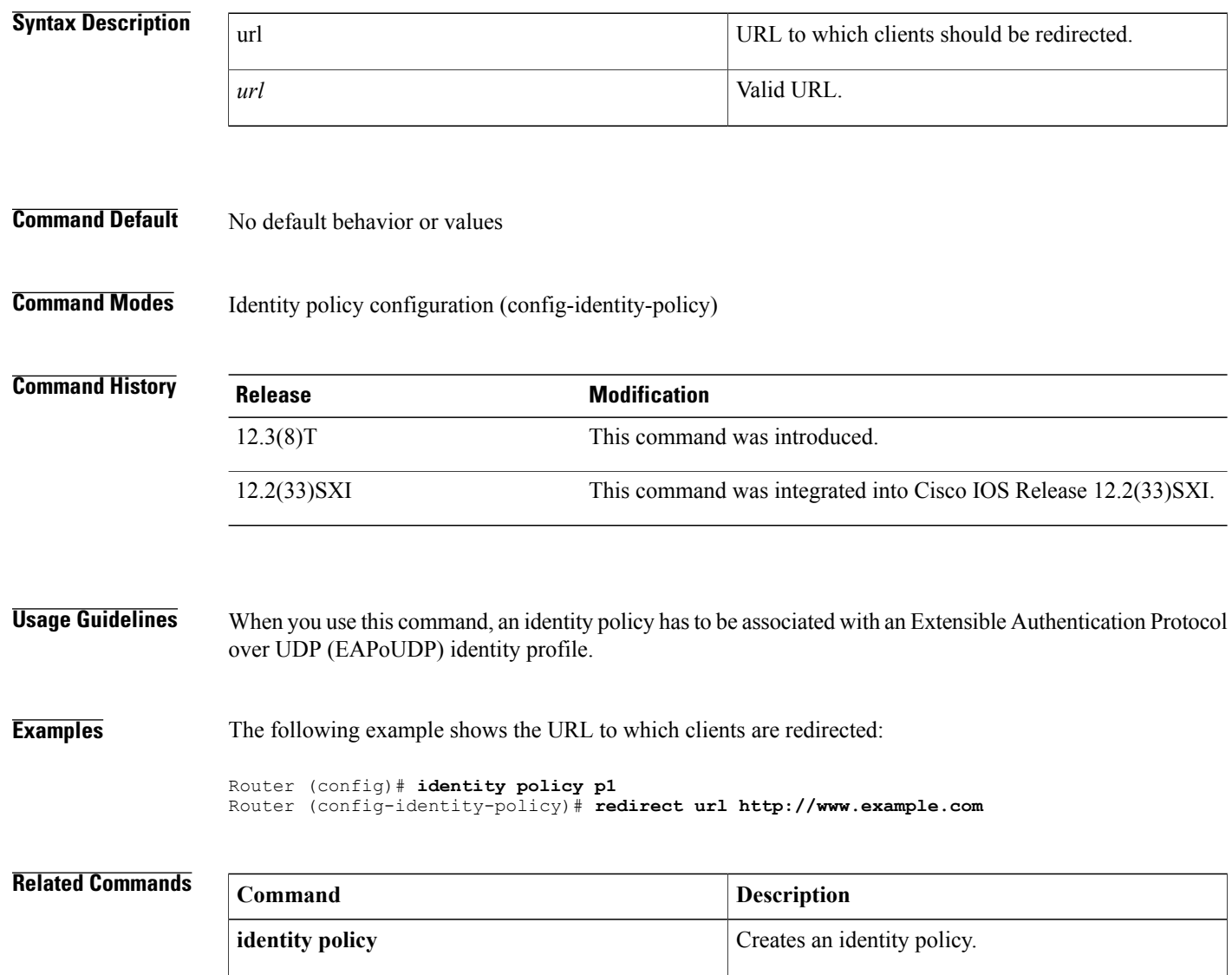

## <span id="page-6-0"></span>**redirect gateway**

Г

To configure an Internet Key Exchange Version 2 (IKEv2) redirect mechanism on a gateway for specific profiles, use the **redirect gateway** command in IKEv2 profile configuration mode. To remove the redirects mechanism, use the **no** form of this command.

### **redirect gateway auth**

**no redirect gateway**

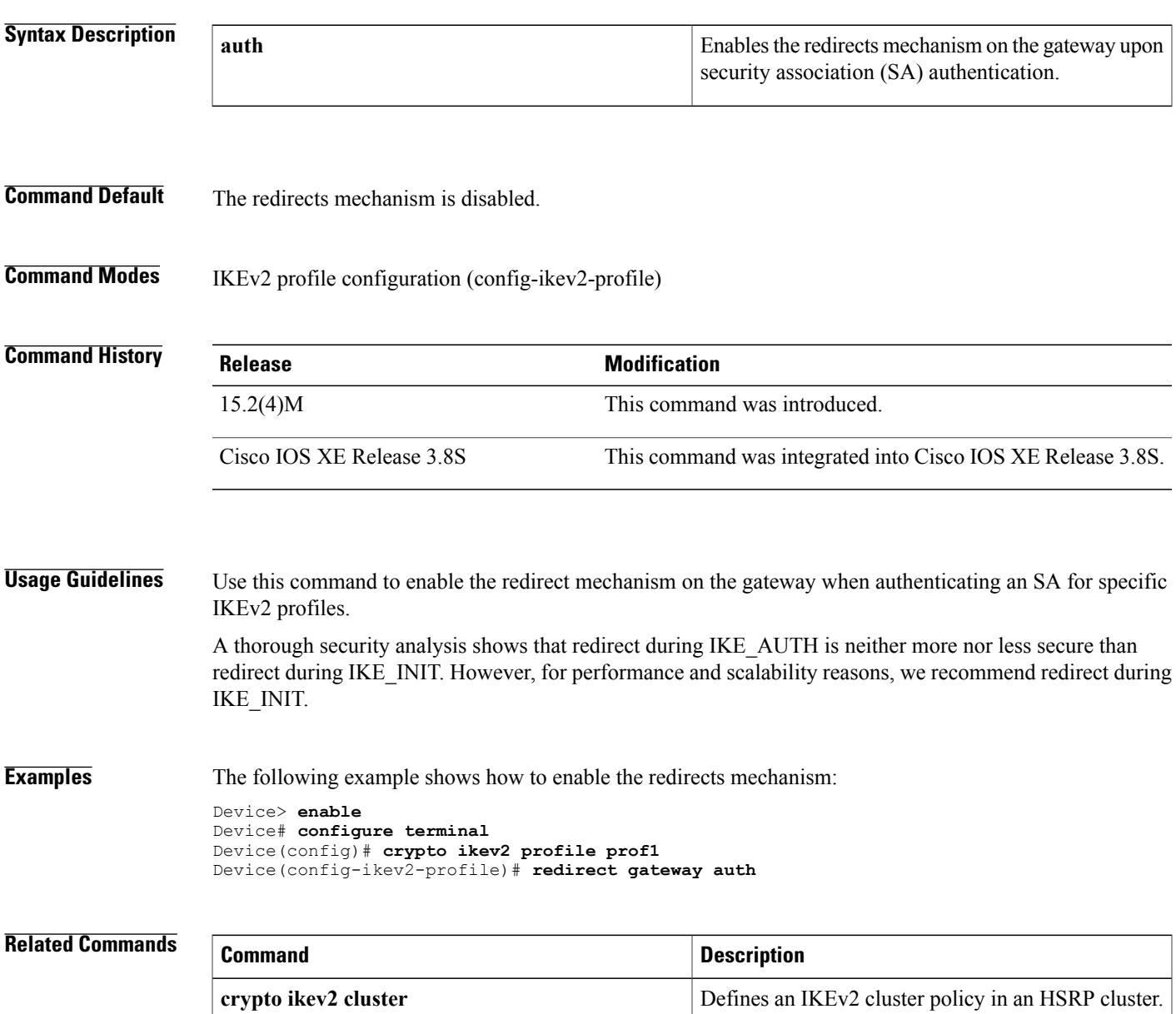

<span id="page-7-0"></span>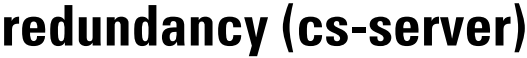

To specify that the active certificate server (CS) is synchronized to the standby CS, use the **redundancy** command in certificate server configuration mode. To return to the default, use the**no** version of this command.

### **redundancy**

- **Syntax Description** This command has no arguments or keywords.
- **Command Default** Redundancy is not configured for the certificate server.
- **Command Modes** Certificate server configuration (cs-server)

CS.

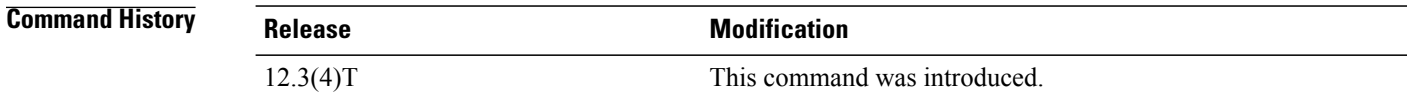

**Usage Guidelines** You must configure the **crypto pki server** command with the name of the certificate server in order to enter certificate server configuration mode and configure this command. Use the **redundancy** command only if the your router has redundant capabilities for an active and standby

**Examples** Router(config)#**crypto pki server CA** Router(cs-server)#**redundancy**

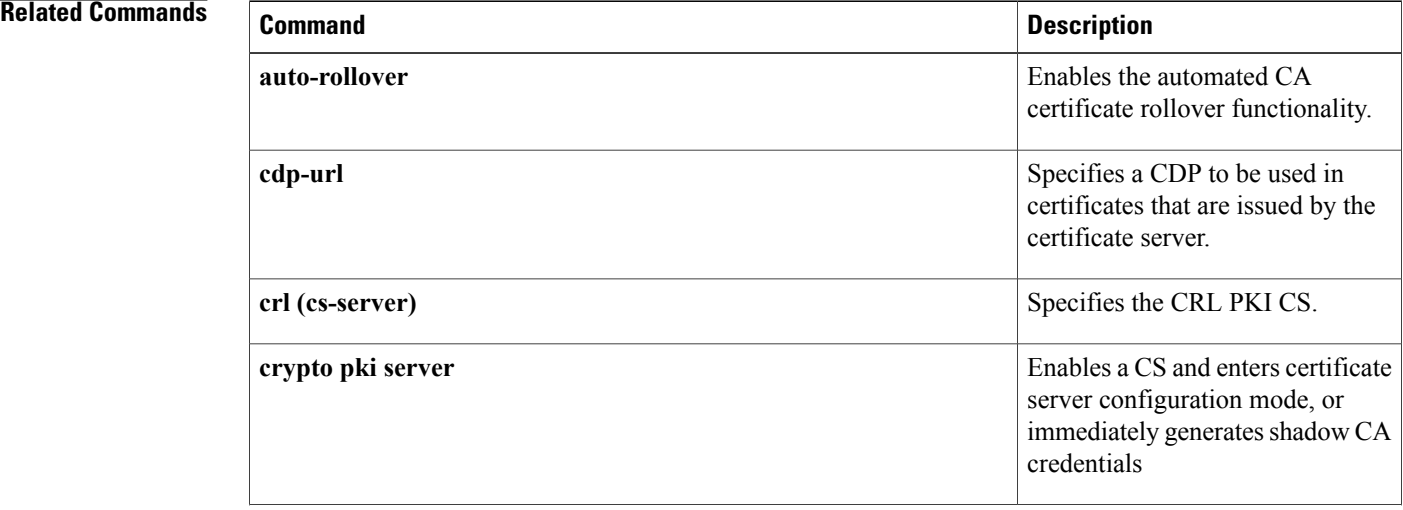

 $\mathbf{I}$ 

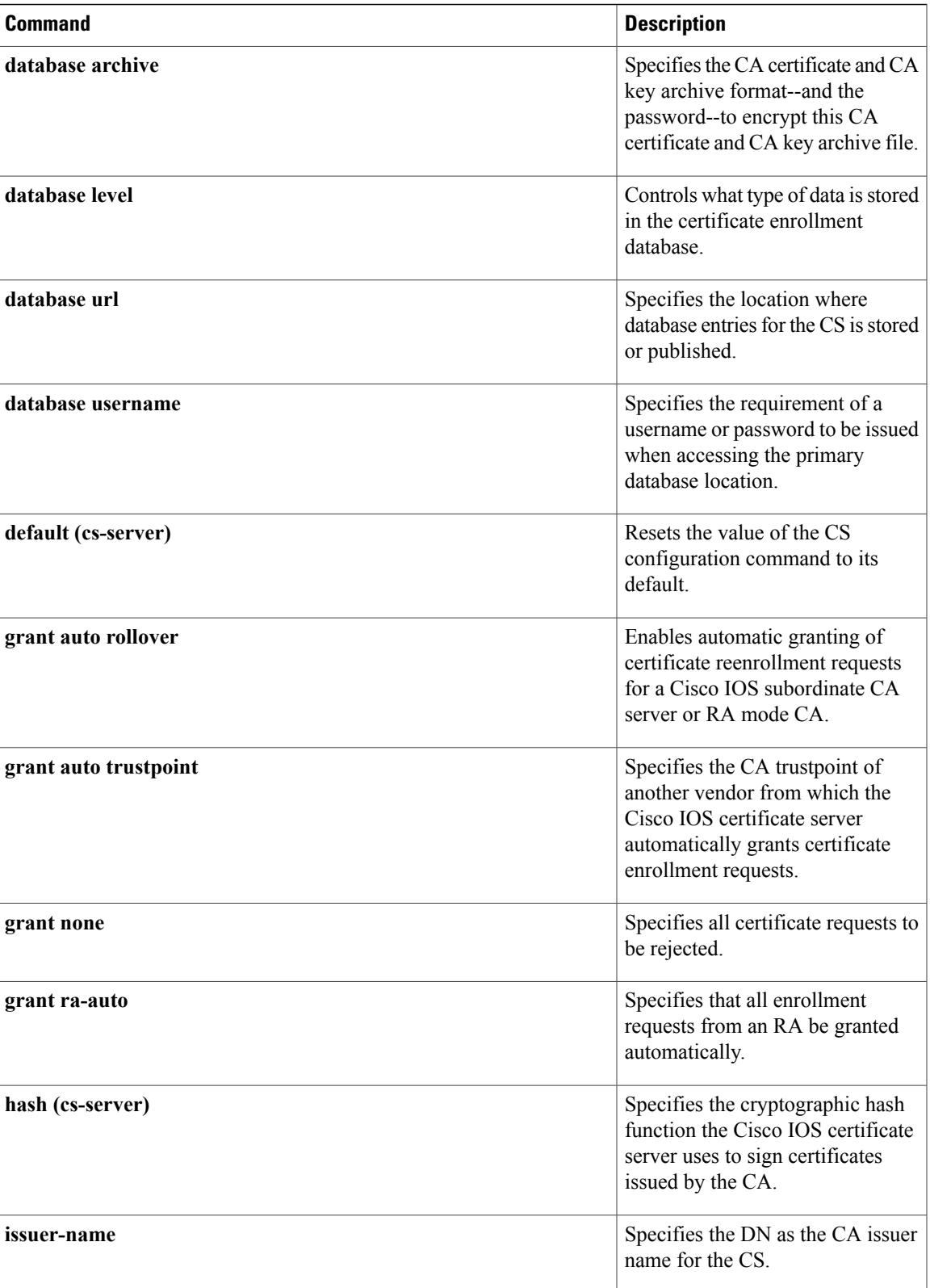

 $\mathbf{I}$ 

I

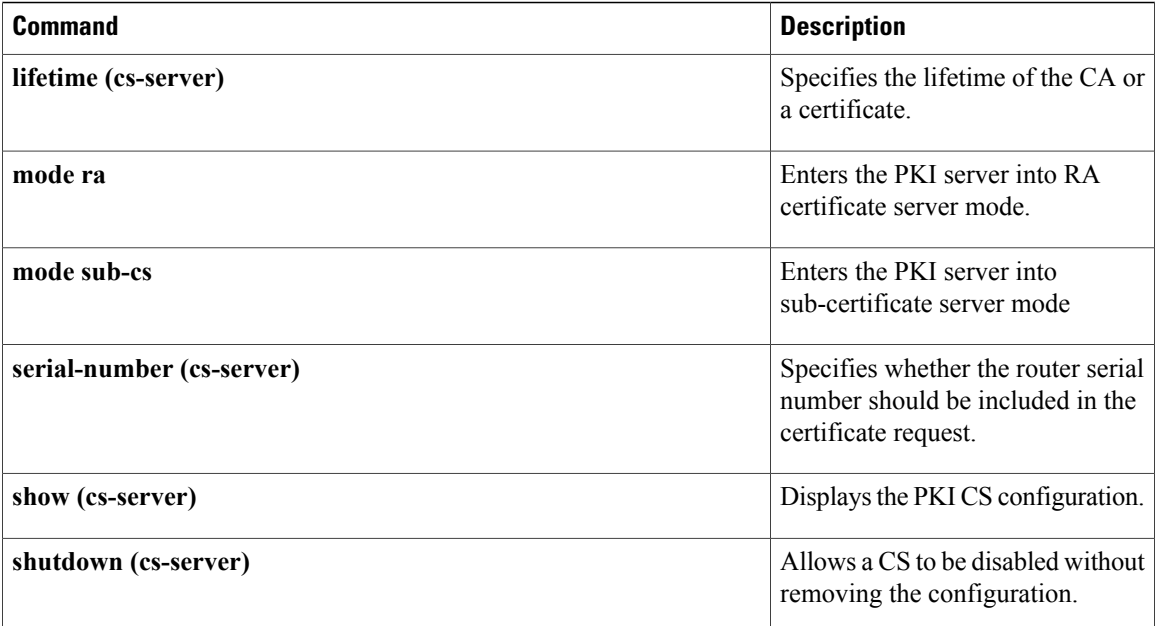

## <span id="page-10-0"></span>**redundancy (firewall)**

To enable firewall high availability (HA), use the redundancy command in parameter-map type inspect configuration mode. To disable the firewall, use the **no** form of this command.

**redundancy**

**no redundancy**

- **Syntax Description** This command has no arguments or keywords.
- **Command Default** The firewall is disabled.

**Command Modes** Parameter-map type inspect configuration (config-profile)

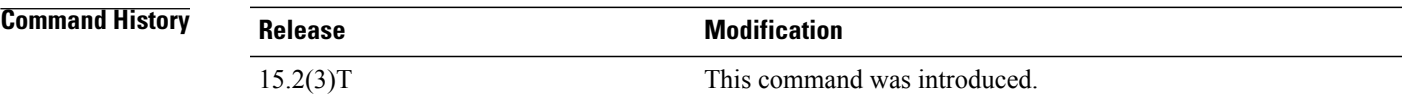

П

**Examples** Device>**configure terminal** Device(config)#**parameter-map type inspect global** Device(config-profile)# **redundancy**

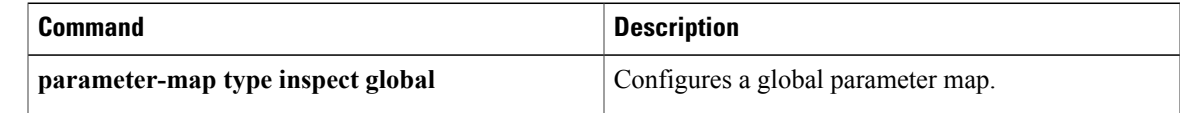

T

## <span id="page-11-0"></span>**redundancy (GDOI)**

To enable Group Domain of Interpretation (GDOI) redundancy configuration mode and to allow for key server redundancy, use the **redundancy** command in GDOI localserver configuration mode. To disable GDOI redundancy, use the **no** form of this command.

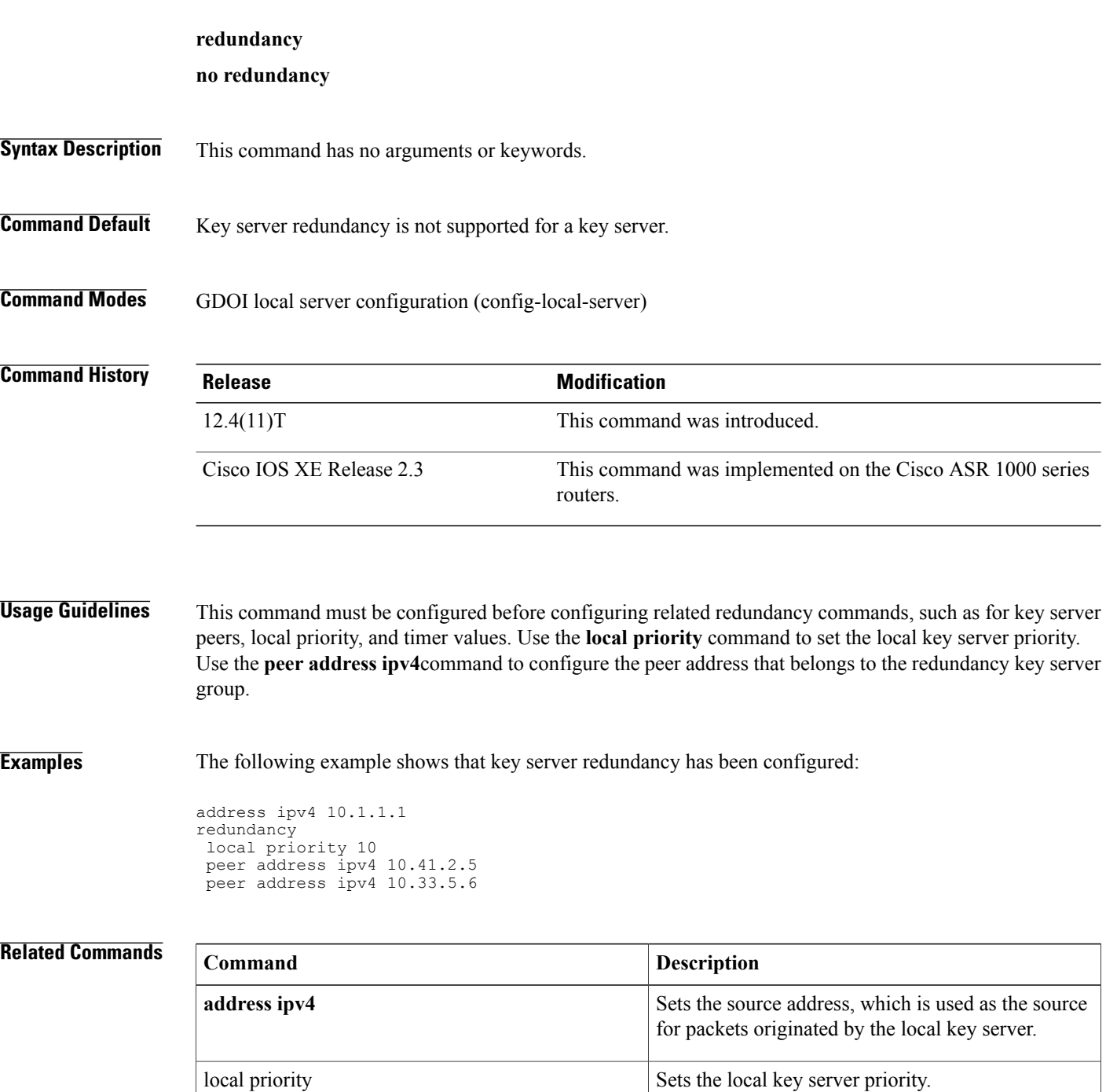

 $\mathbf I$ 

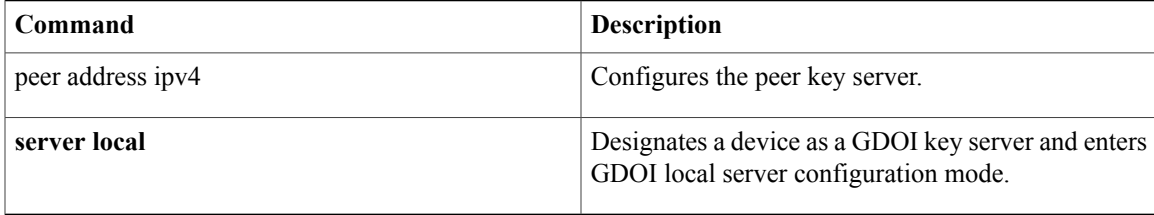

## <span id="page-13-0"></span>**redundancy asymmetric-routing enable**

To establish an asymmetric flow diversion tunnel for each redundancy group, use the **redundancy asymmetric-routing enable** command in interface configuration mode. To remove the established flow diversion tunnel, use the **no** form of this command.

**redundancy asymmetric-routing enable no redundancy asymmetric-routing enable**

**Syntax Description** This command has no arguments or keywords.

**Command Default** An asymmetric routing traffic diversion tunnel is not configured for redundancy groups.

**Command Modes** Interface configuration (config-if)

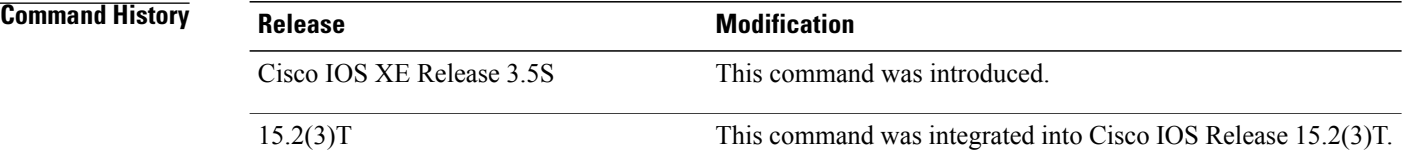

### **Usage Guidelines** You must configure this command on a traffic interface that sends or receives asymmetric routing traffic. A tunnel is established between the traffic interface and the asymmetric routing interface for each redundancy group.

**Examples** The following example shows how to enable redundancy group asymmetric routing on a Gigabit Ethernet interface:

```
Router(config)# interface gigabitethernet 0/0/1
Router(config-if)# redundancy asymmetric-routing enable
```
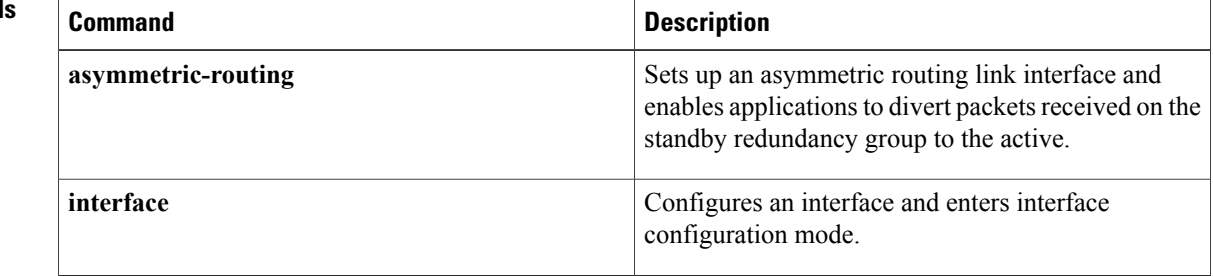

## <span id="page-14-0"></span>**redundancy group**

 $\mathbf I$ 

To configure fault tolerance for the mobile router, use the **redundancy group** command in mobile router configuration mode. To disable this functionality, use the **no** form of this command.

**redundancy group** *name*

**no redundancy group** *name*

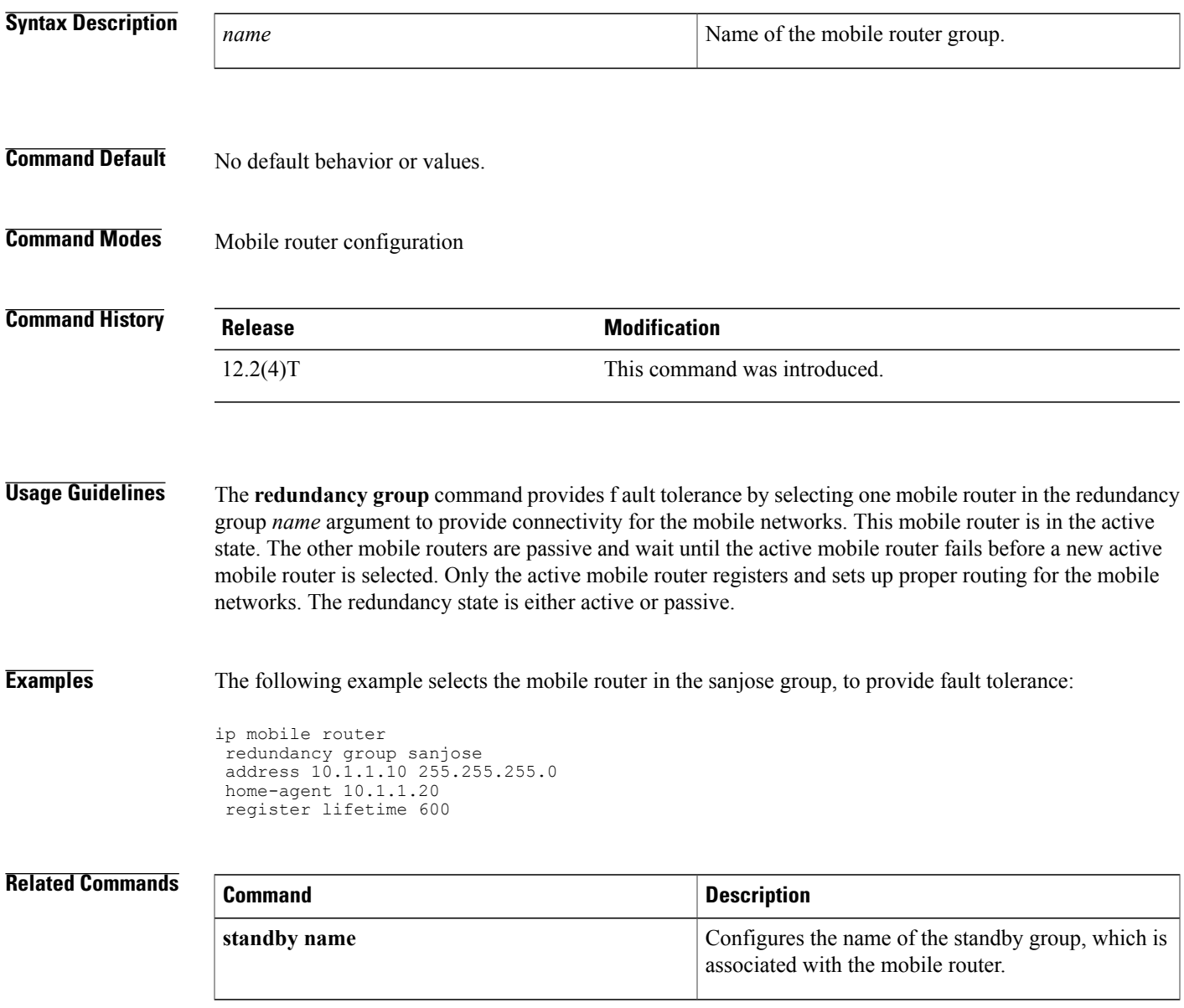

## <span id="page-15-0"></span>**redundancy group (interface)**

To enable the redundancy group (RG) traffic interface configuration, use the **redundancy group** command in interface configuration mode. To remove the redundancy group traffic interface configuration, use the **no** form of this command.

**redundancy group** *id* {**ip** *virtual-ip* | **ipv6** {*link-local-address* | *ipv6-address***/***prefix-length*}**| autoconfig**} [**exclusive**] [**decrement** *value*]

**no redundancy group** *id* {**ip**| **ipv6** {*link-local-address* | *ipv6-address***/***prefix-length*}}

### **Syntax Description**

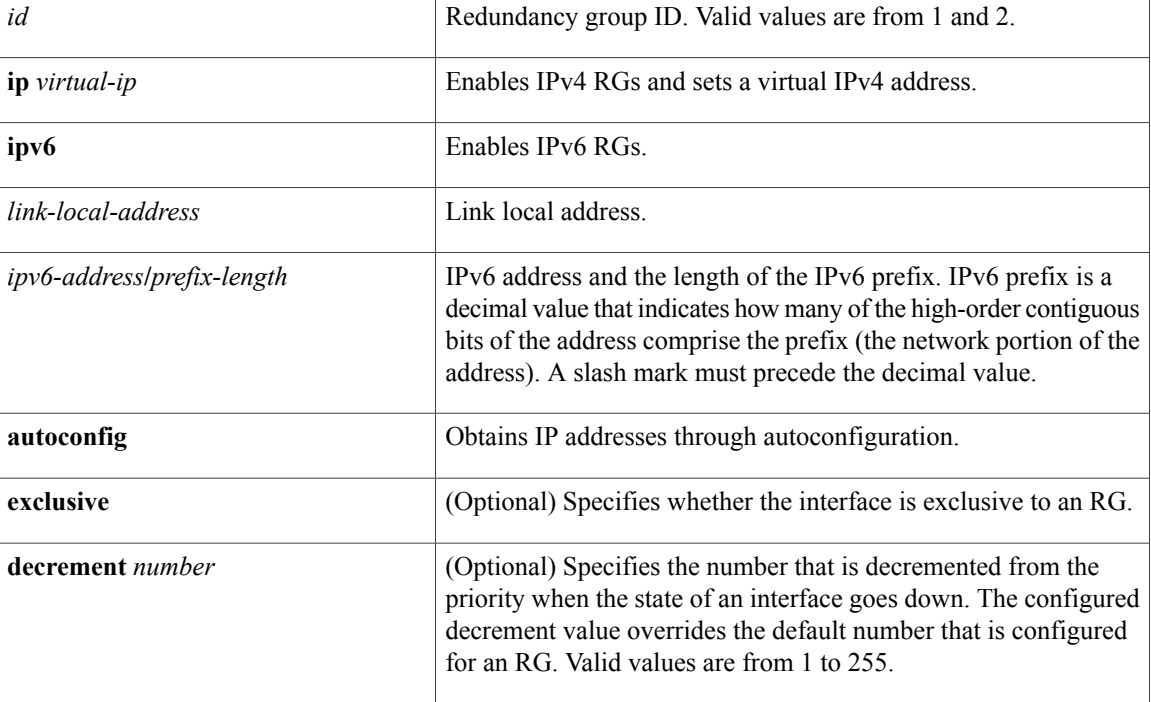

**Command Default** Redundancy group traffic interface configuration is not enabled.

**Command Modes** Interface configuration (config-if)

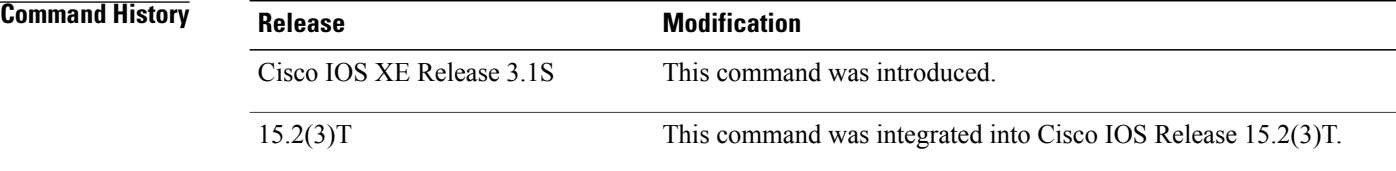

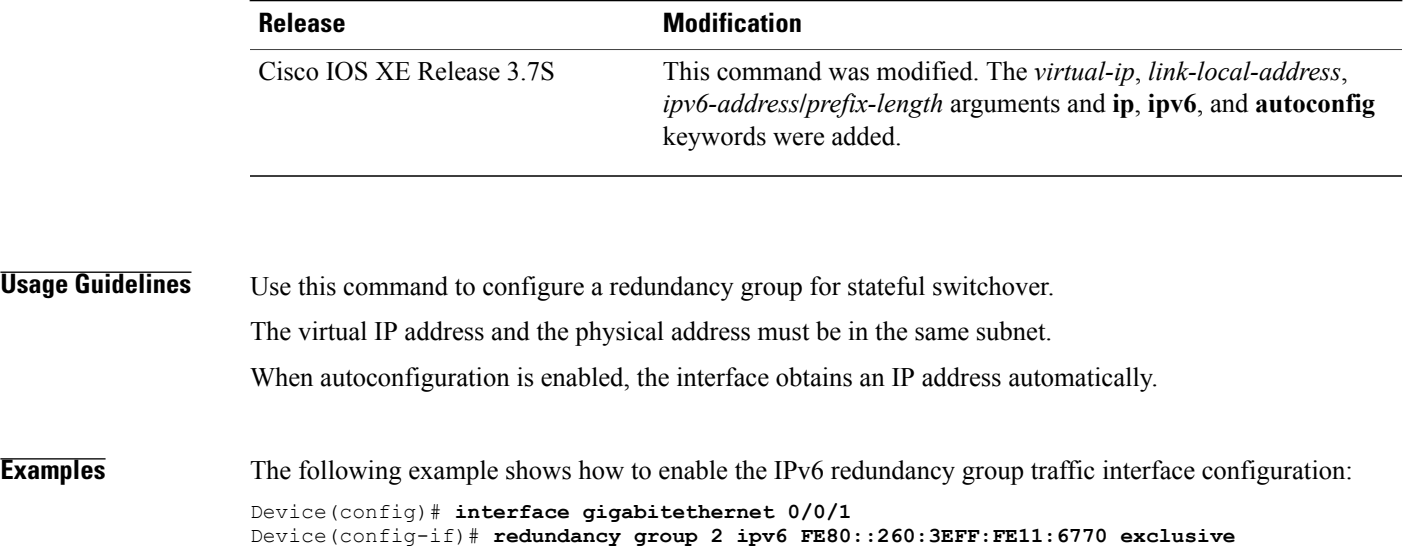

## **Related Commands**

 $\overline{\phantom{a}}$ 

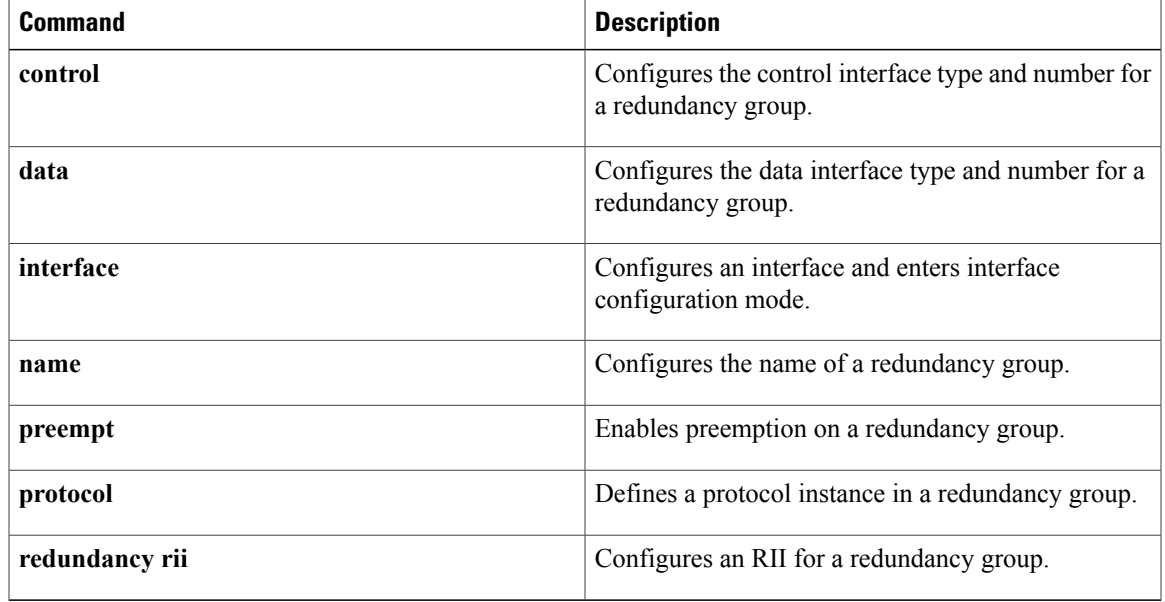

## <span id="page-17-0"></span>**redundancy inter-device**

To enter inter-device configuration mode, use the **redundancy inter-device** command in global configuration mode. To exit inter-device configuration mode, use the **exit** command. To remove all inter-device configuration, use the no form of this command.

### **redundancy inter-device**

**no redundancy inter-device**

- **Syntax Description** This command has no arguments or keywords.
- **Command Default** If this command is not enabled, you cannot configure stateful failover for IPSec.

[Generation](http://www.cisco.com/web/about/security/intelligence/nextgen_crypto.html) Encryption (NGE) white paper.

**inter-device** need not be configured on the device.

**Command Modes** Global configuration

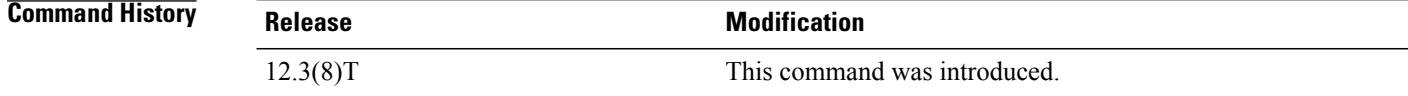

# **Usage Guideling Note** • Security threats, as well as the cryptographic technologies to help protect against them, are constantly Use the **redundancy inter-device** command to enter inter-device configuration mode, which allows you to enable and protect Stateful Switchover (SSO) traffic.

**Examples** The following example shows how to issue the **redundancy inter-device** command when enabling SSO:

changing. For more information about the latest Cisco cryptographic recommendations, see the [Next](http://www.cisco.com/web/about/security/intelligence/nextgen_crypto.html)

• If the **redundancy inter-device** command is configured on the device, and IPSec is configured for stateful failover, IPSec would expect SSO configuration to be complete and would send SA requests only if the device becomes active. If IPSec stateful failover is not needed, then **redundancy**

```
redundancy inter-device
scheme standby HA-in
!
!
ipc zone default
association 1
 no shutdown
 protocol sctp
  local-port 5000
```
!

```
local-ip 10.0.0.1
remote-port 5000
 remote-ip 10.0.0.2
```
The following example shows how to issue the **redundancy inter-device** command when configuring SSO traffic protection:

```
crypto ipsec transform-set trans2 ah-md5-hmac esp-aes
!
crypto ipsec profile sso-secure
set transform-set trans2
!
redundancy inter-device
scheme standby HA-in
security ipsec sso-secure
```
### **Related Commands**

I

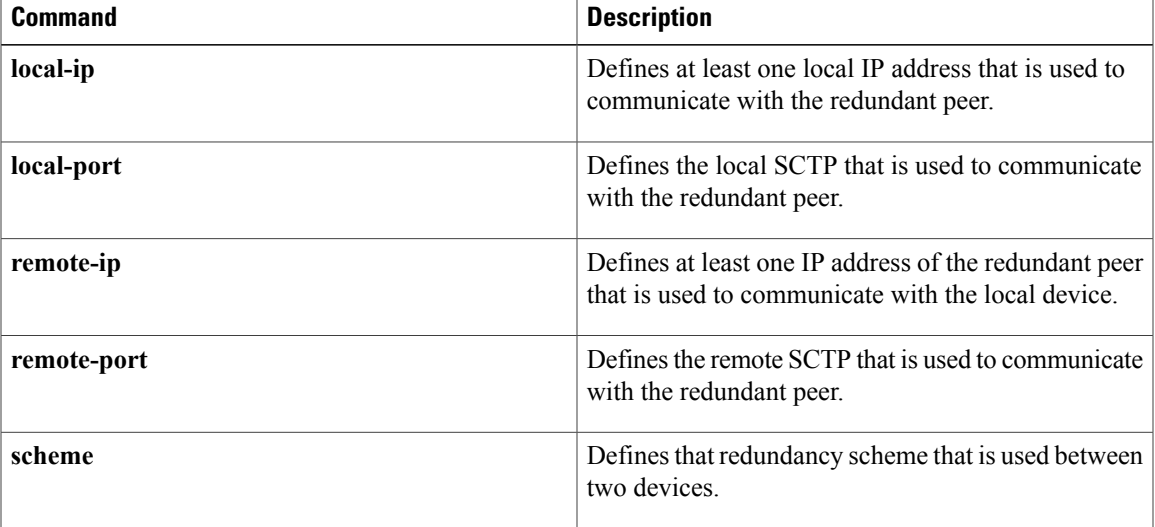

## <span id="page-19-0"></span>**redundancy rii**

To configure the redundancy interface identifier (RII) for redundancy group protected traffic interfaces, use the **redundancy rii** command in interface configuration mode. To remove the redundant interface from the redundancy group, use the **no** form of this command.

**redundancy rii** *id* [**decrement** *number*]

**no redundancy rii**

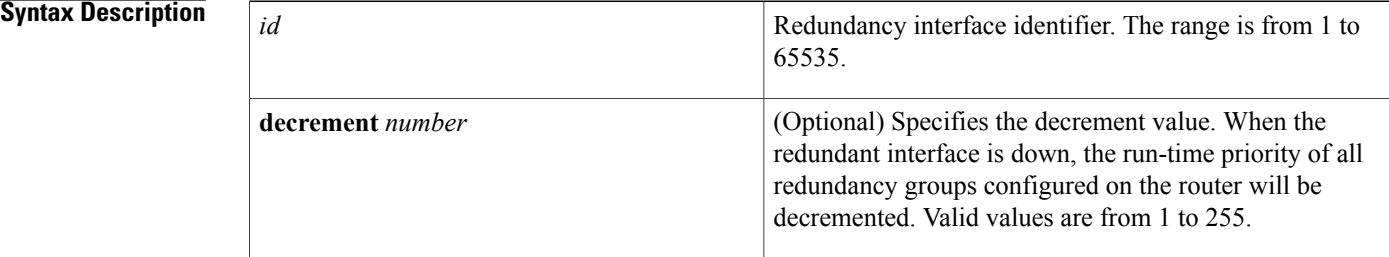

### **Command Default** RII is not configured.

**Command Modes** Interface configuration (config-if)

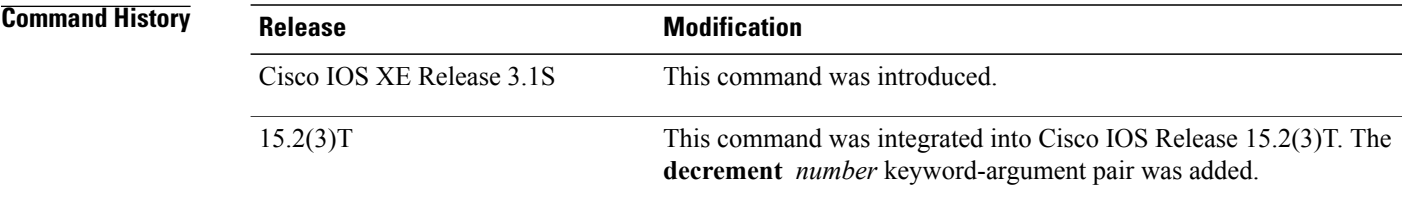

### **Usage Guideling**

**Note**

Security threats, as well as the cryptographic technologies to help protect against them, are constantly changing. For more information about the latest Cisco cryptographic recommendations, see the [Next](http://www.cisco.com/web/about/security/intelligence/nextgen_crypto.html) Generation [Encryption](http://www.cisco.com/web/about/security/intelligence/nextgen_crypto.html) (NGE) white paper.

Every interface associated with one or more redundancy groups must have a unique RII assigned to it. The RII allows interfaces to have a one-to-one mapping between peers.

 $\mathsf I$ 

**Examples** The following example shows how to configure the RII for Gigabit Ethernet interface 0/0/0:

```
Router# configure terminal
Router(config)# interface GigabitEthernet 0/0/0
Router(config-if)# redundancy rii 100
```
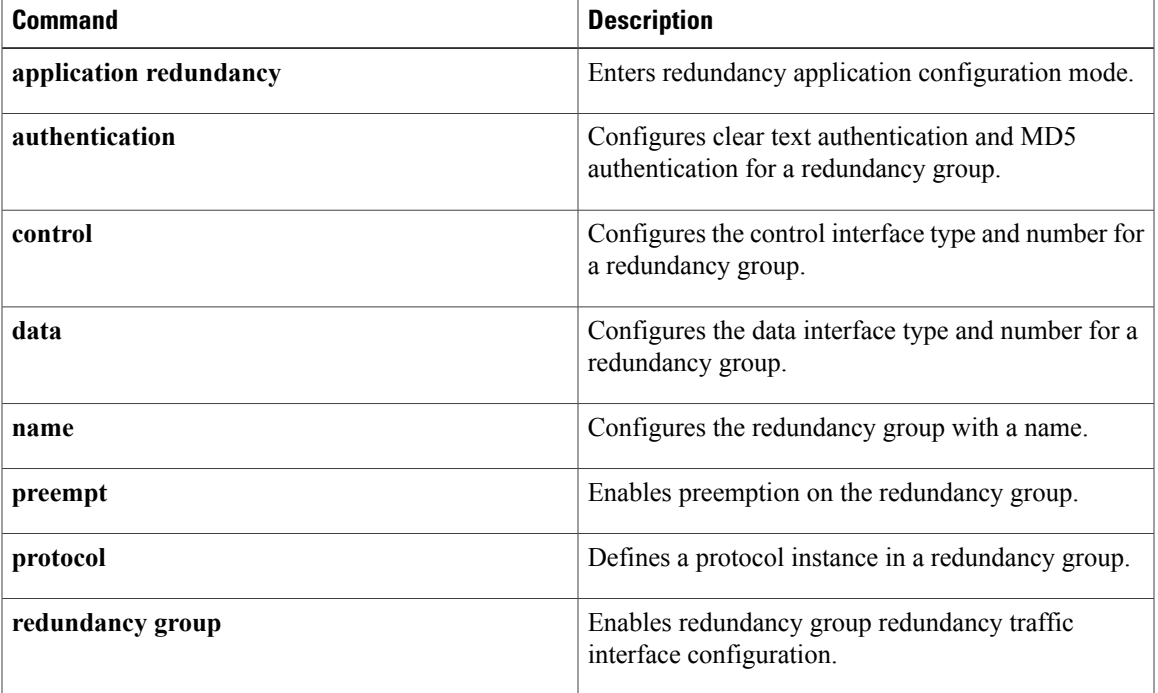

## <span id="page-21-0"></span>**redundancy stateful**

To configure stateful failover for tunnels using IP Security (IPSec), use the **redundancy stateful**command in crypto map configuration mode. To disable stateful failover for tunnel protection, use the **no** form of this command.

**redundancy** *standby-group-name* **stateful**

**no redundancy** *standby-group-name* **stateful**

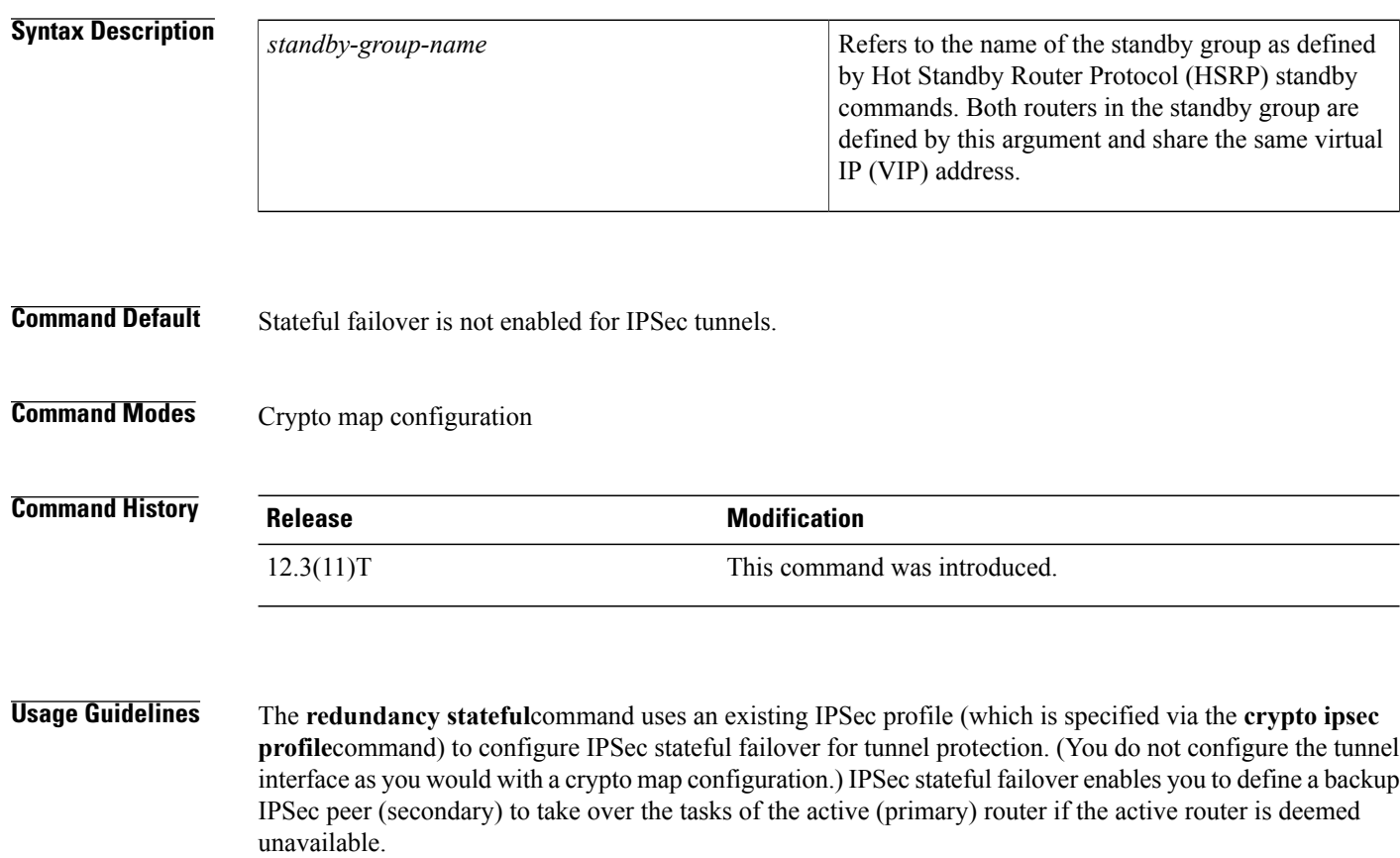

The tunnel source address must be a VIP address, and it must not be an interface name.

**Examples** The following example shows how to configure stateful failover for tunnel protection:

```
crypto ipsec profile peer-profile
  redundancy HA-out stateful
interface Tunnel1
ip unnumbered Loopback0
 tunnel source 209.165.201.3
 tunnel destination 10.0.0.5
tunnel protection ipsec profile peer-profile
!
interface Ethernet0/0
```
ip address 209.165.201.1 255.255.255.224 standby 1 ip 209.165.201.3 standby 1 name HA-out

### **Related Commands**

 $\mathbf{I}$ 

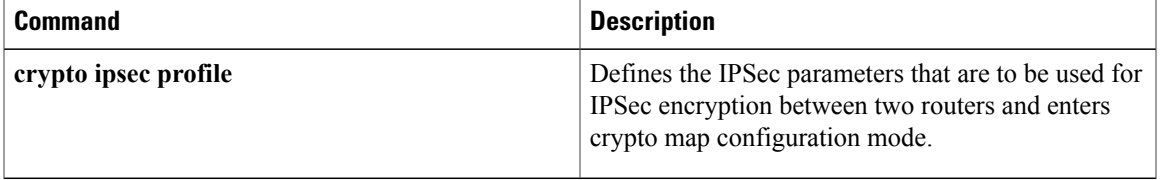

1

## <span id="page-23-0"></span>**regenerate**

To enable key rollover with manual certificate enrollment, use the **regenerate** command in ca-trustpoint configuration mode. To disable key rollover, use the **no** form of this command.

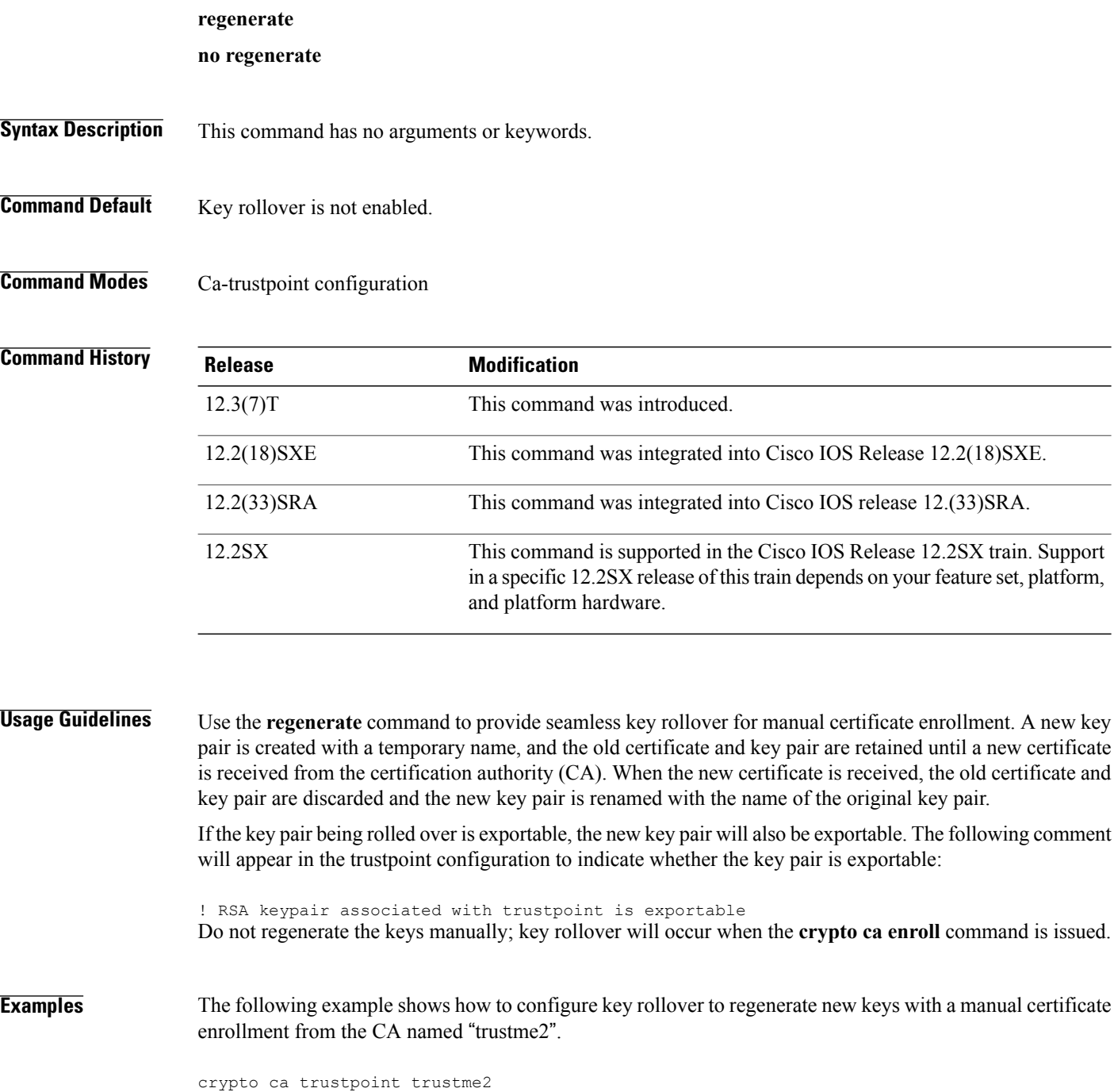

enrollment url http:// trustme2

```
.company.com/
subject-name OU=Spiral Dept., O=tiedye.com
ip-address ethernet0
serial-number none
regenerate
password revokeme
rsakeypair trustme2 2048
exit
crypto ca authenticate trustme2
crypto ca enroll trustme2
```
### **Related Commands**

 $\mathbf I$ 

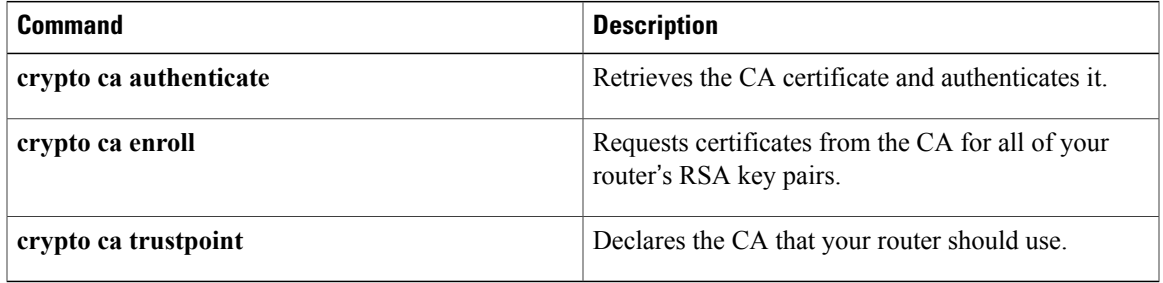

## <span id="page-25-0"></span>**regexp (profile map configuration)**

To create an entry in a cache profile group that allows authentication and authorization matches based on a regular expression, use the **regexp**command in profile map configuration mode. To disable a regular expression entry, use the **no** form of this command.

**regexp** *matchexpression* {**any| only**} **[no-auth]**

**no regexp** *matchexpression* {**any| only**}

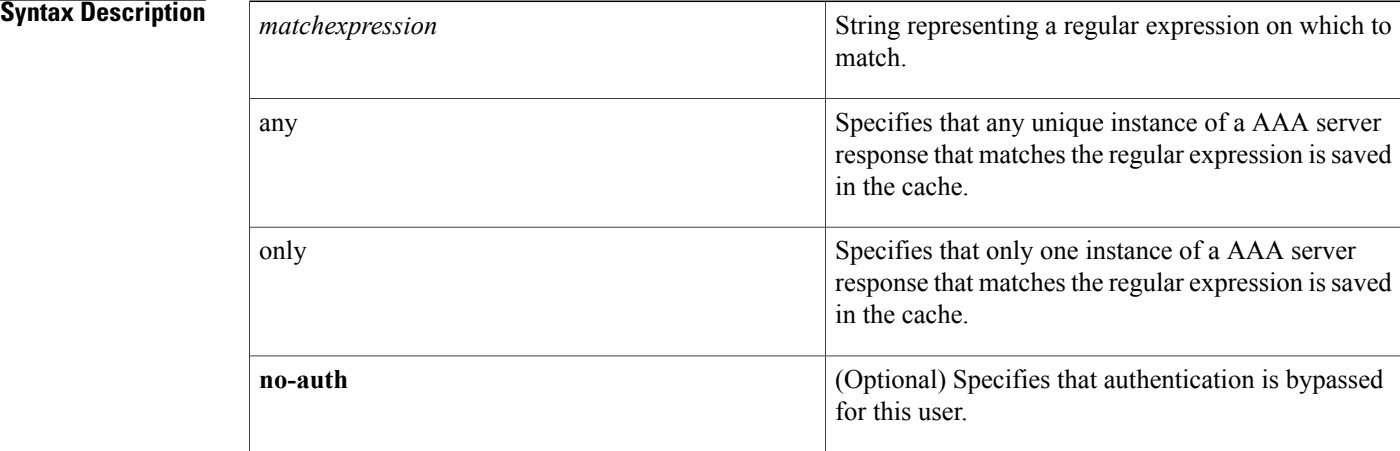

### **Command Default** No regular expression entries are defined.

### **Command Modes** Profile map configuration (config-profile-map)

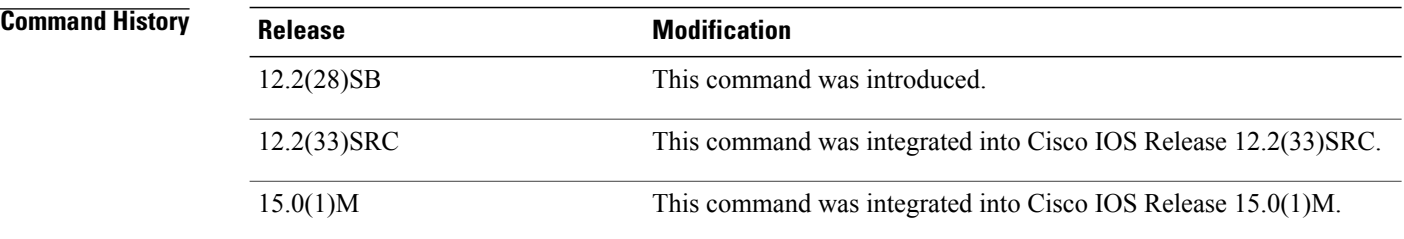

**Usage Guidelines** Use this command to create an entry in a cache profile group that matches based on a regular expression, such as .\*@example.com or .\*@xyz.com.

> Because the number of entries in a regular expression cache profile group could be in the thousands, and validating each request against a regular expression can be time consuming, we do not recommend using regular expression entries in cache profile groups.

**Examples** The following example creates an entry in the cache profile group networkusers that authorizes network access to any example company user. No authentication is performed for these users because the **no-auth** keyword is used.

```
Router# configure terminal
Router(config)# aaa cache profile networkusers
Router(config-profile-map)# regexp .*@example.com any no-auth
```
### **Related Commands**

Г

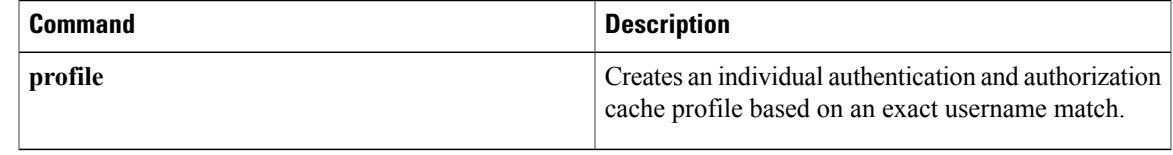

 $\overline{\phantom{a}}$ 

## <span id="page-27-0"></span>**registration interface**

To specify the interface to be used for a Group Domain of Interpretation (GDOI) registration, use the **registration interface** command in GDOI local server configuration mode. To disable an interface, use the **no** form of this command.

**registration interface** *type slot/port*

**noregistration interface** *type slot/port*

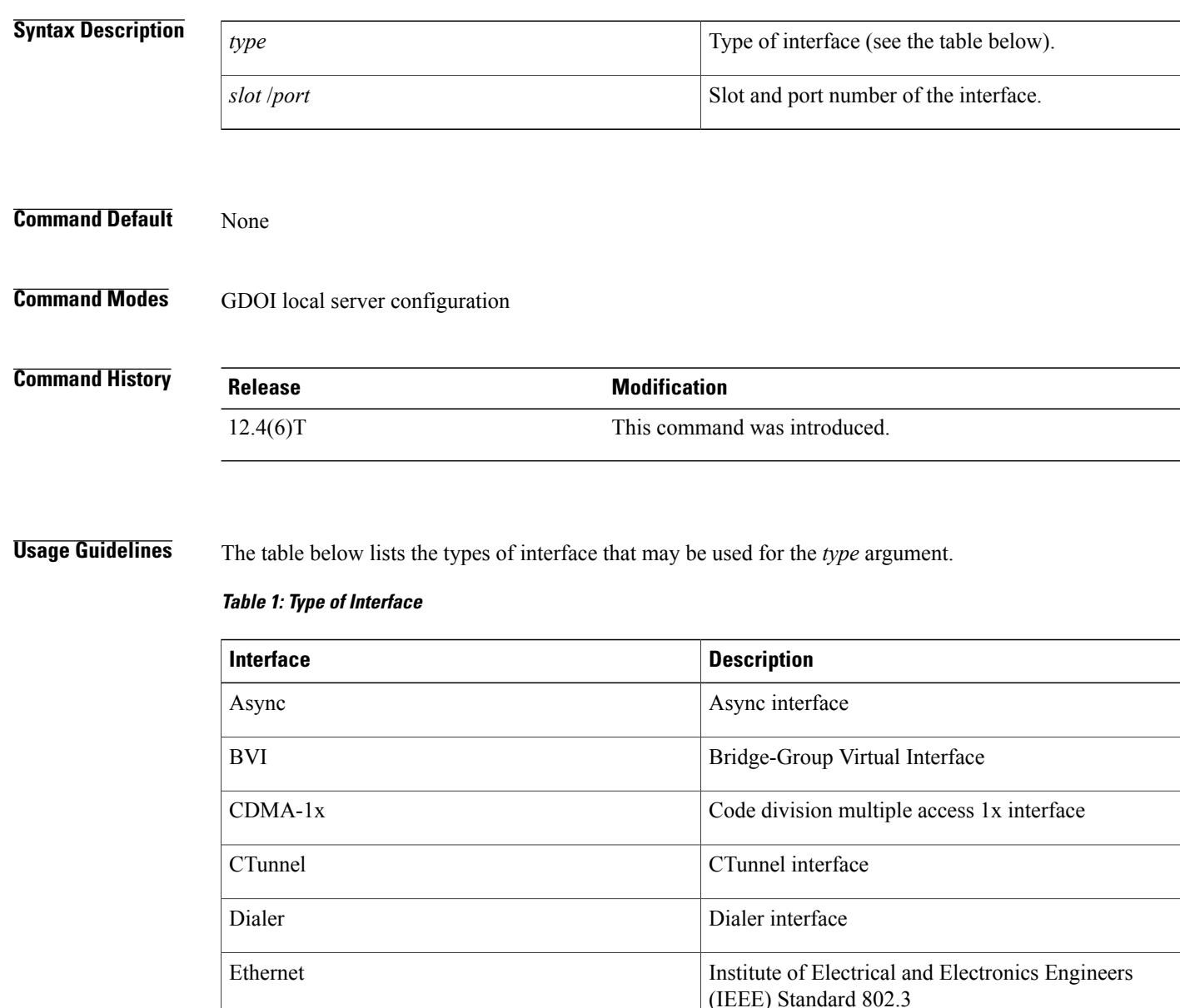

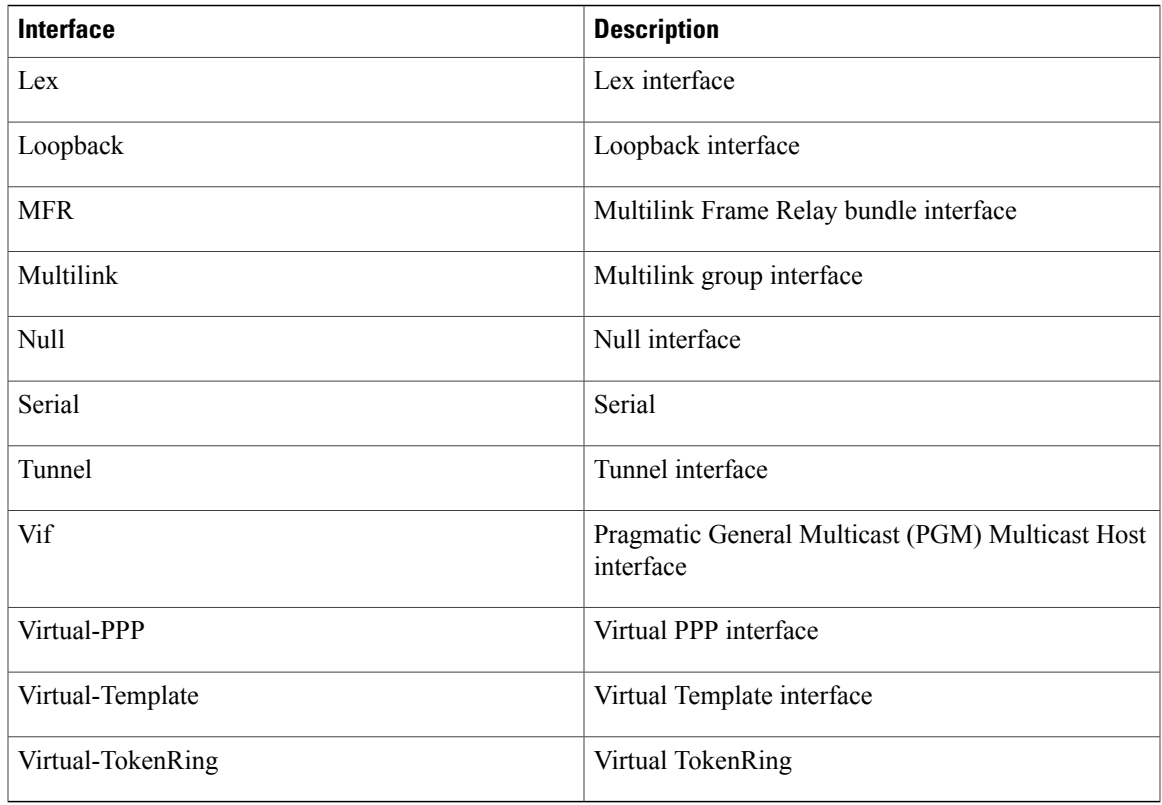

 $\mathbf{I}$ 

**Examples** The following example shows that the interface is Ethernet 0/0:

registration interface Ethernet 0/0

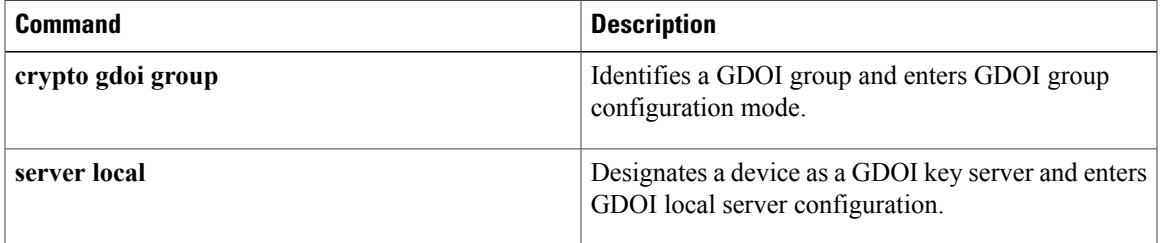

I

## <span id="page-29-0"></span>**registration periodic crl trustpoint**

To enable periodic registrations for the Group Domain of Interpretation (GDOI) key server (KS) when new certificate revocation lists(CRLs) become available for the configured public key infrastructure (PKI) trustpoint certificate authority (CA), use the **registration periodic crl trustpoint** command in GDOI local server configuration mode. To disable the registration, use the **no** form of this command.

**registration periodic crl trustpoint** *trustpoint-name*

**no registration periodic crl trustpoint** *trustpoint-name*

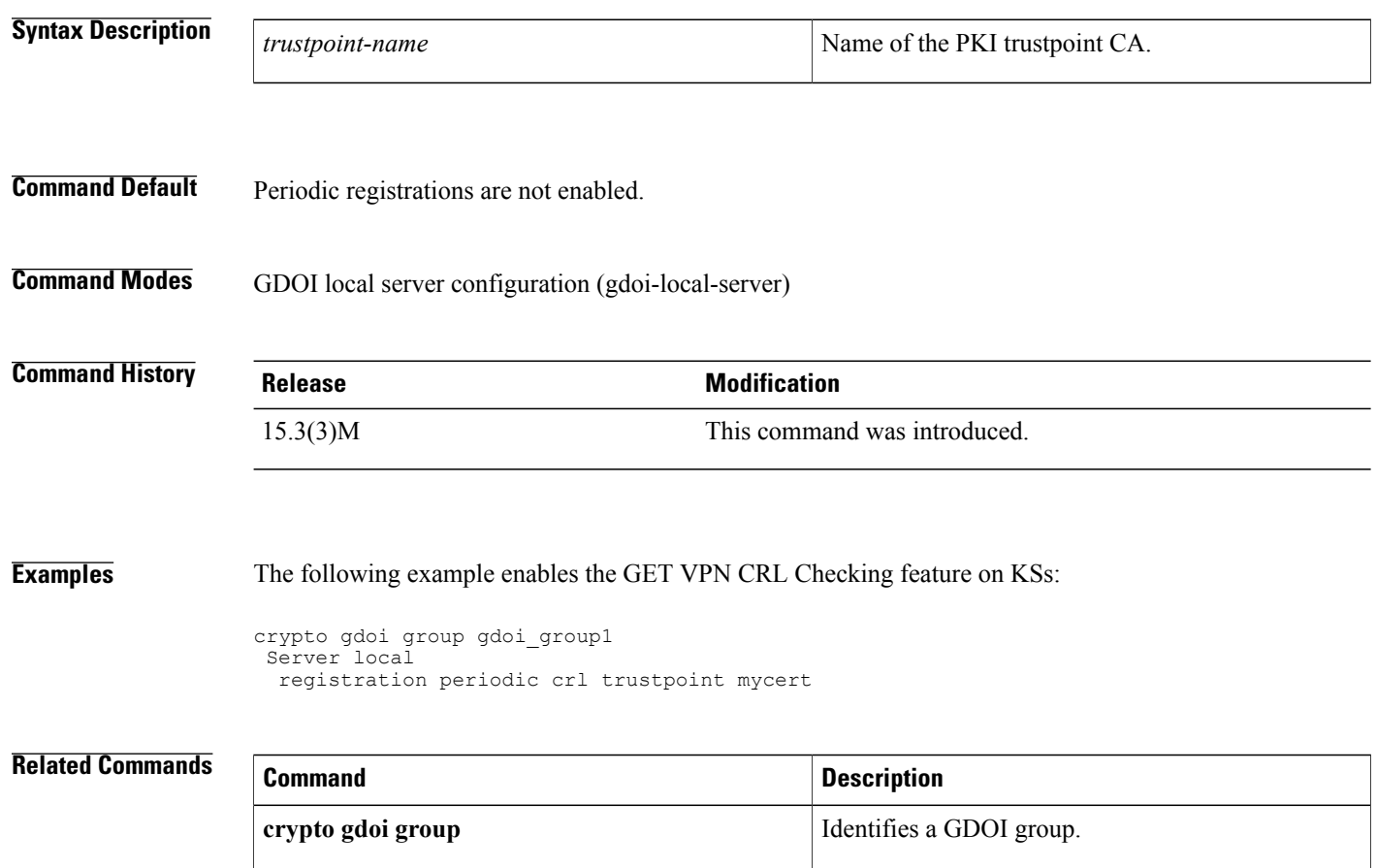

**server local** Designates a device as a GDOI key server.

## <span id="page-30-0"></span>**registration retry count**

To configure the number of times that a Transitory Messaging Services (TMS) registration message is sent to a controller, use the **registration retry count** command in parameter-map configuration mode. To configure the consumer to use the default registration retry count value, use the **no** form of this command.

**Note**

Effective with Cisco IOS Release 12.4(20)T, the **registration retry count** command is not available in Cisco IOS software.

**registration retry count** *number* **no registration retry count** *number*

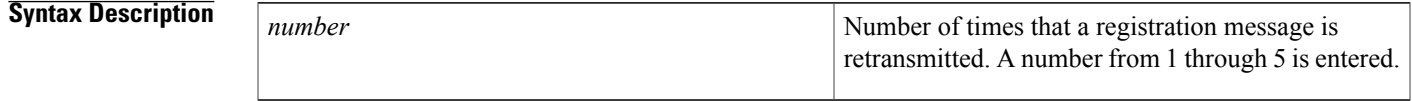

**Command Default** The following default value is used if this command is not configured or if the **no** form is entered: 3

**Command Modes** Parameter-map configuration (config-profile)

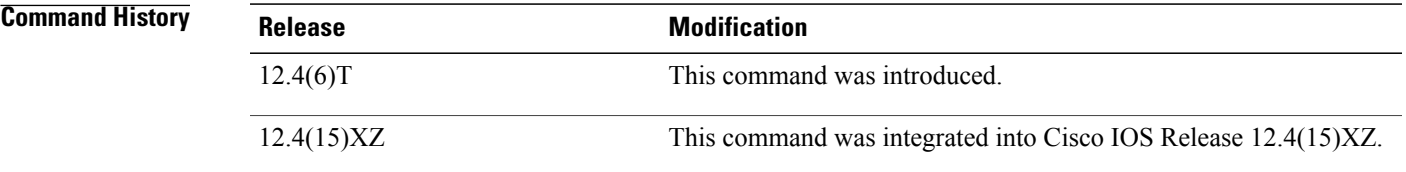

**Usage Guidelines** The **registration retry count** command is entered on a consumer to configure the number of times that an implicit registration request message is transmitted.

> The consumer must register with the controller before the controller can send Control Information Messages (CIMs). Implicit registration requests are automatically sent to the controller when a TMS type service policy is activated on the consumer.

> By default, a consumer sends a registration request message to the controller once every 3 minutes for up to three times or until successfully registered. If the consumer is a member of multiple groups, it sends a separate registration request messages to the controller of each group.

**Note**

Explicit registration is configured by entering the **tms consumer registration** command on a consumer in privileged EXEC mode. This command is unaffected by registration timer configuration and can be used to register the consumer if the count has been exceeded for implicit registration.

**Examples** The following example configures a consumer to send up to five registration messages to a controller:

```
Router(config)# parameter-map type tms PARAMAP_1
Router(config-profile)# controller ipv4 10.1.1.1
Router(config-profile)# logging tms events
Router(config-profile)# registration retry interval 60
Router(config-profile)# registration retry count 5
Router(config-profile)# exit
```
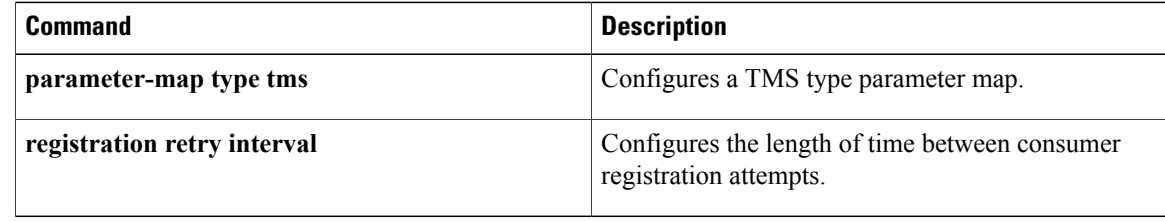

## <span id="page-32-0"></span>**registration retry interval**

To configure the length of time between consumer registration attempts, use the **registration retry interval** command in parameter-map configuration mode. To configure the consumer to use the default registration timer interval, use the **no** form of this command.

**Note**

Effective with Cisco IOS Release 12.4(20)T, the **registration retry interval** command is not available in Cisco IOS software.

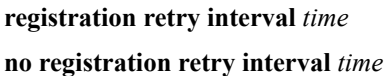

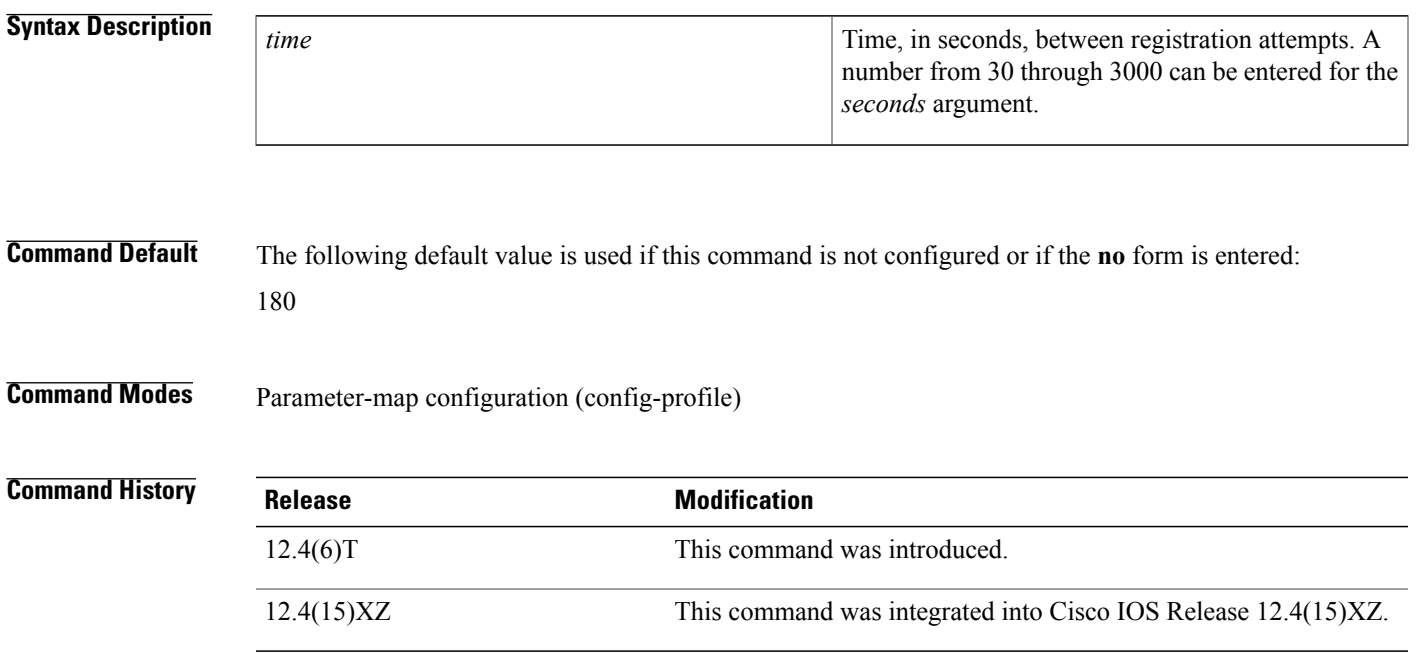

**Usage Guidelines** The **registration retry interval** command is entered on a consumer to configure the time interval between the transmission of implicit registration request messages.

> The consumer must register with the controller before the controller can send Control Information Messages (CIMs). Implicit registration requests are automatically sent to the controller when a Transitory Messaging Services (TMS) type service policy is activated on the consumer.

> By default, a consumer sends a registration request message to the controller once every 3 minutes for up to three times or until successfully registered. If the consumer is a member of multiple groups, it sends a separate registration request messages to the controller of each group.

**Note**

Explicit registration is configured by entering the **tms consumer registration** command on a consumer in privileged EXEC mode. This command is unaffected by registration timer configuration and can be used to register the consumer if the count has been exceeded for implicit registration.

```
Examples The following example configures a consumer to send registration messages at 60-second intervals:
                   Router(config)# parameter-map type tms PARAMAP_1
                   Router(config-profile)# controller ipv4 10.1.1.1
                   Router(config-profile)# logging tms events
                   Router(config-profile)# registration retry interval 60
                   Router(config-profile)# registration retry count 5
                   Router(config-profile)# exit
```
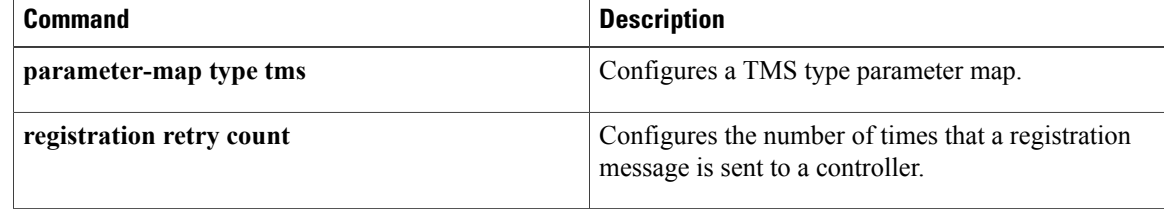

## <span id="page-34-0"></span>**registration retry-interval (TIDP)**

To configure the length of time and number of attempts for TIDP group registration, use the **registration retry-interval** command in TIDP group configuration mode. To configure TIDP to use default registration timer values, use the **no** form of this command.

**Note**

Effective with Cisco IOS Release 12.4(20)T, the **registration retry-interval** command is not available in Cisco IOS software.

**registration retry-interval min** *interval* **max** *interval* **no registration retry-interval**

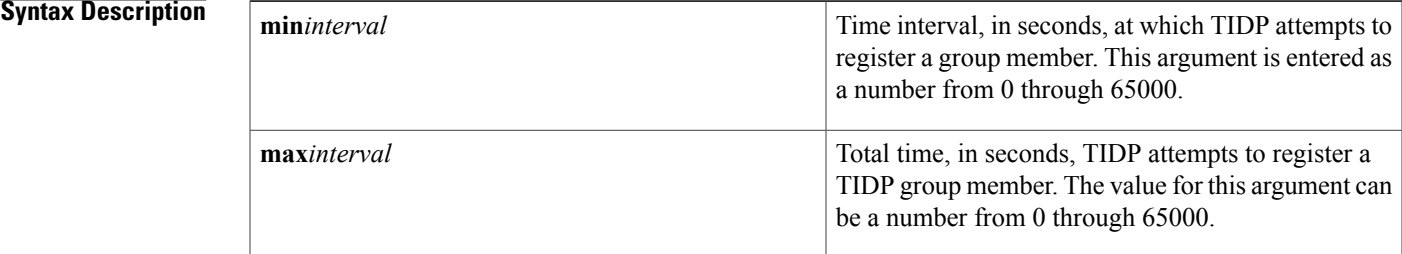

## **Command Default** The following default values are used if this command is not configured or if the **no** form is entered: **min** 60 **max** 3600

### **Command Modes** TIDP group configuration (config-tidp-grp)

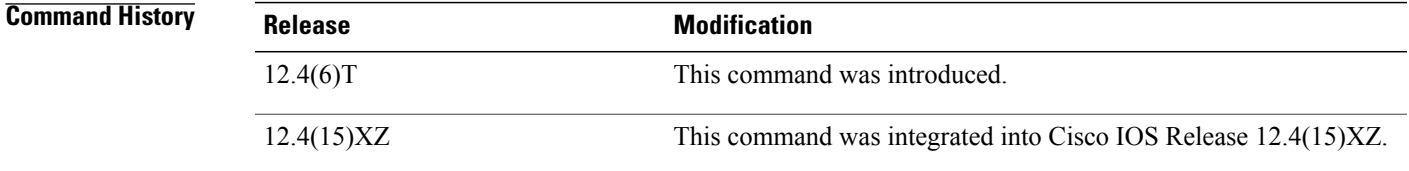

**Usage Guidelines** The controller registers consumers. By default, the controller sends a registration request message once every 60 seconds for up to 1 hour until the consumer is successfully registered. The value entered for the **max** keyword must be equal to or greater than the value entered for the **min** keyword. Entering a value of zero after both the **min**and **max** keywords configures the controller not to retry registration if the initial registration message receives no response.

ι

**Examples** The following example configures TIDP to attempt to register group members at 30-second intervals for up to 10 minutes or until consumers are registered:

```
Router(config)# tidp group 10
Router(config-tidp-grp)# key-set KEY_1
Router(config-tidp-grp)# registration retry-interval min 30 max 600
Router(config-tidp-grp)# peer 10.1.1.1
Router(config-tidp-grp)# peer 10.1.1.2
Router(config-tidp-grp)# peer 10.1.1.3
Router(config-tidp-grp)# active
```
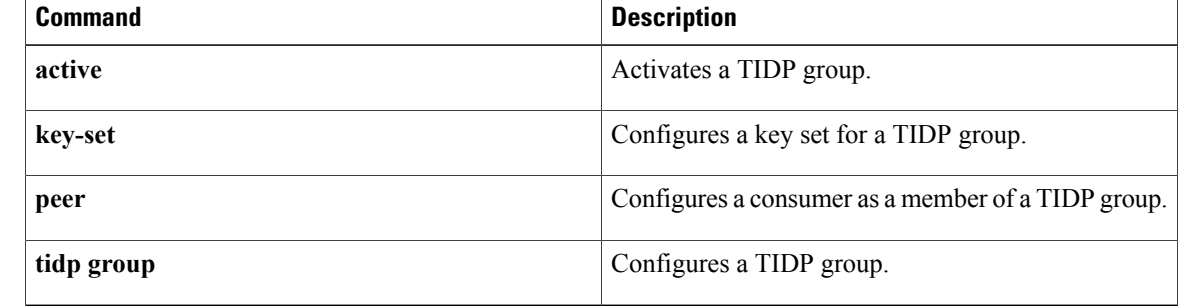
## **rekey address ipv4**

Г

To specify the source or destination information of the rekey message, use the **rekey address ipv4** command in GDOI local server configuration mode. To remove a source or destination address, use the **no** form of this command.

**rekey address ipv4** {*access-list-number*| *access-list-name*}

**no rekey address ipv4** {*access-list-number*| *access-list-name*}

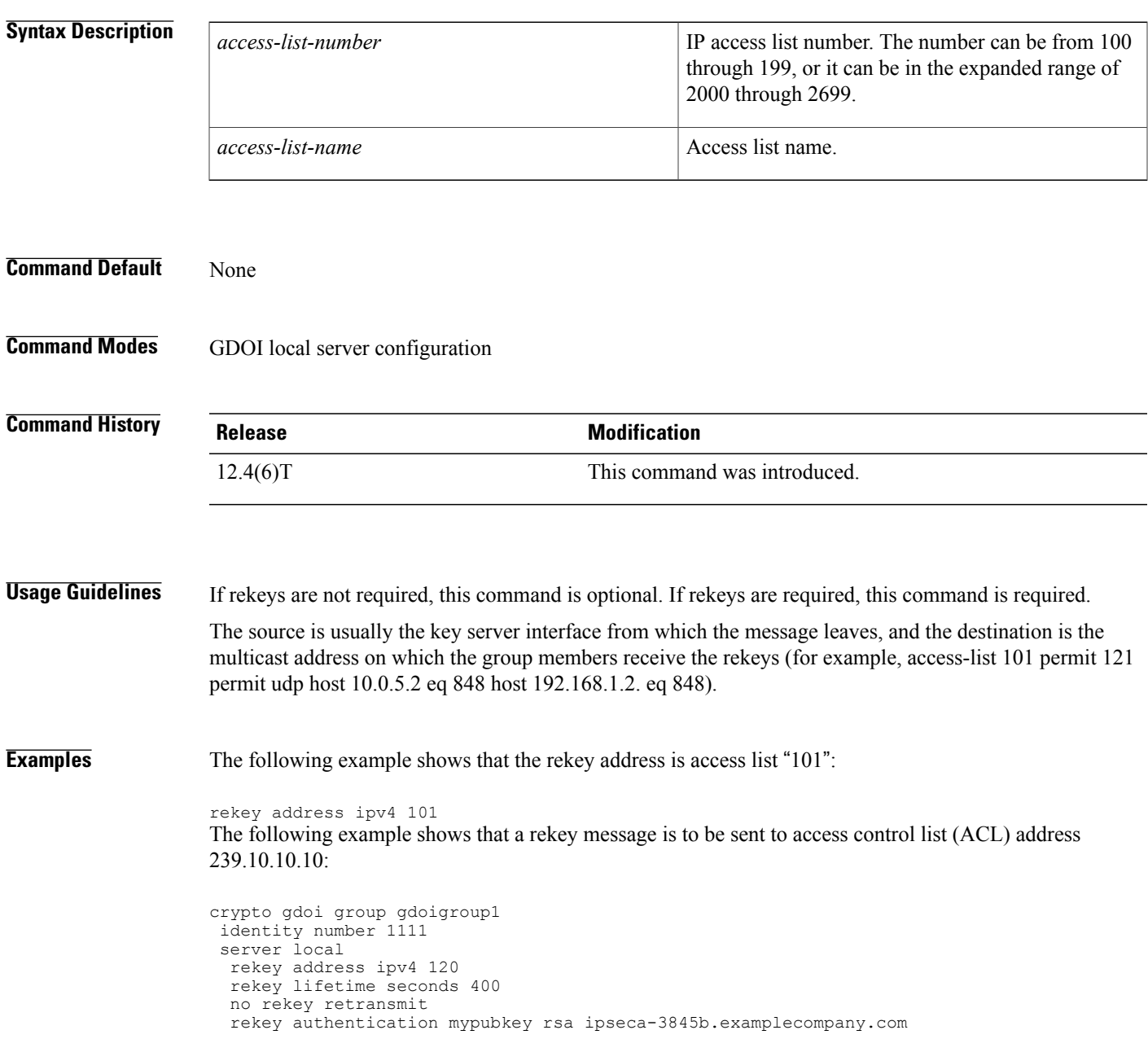

1

access-list 120 permit udp host 10.5.90.1 eq 848 host 239.10.10.10 eq 848

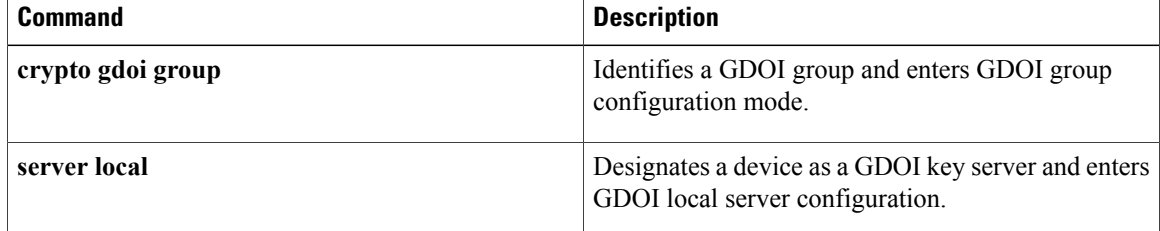

### **rekey algorithm**

To define the type of encryption algorithm used for a Group Domain of Interpretation (GDOI) group, use the **rekey algorithm** command in GDOI local server configuration mode. To disable an algorithm that was defined, use the **no** form of this command.

**rekey algorithm** *type-of-encryption-algorithm*

**no rekey algorithm** *type-of-encryption-algorithm*

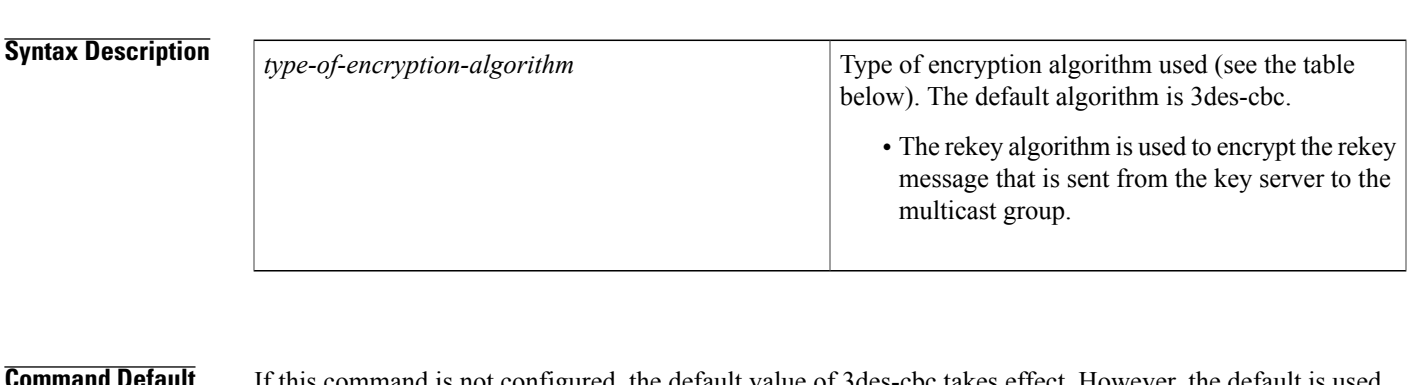

**nmand Default** If this command is not configured, the default value of 3des-cbc takes effect. However, the default is used only if the commands required for a rekey to occur are specified (see the Note below in "Usage Guidelines").

**Command Modes** GDOI local server configuration

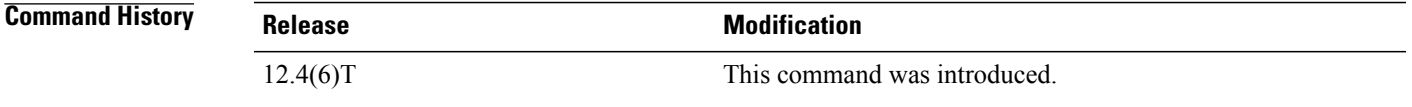

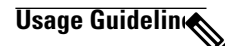

**Note**

Security threats, as well as the cryptographic technologies to help protect against them, are constantly changing. For more information about the latest Cisco cryptographic recommendations, see the [Next](http://www.cisco.com/web/about/security/intelligence/nextgen_crypto.html) [Generation](http://www.cisco.com/web/about/security/intelligence/nextgen_crypto.html) Encryption (NGE) white paper.

The table below lists the types of encryption algorithms that may be used.

#### **Table 2: Types of Encryption**

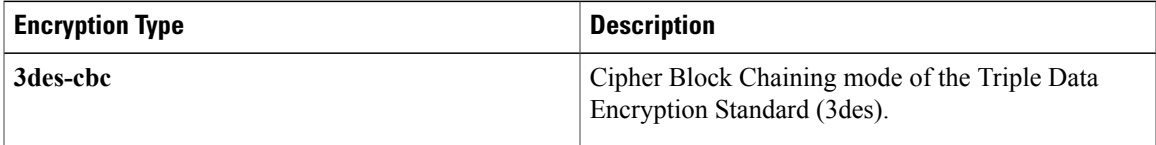

ı

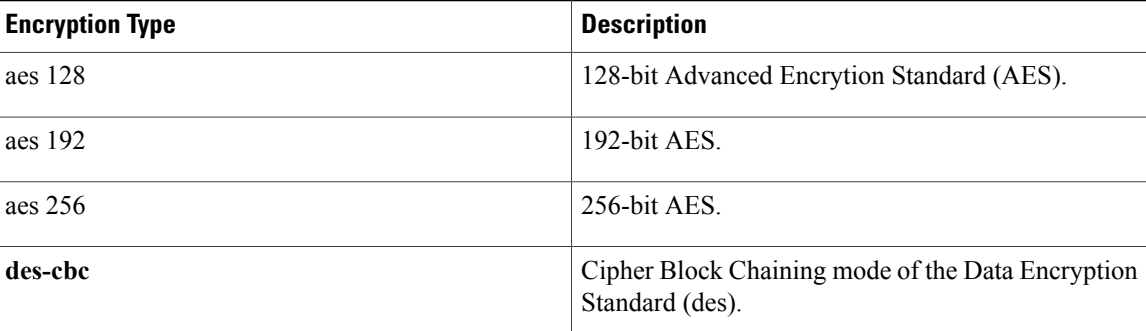

At a minimum, the following commands are required for a rekey to occur:

**rekey address ipv4** {*access-list-number*| *access-list-name*}

**rekey authentication** {**mypubkey** | **pubkey**} {*rsa key-name*}

If the **rekey algorithm** command is not configured, the default of 3des-cbc is used if the above minimum rekey configuration is met.

#### **Examples** The following example shows that the 3des-cbc encryption standard is used:

rekey algorithm 3des-cbc

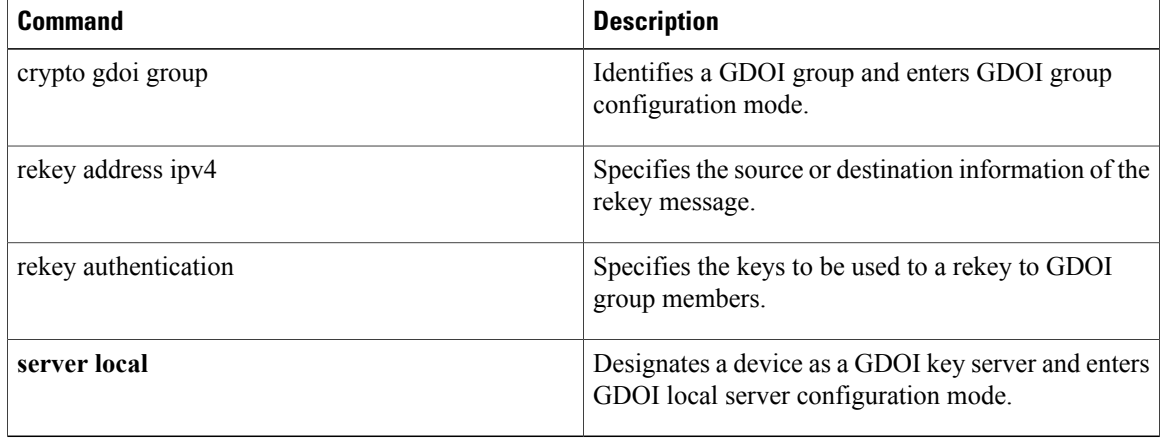

## **rekey authentication**

To specify the keys to be used for a rekey to Group Domain of Interpretation (GDOI) group members, use the **rekey authentication**command in GDOI local server configuration mode. To disable the keys, use the **no** form of this command.

**rekey authentication** {**mypubkey| pubkey**} **rsa** *key-name*

**no rekey authentication** {**mypubkey| pubkey**} **rsa** *key-name*

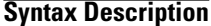

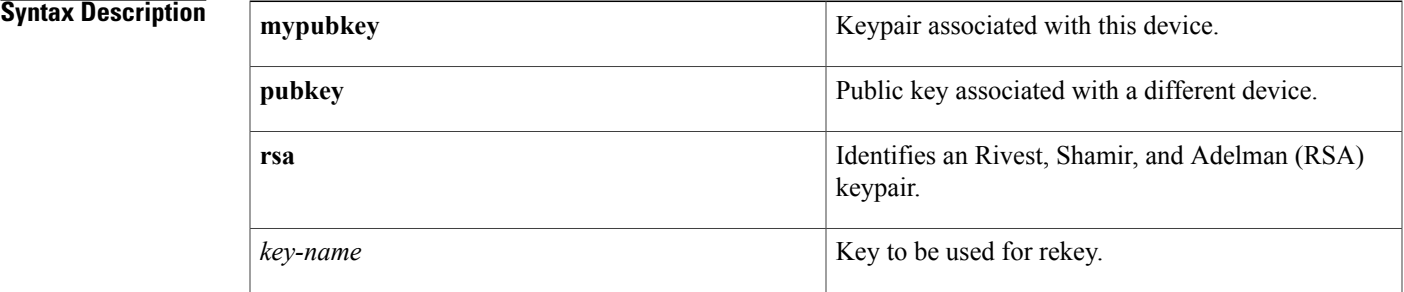

#### **Command Default** None

**Command Modes** GDOI local server configuration

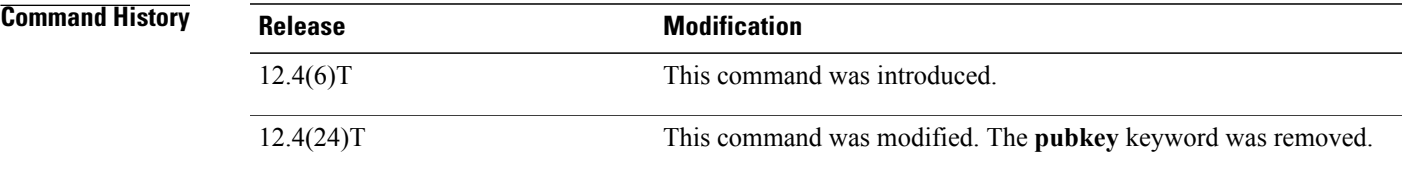

**Usage Guidelines** If rekeys are not required, this command is optional. If rekeys are required, this command is required. For this command to work, Rivest, Shamir, and Adelman (RSA) keys must be generated first on the router using the following command: **crypto key generate rsa** {**general keys**} [**label** *key-label*] For example: crypto key generate rsa general keys label group\_1234\_key\_name **Examples** The following example shows that the keypair to be used for a rekey is RSA "group\_1234\_key\_name": rekey authentication mypubkey rsa group\_1234\_key\_name

 $\overline{\phantom{a}}$ 

I

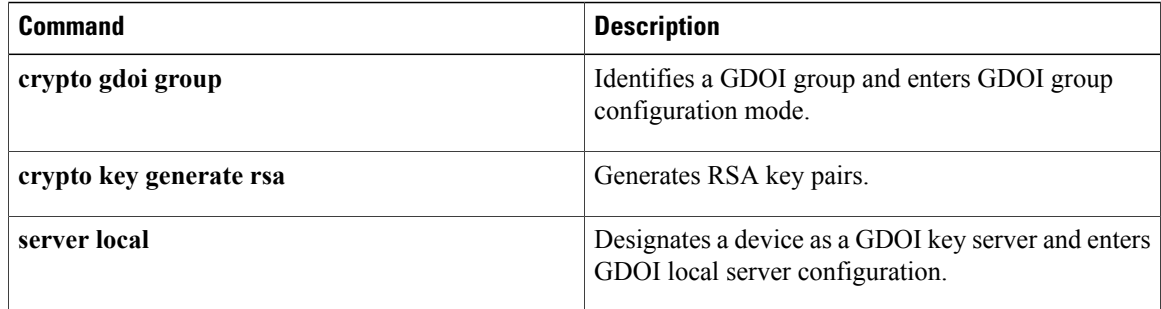

## **rekey lifetime**

To limit the number of days or seconds for which any one key encryption key (KEK) should be used, use the **rekey lifetime** command in GDOI local server configuration mode. To disable the number of days or seconds that were set, use the **no** form of this command.

**rekey lifetime** {**days** *number-of-days*| **seconds** *number-of-seconds*}

**no rekey lifetime** {**days**| **seconds**}

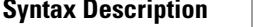

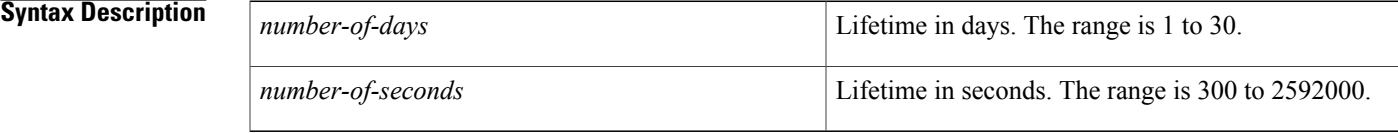

### **Command Default** 1 day (86400 seconds).

**Command Modes** GDOI local server configuration (gdoi-local-server)

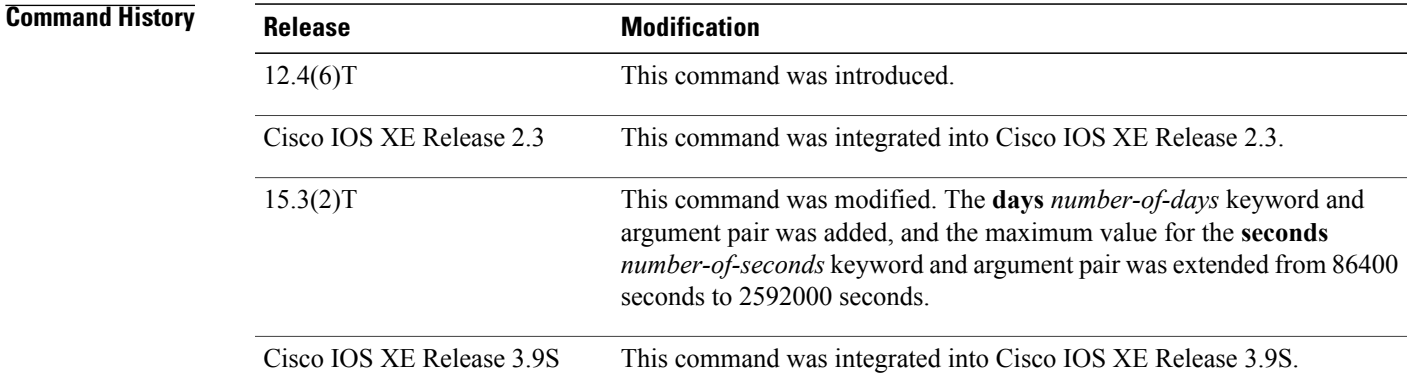

**Usage Guidelines** When the rekey lifetime is reached, a new KEK is sent to the group members so that the next rekey is encrypted with the new KEK.

**Examples** The following example shows how to set the rekey lifetime to 600 seconds:

```
Device> enable
Device# configure terminal
Device(config)# crypto gdoi group GETVPN
Device(config-gdoi-group)# identity number 3333
Device(config-gdoi-group)# server local
Device(gdoi-local-server)# rekey lifetime seconds 600
Device(gdoi-local-server)# end
```
 $\mathbf{I}$ 

I

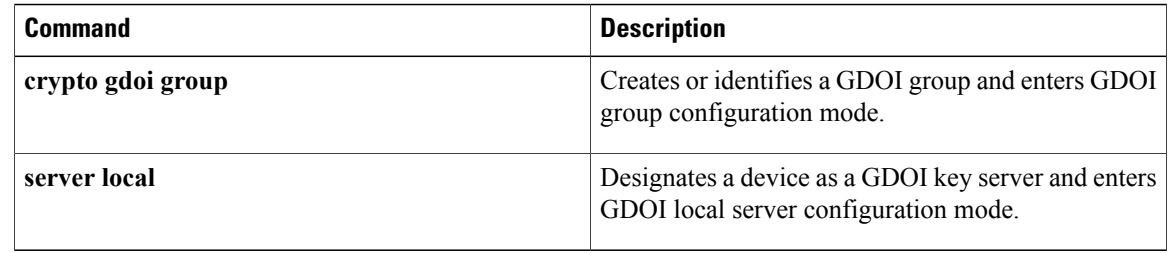

### **rekey retransmit**

To specify the duration of a rekey message retransmission and the number of retransmissions, use the **rekey retransmit** command in GDOI local server configuration mode. To disable the duration and number that were specified, use the **no** form of this command.

**rekey retransmit** *number-of-seconds* {**number** *number-of-retransmissions***| periodic**}

#### **no rekey retransmit**

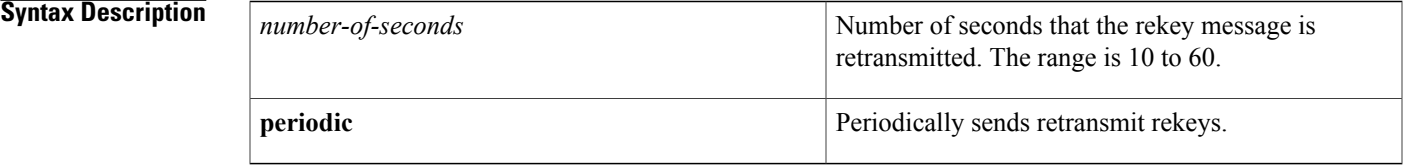

**Command Default** 10 seconds and 2 transmissions.

### **Command Modes** GDOI local server configuration (gdoi-local-server)

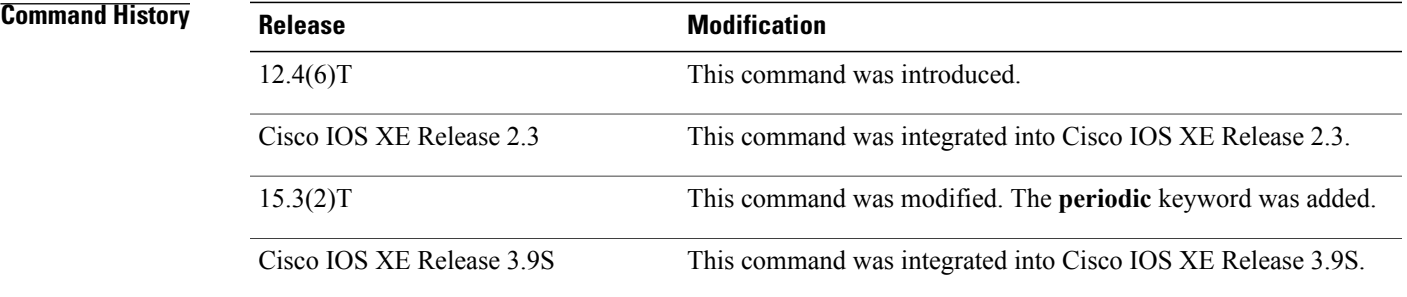

**Usage Guidelines** Use this command if you are concerned about network loss.

The **periodic** keyword sends periodic reminder rekeys to group members (GMs) that did not respond with an acknowledgment in the lastscheduled rekey. Combining this keyword with the longSA lifetime feature makes a KS effectively synchronize GMs in case they miss a scheduled rekey before the keys roll over.

Each periodic rekey increments the sequence number, just as for rekey retransmissions. Also, the GM is removed from the GM database on the key server (KS) after three scheduled rekeys (not retransmissions) for which the GM does not send an acknowledgment.

**Examples** The following example shows how to specify that the rekey message is retransmitted three times for 15 seconds each time: Device> **enable** Device# **configure terminal**

```
Device(config)# crypto gdoi group GETVPN
Device(config-gdoi-group)# identity number 3333
Device(config-gdoi-group)# server local
Device(gdoi-local-server)# rekey retransmit 15 number 3
Device(gdoi-local-server)# end
```
**Examples** The following example shows how to specify that the rekey message is retransmitted periodically for 30 seconds each time:

```
Device> enable
Device# configure terminal
Device(config)# crypto gdoi group GROUP-GDOI
Device(config-gdoi-group)# identity number 4444
Device(config-gdoi-group)# server local
Device(gdoi-local-server)# rekey retransmit 30 periodic
Device(gdoi-local-server)# end
```
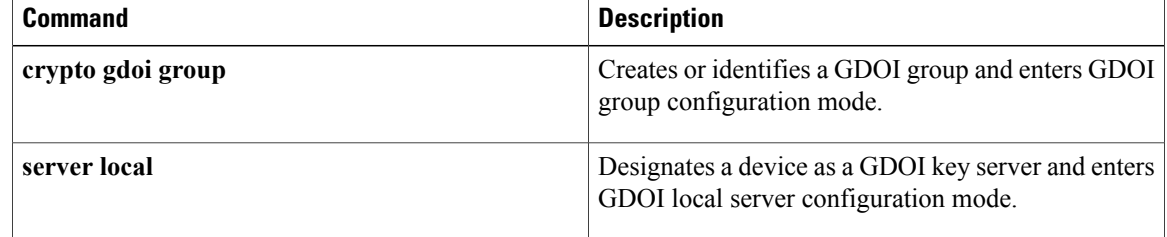

Г

## **rekey sig-hash algorithm**

To configure the signature hash algorithm for a key encryption key (KEK), use the **rekey sig-hash algorithm** command in GDOI local server configuration mode. To return a signature hash algorithm to the default (SHA-1), use the **no** form of this command.

**rekey sig-hash algorithm** *algorithm*

**no rekey sig-hash algorithm**

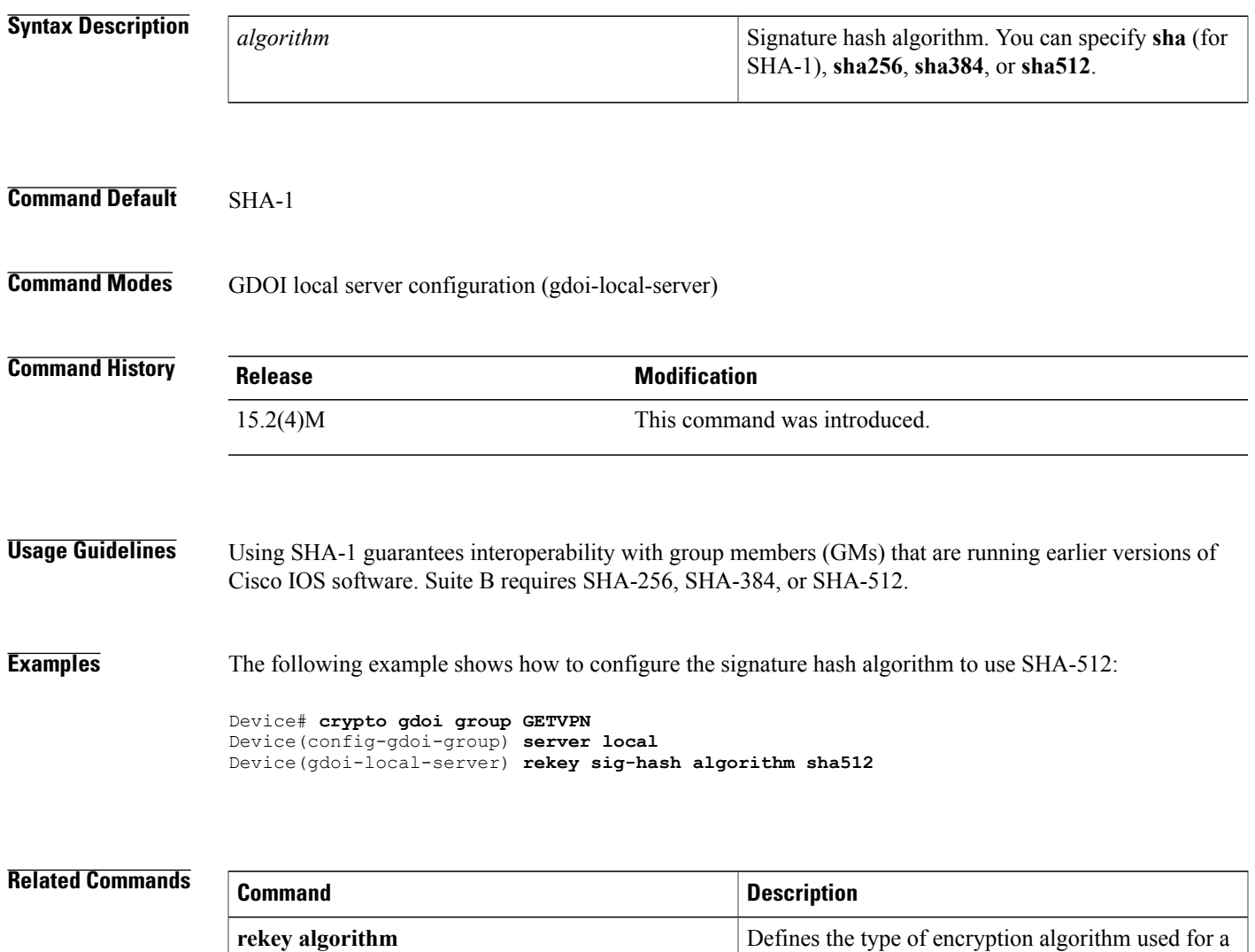

GDOI group.

## **rekey transport unicast**

To configure unicast delivery of rekey messagesto group members, use the **rekey transportunicast**command in global configuration mode. To remove unicast delivery of rekey messages and enable the default to multicast rekeying, use the **no** form of this command.

#### **rekey transport unicast**

**no rekey transport unicast**

### **Syntax Description** This command has no arguments or keywords.

**Command Default** If **rekey transport unicast** is not specified or **no rekey transport unicast** is specified, multicast rekeying is the default.

**Command Modes** Global configuration (config)

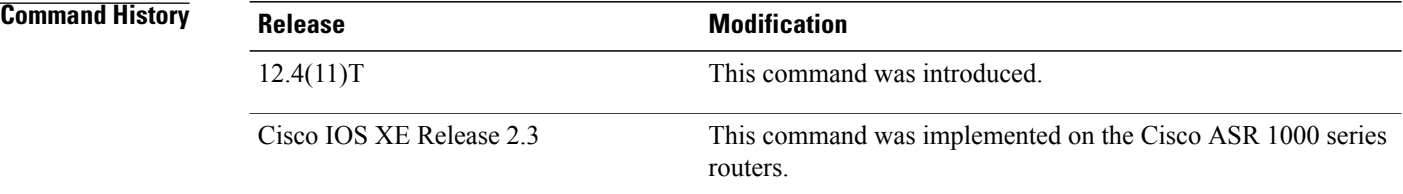

#### **Usage Guidelines** This command is configured on the key server under the **server local** command, along with other rekey configurations.

**Examples** The following example shows that unicast delivery of rekey messages to group members has been configured:

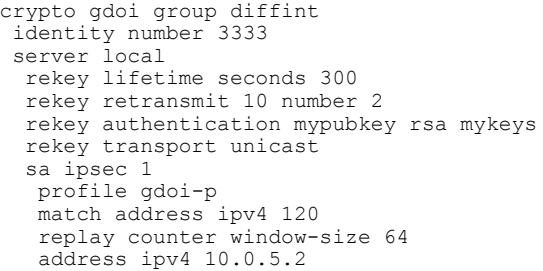

### **Related Commands**

 $\mathbf I$ 

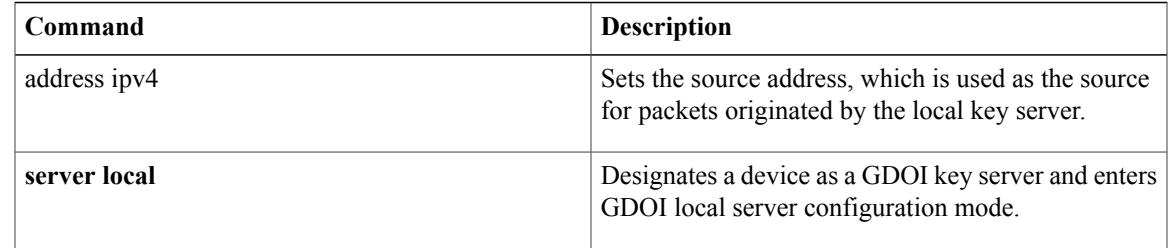

T

## **remark**

To write a helpful comment (remark) for an entry in a named IP access list, use the remark command in access list configuration mode. To remove the remark, use the **no** form of this command.

**remark** *remark*

**no remark** *remark*

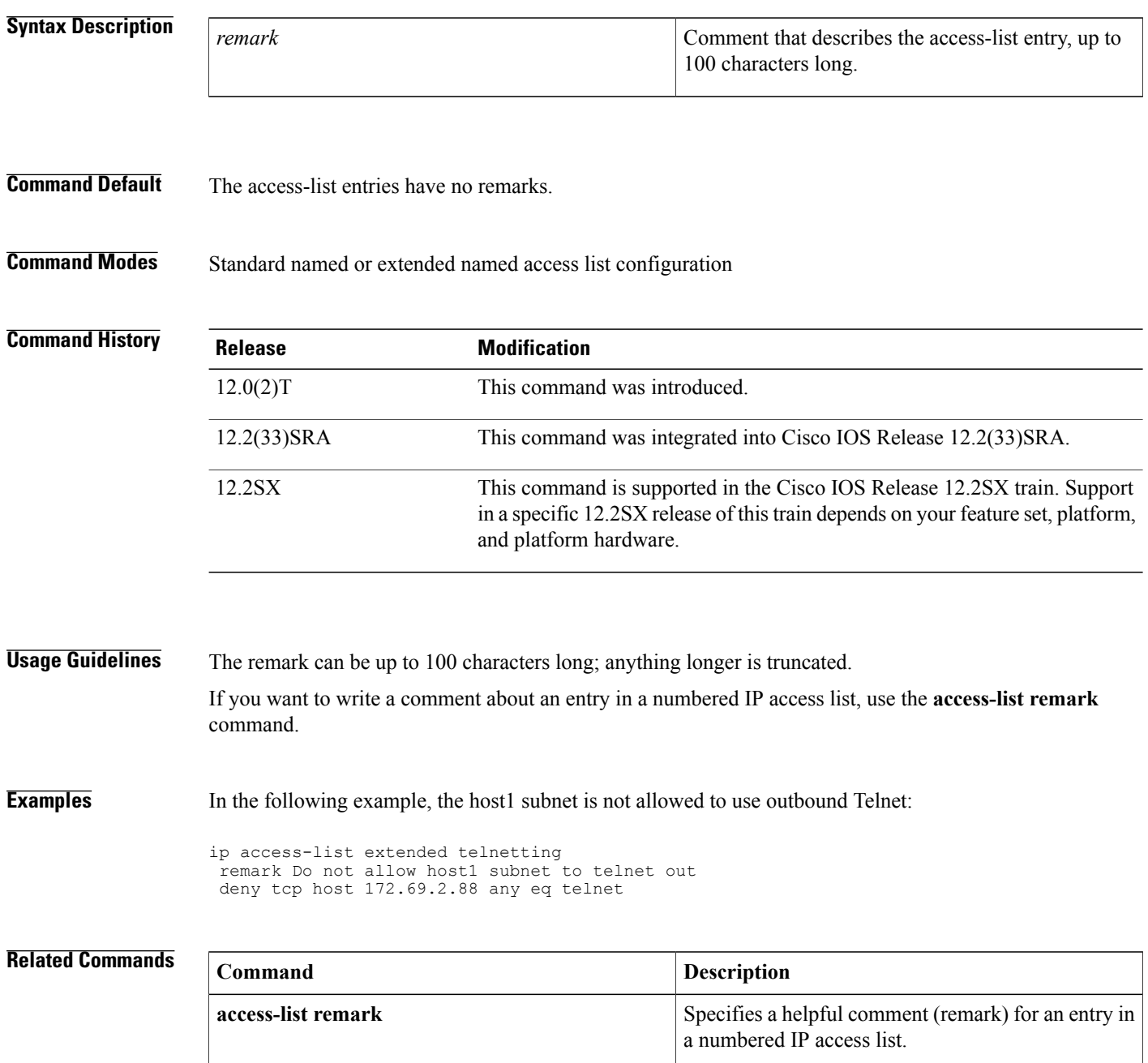

 $\mathbf I$ 

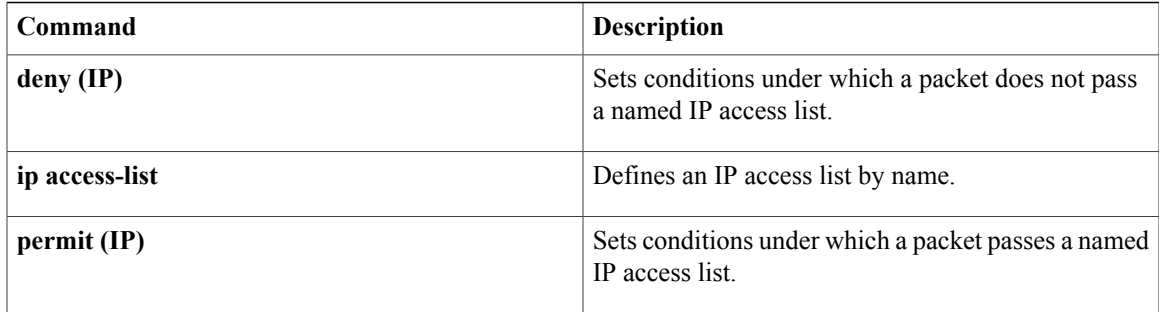

### **remark (IPv6)**

To write a helpful comment (remark) for an entry in an IPv6 access list, use the **remark**command in IPv6 access list configuration mode. To remove the remark, use the **no** form of this command.

**remark** *text-string*

**no remark** *text-string*

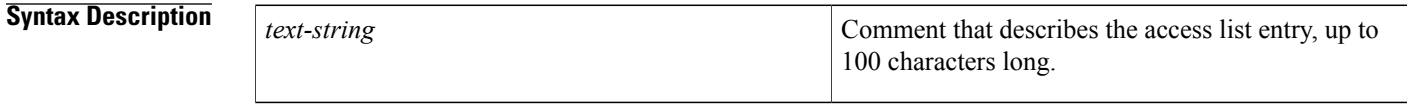

**Command Default** IP<sub>V6</sub> access list entries have no remarks.

### **Command Modes** IPv6 access list configuration

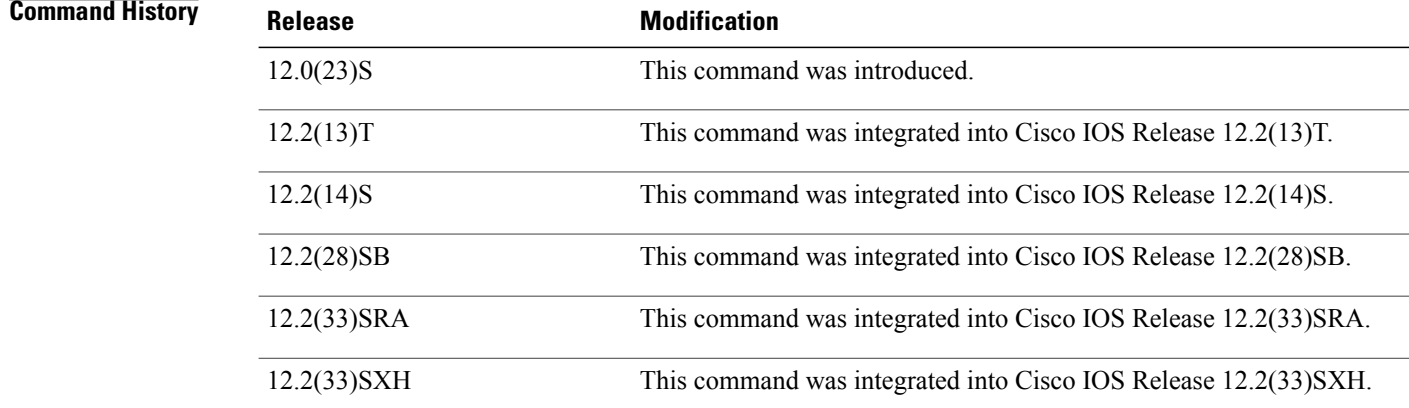

**Usage Guidelines** The **remark** (IPv6) command is similar to the **remark** (IP) command, except that it is IPv6-specific. The remark can be up to 100 characters long; anything longer is truncated.

**Examples** The following example configures a remark for the IPv6 access list named TELNETTING. The remark is specific to not letting the Marketing subnet use outbound Telnet.

> ipv6 access-list TELNETTING remark Do not allow Marketing subnet to telnet out deny tcp 2001:0DB8:0300:0201::/64 any eq telnet

### **Related Commands**

 $\mathbf I$ 

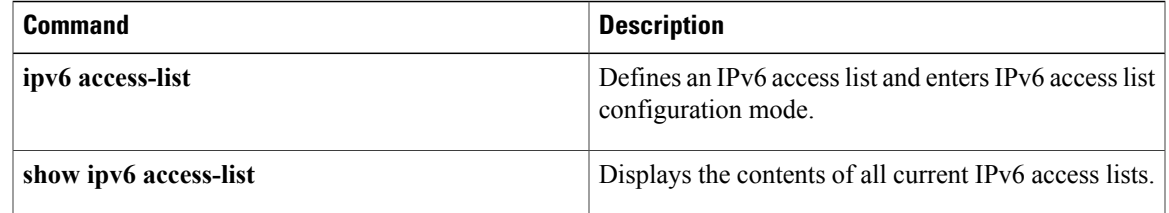

## **replay counter window-size**

To turn on counter-based anti-replay protection for traffic defined inside an access list using Group Domain of Interpretation (GDOI) if there are only two group members in a group, use the **replay counter window-size**command in GDOISA IPsec configuration mode. To disable counter-based anti-replay protection, use the **no** form of this command.

**replay counter window-size** [ *number* ]

**no replay counter window-size**

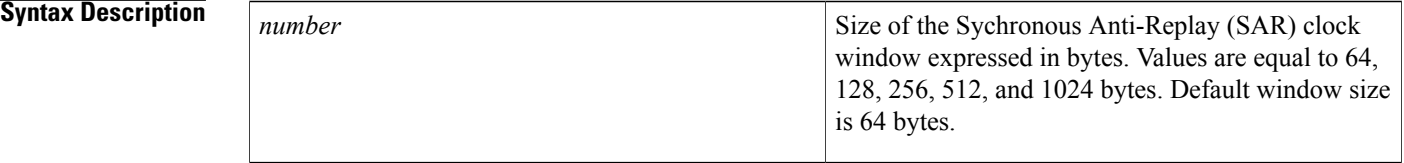

#### **Command Default** Counter-based anti-replay is not enabled.

### **Command Modes** GDOI SA IPsec configuration (gdoi-sa-ipsec)

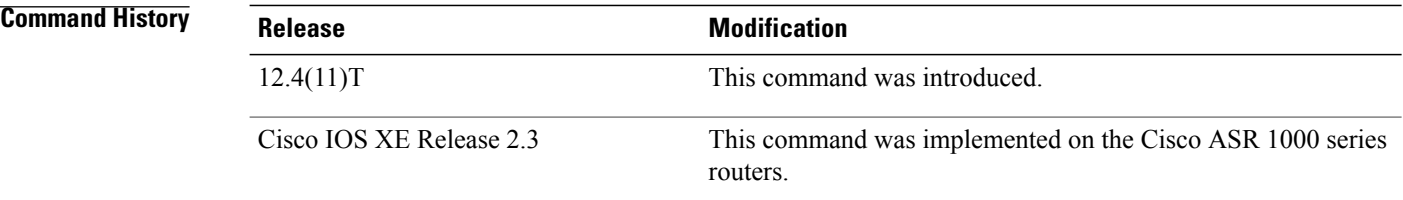

**Usage Guidelines** This command is configured on the key server.

Cisco IPsec authentication provides anti-replay protection against an attacker duplicating encrypted packets by assigning a unique sequence number to each encrypted packet. (Security association [SA] anti-replay is a security service in which the receiver can reject old or duplicate packets to protect itself against replay attacks.) The decryptor checks off the sequence numbers that it has seen before. The encryptor assigns sequence numbers in an increasing order. The decryptor remembers the value X of the highest sequence number that it has already seen. N is the window size in bytes, and the decryptor also remembers whether it has seen packets having sequence numbers from X-N+1 through X. Any packet with the sequence number X-N is discarded. Currently, N is set at 64, so only 64 packets can be tracked by the decryptor.

At times, however, the 64-packet window size is not sufficient. For example, Cisco quality of service (QoS) gives priority to high-priority packets, which could cause some low-priority packets to be discarded even though they could be one of the last 64 packets received by the decryptor. The IPsec Anti-Replay Window: Expanding and Disabling feature allows you to expand the window size, allowing the decryptor to keep track of more than 64 packets.

Increasing the anti-replay window size has no impact on throughput and security. The impact on memory is insignificant because only an extra 128 bytes per incoming IPsec SA is needed to store the sequence number on the decryptor. It is recommended that you use the full 1024 window size to eliminate any future anti-replay problems.

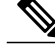

**Note**

GDOI anti-replay can be either counter based or time based. Use this command for counter-based anti-replay protection. For time-based anti-replay protection, use the **replay time window-size** command.

**Examples** The following example shows that the anti-replay window size for unicast traffic has been set to 512:

```
crypto gdoi group gdoigroup1
identity number 1111
server local
 rekey address ipv4 120
 rekey lifetime seconds 400
 no rekey retransmit
 rekey authentication mypubkey rsa ipseca-3845b.examplecompany.com
sa ipsec 10
  profile group1111
  match address ipv4 101
  replay counter window-size 512
```
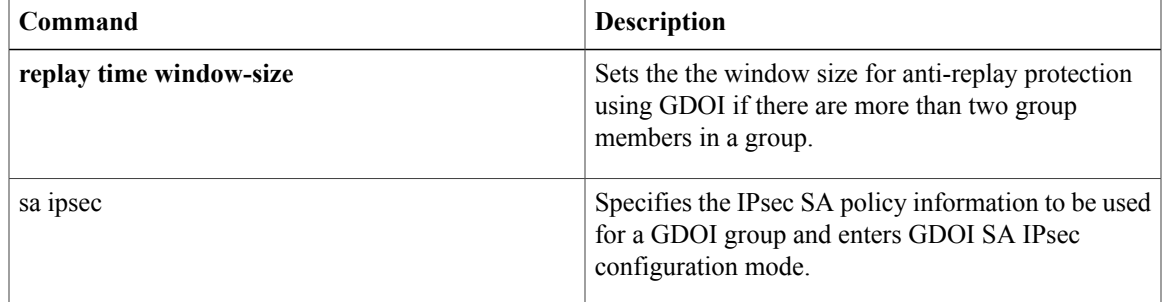

## **replay time window-size**

To set the window size for anti-replay protection using Group Domain of Interpretation (GDOI) if there are more than two group members in a group, use the **replay time window-size**command in GDOI SA IPsec configuration mode. To disable time-based anti-replay, use the **no** form of this command.

**replay time window-size seconds**

**no replay time window-size**

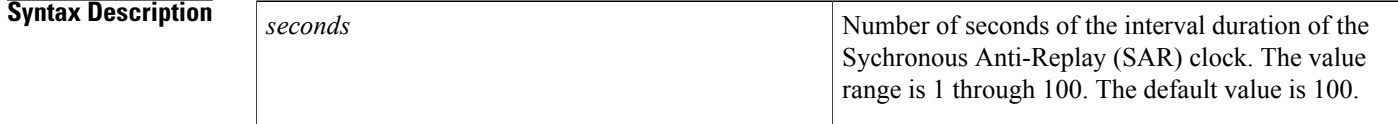

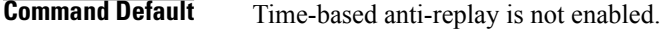

#### **Command Modes** GDOI SA IPsec configuration (gdoi-sa-ipsec)

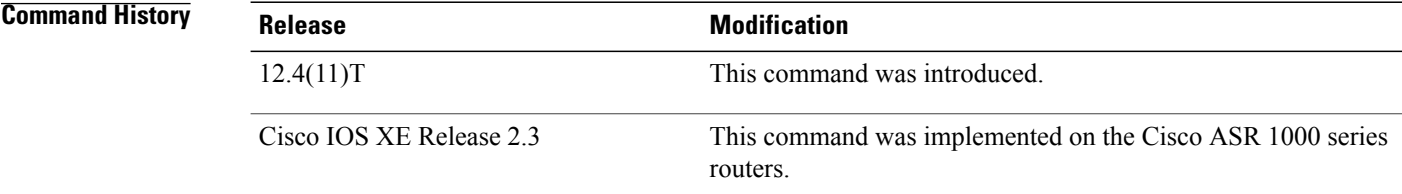

**Usage Guidelines** This command is configured on the key server.

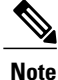

GDOI anti-replay can be either counter based or time based. This command turns on time-based anti-replay. For counter-based anti-replay protection, use the **replay counter window-size** command.

**Examples** The following example shows that the number of seconds of the interval duration of the SAR clock has been set to 1:

```
sa ipsec 10
profile group1111
match address ipv4 101
replay time window-size 1
```
### **Related Commands**

 $\mathbf I$ 

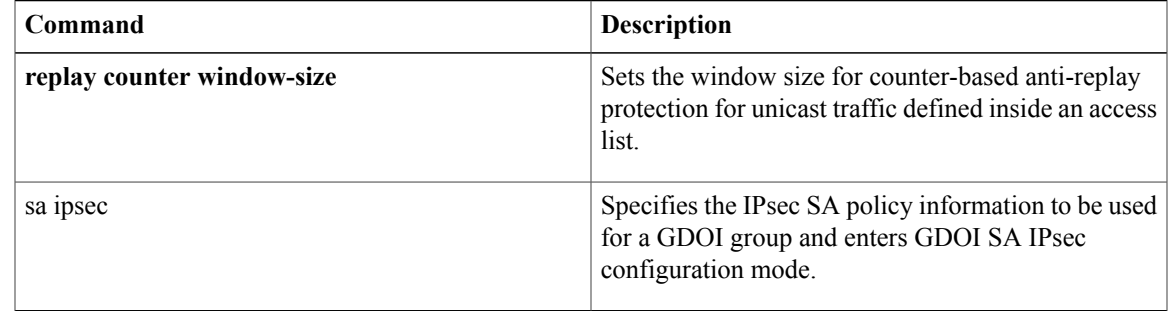

ι

## **request-method**

To permit or deny HTTP traffic according to either the request methods or the extension methods, use the **request-method**command in appfw-policy-http configuration mode. To disable this inspection parameter, use the **no** form of this command.

**request-method** {**rfc** *rfc-method*| **extension** *extension-method*} **action** {**reset| allow**} **[alarm] no request-method** {**rfc** *rfc-method*| **extension** *extension-method*} **action** {**reset| allow**} **[alarm]**

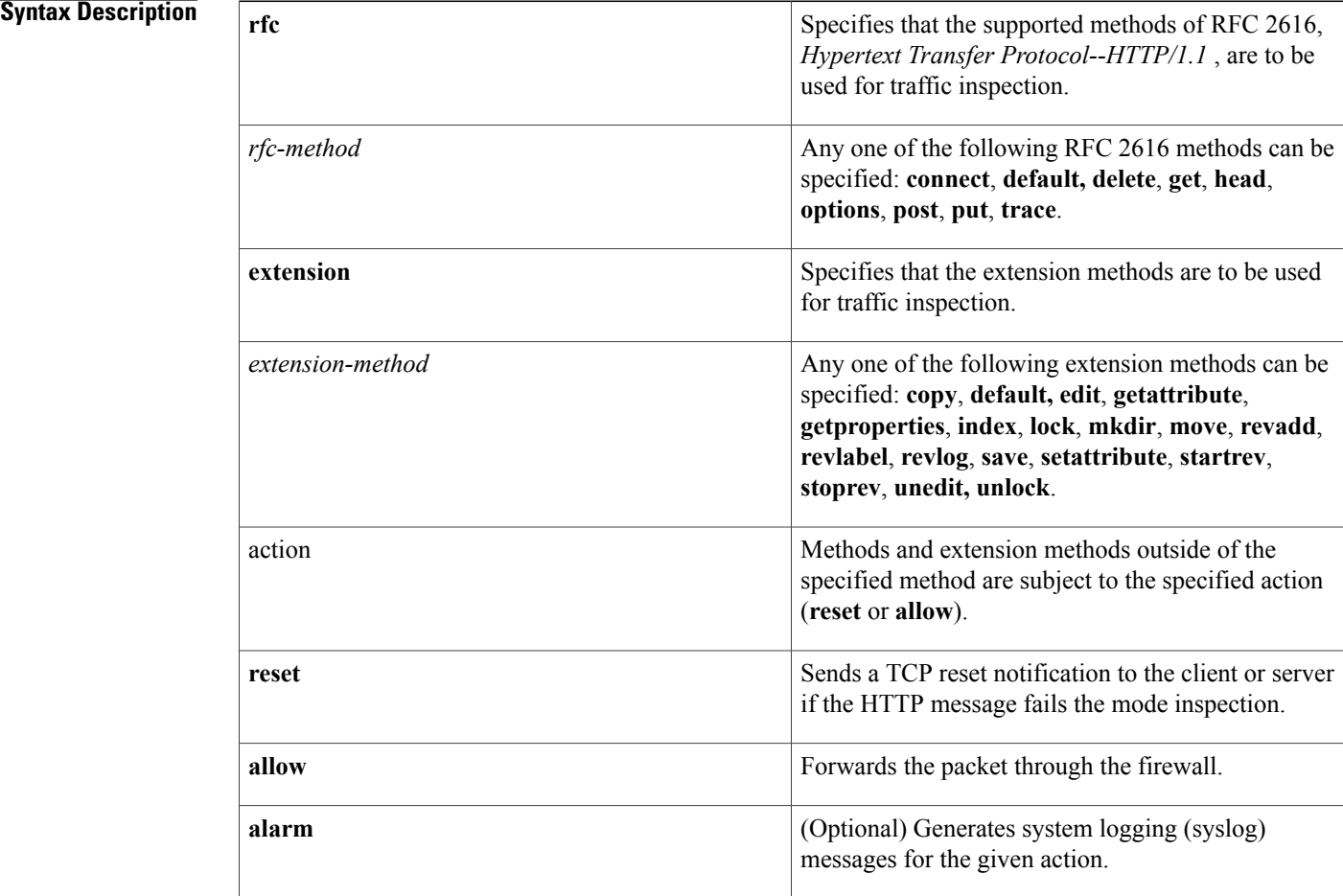

**Command Default** If a given method is not specified, all methods and extension methods are supported with the reset alarm action.

**Command Modes** appfw-policy-http configuration

! !

 $\mathbf I$ 

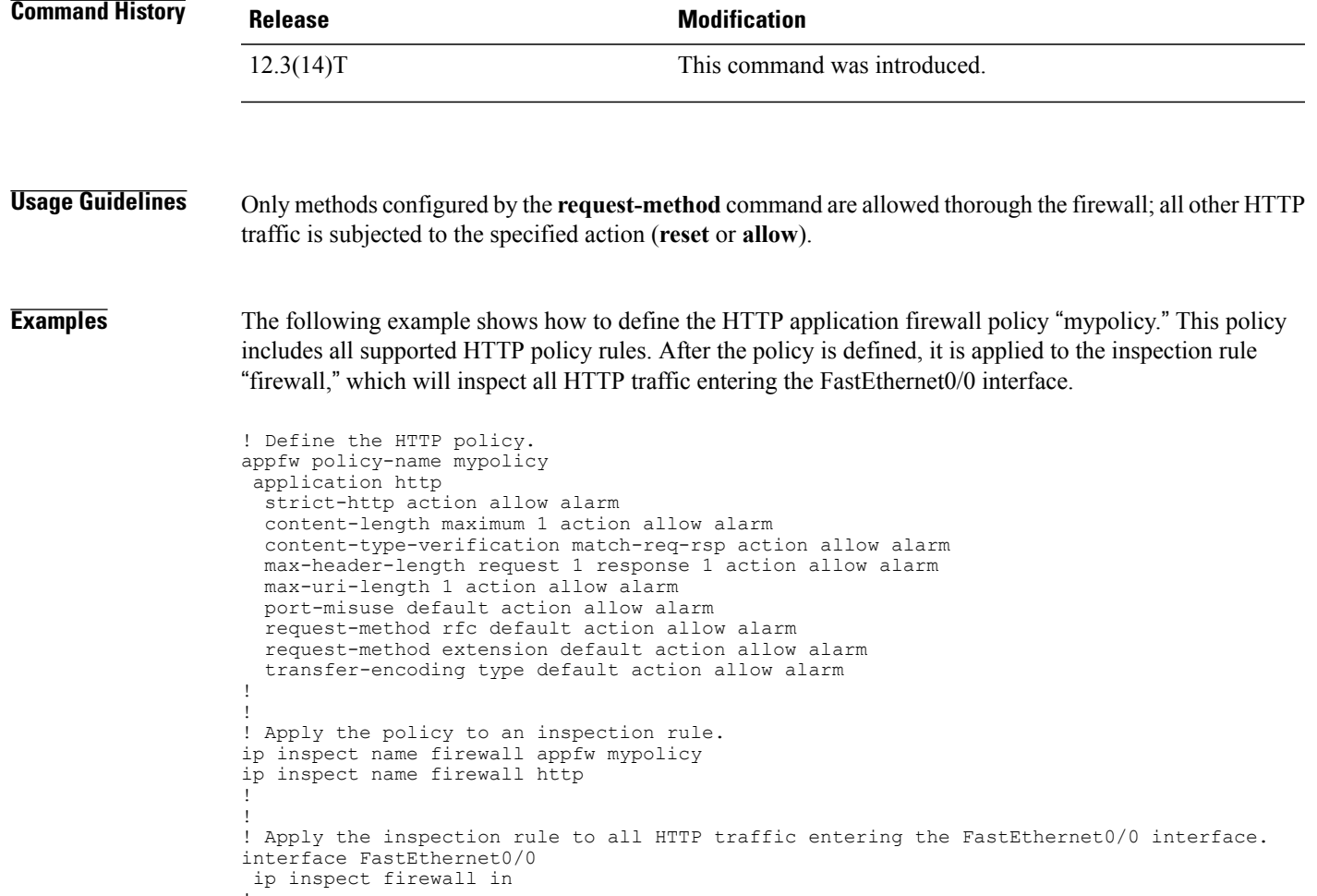

T

# **request-queue (GTP)**

To specify the number of General Packet Radio Service (GPRS) Tunneling Protocol (GTP) requests that can be queued to wait for a response, use the **request-queue** command in parameter-map type inspect configuration mode. To remove the specified number of GTP requests queued, use the **no** form of this command.

**request-queue** *max-requests*

**no request-queue**

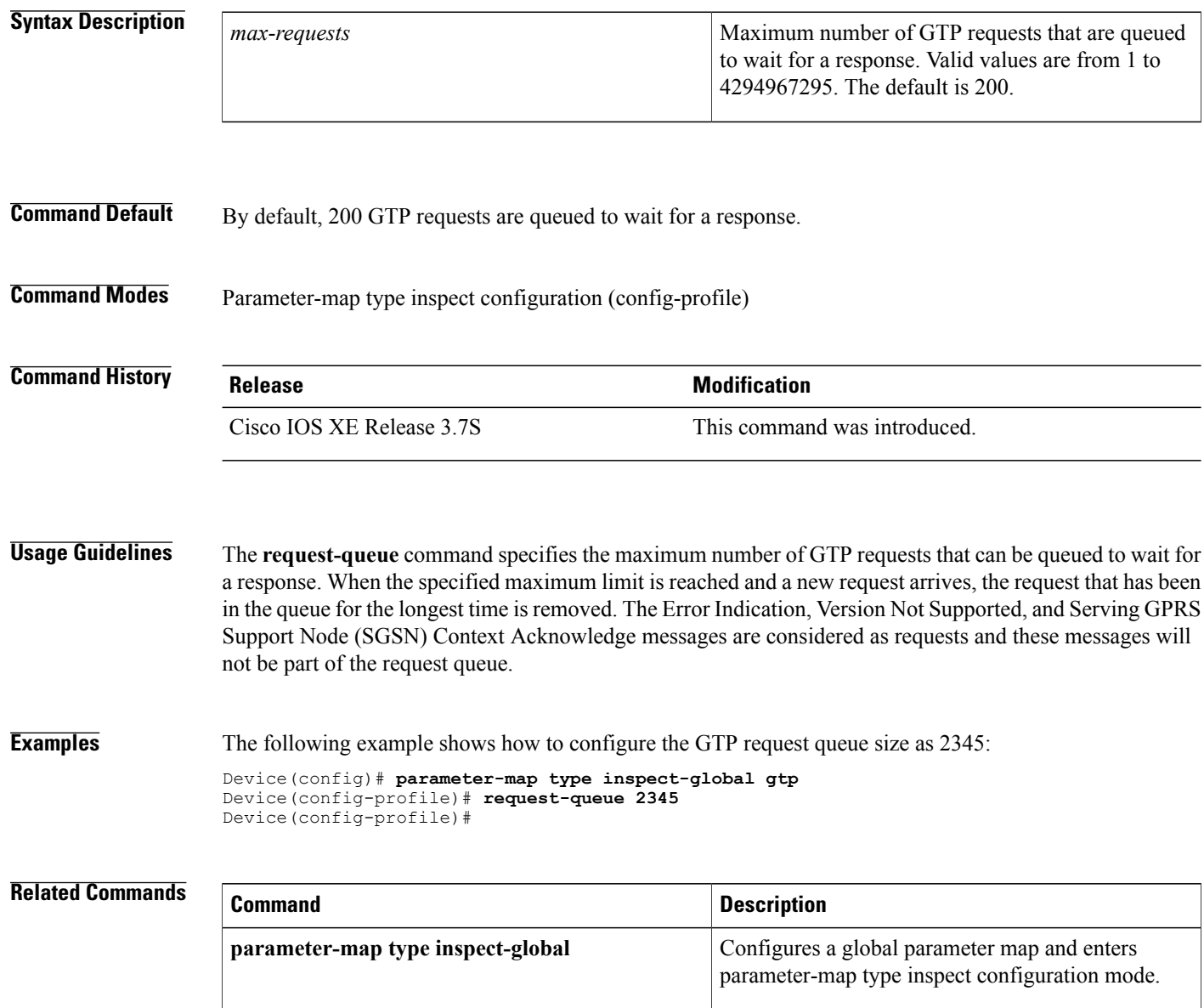

# **request-timeout**

 $\mathsf I$ 

To set the number of seconds before an authentication request times out, use the **request-timeout**command in webvpn sso server configuration mode.

**request-timeout** *number-of-seconds*

**no request-timeout** *number-of-seconds*

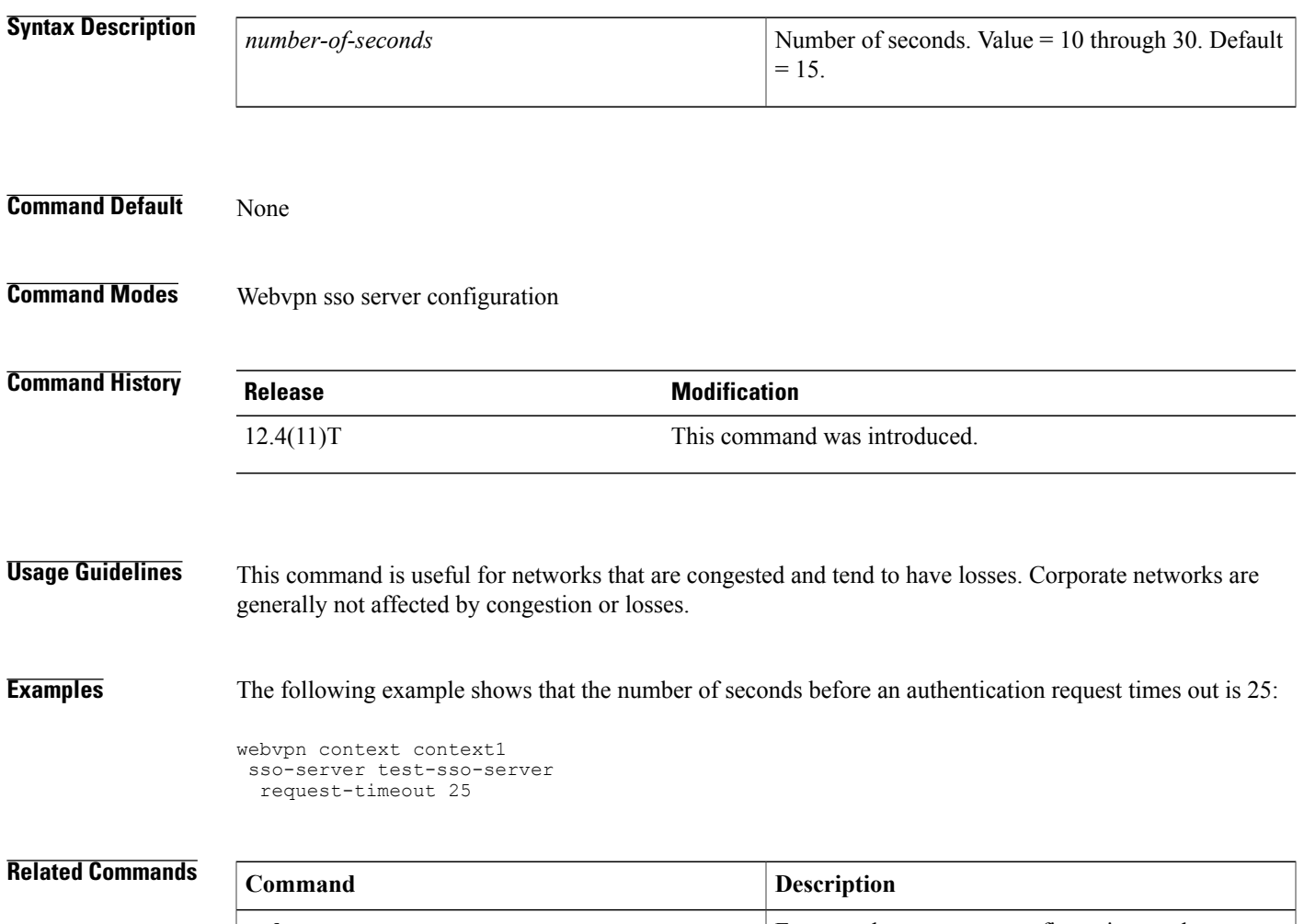

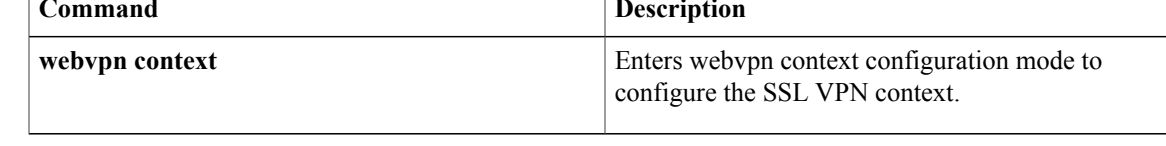

 $\overline{\phantom{a}}$ 

# **reset (policy-map)**

To reset an SMTP connection with an SMTP sender (client) if it violates the specified policy, use the **reset** command in policy-map configuration mode. This action sends an error code to the sender and closes the connection gracefully.

**reset**

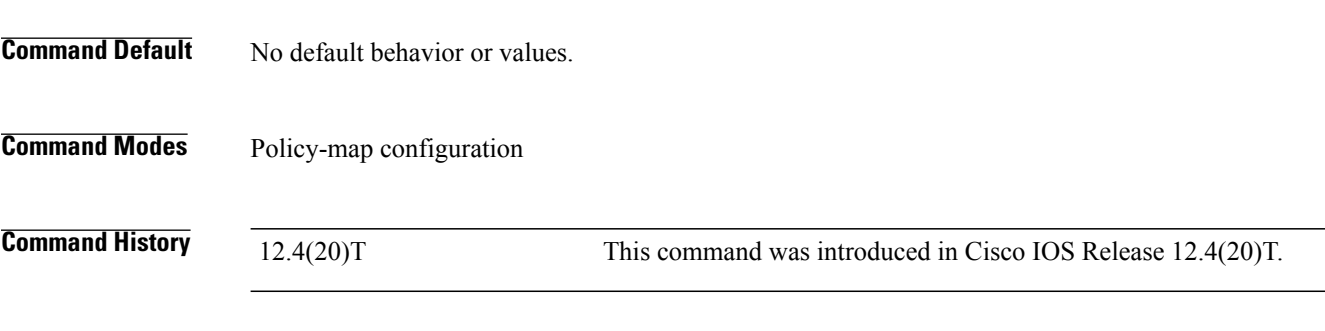

**Examples** The following example displays the reset command configuration for DSP 1:

```
Router(config)# policy-map type inspect smtp p1
Router(config-pmap)# class type inspect smtp c1
Router(config-pmap)# reset
```
## **reset (zone-based policy)**

To reset a TCP connection if the data length of the Simple Mail Transfer Protocol (SMTP) body exceeds the value that you configured in the **class-maptype inspectsmtp**command, use the **reset** command in policy-map configuration mode.

**reset**

- **Syntax Description** This command has no arguments or keywords.
- **Command Default** The TCP connection is not reset.
- **Command Modes** Policy-map configuration

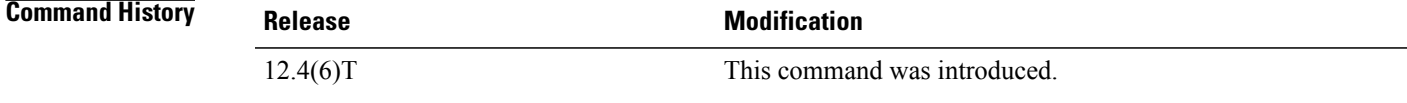

**Usage Guidelines** You can use this command only after entering the **policy-map type inspect**, **class type inspect**, and **parameter-map type inspect** commands.

You can enter **reset** only for TCP traffic.

**Examples** The following example creates a Layer 7 SMTP policy map named mysmtp-policy and applies the reset action to each of the match criteria:

> policy-map type inspect smtp mysmtp-policy class-map type inspect smtp huge-mails reset

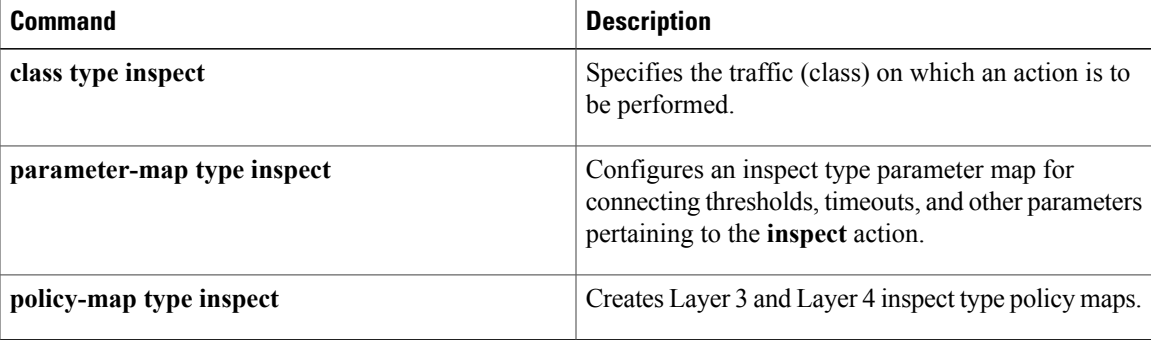

### **responder-only**

To configure a device as responder-only, use the **responder-only**command in IPsec profile configuration mode. To remove the responder-only setting, use the no form of this command.

**responder-only**

**no responder-only**

- **Syntax Description** This command has no arguments or keywords.
- **Command Default** A device is not configured as responder-only.

**Command Modes** IPsec profile configuration (ipsec-profile)

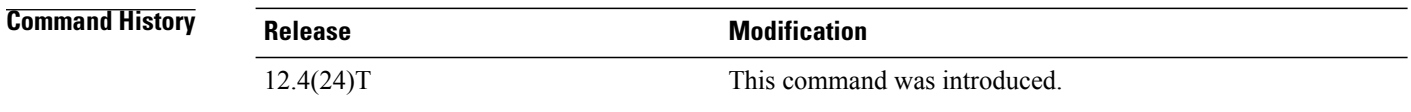

#### **Usage Guidelin**

**Note**

Security threats, as well as the cryptographic technologies to help protect against them, are constantly changing. For more information about the latest Cisco cryptographic recommendations, see the [Next](http://www.cisco.com/web/about/security/intelligence/nextgen_crypto.html) Generation [Encryption](http://www.cisco.com/web/about/security/intelligence/nextgen_crypto.html) (NGE) white paper.

This command is relevant only for a virtual interface scenario and is configurable only under an IPsec profile. Neither static nor crypto maps are supported.

**Examples** The following example shows that the device has been configured as a responder-only:

crypto ipsec profile vti set transform-set 3dessha set isakmp-profile clients responder-only

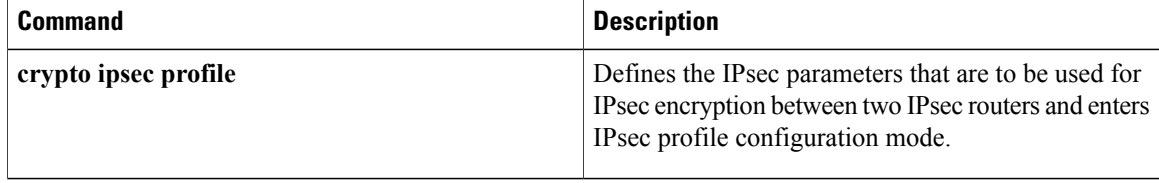

## **retired (IPS)**

 $\mathsf I$ 

specify whether or not a retired signature orsignature category definition should be saved in the router memory, use the **retired**command in signature-definition-status (config-sigdef-status) or IPS-category-action (config-ips-category-action) configuration mode. To return to the default action, use the **no** form of this command.

**retired** {**true| false**}

**no retired**

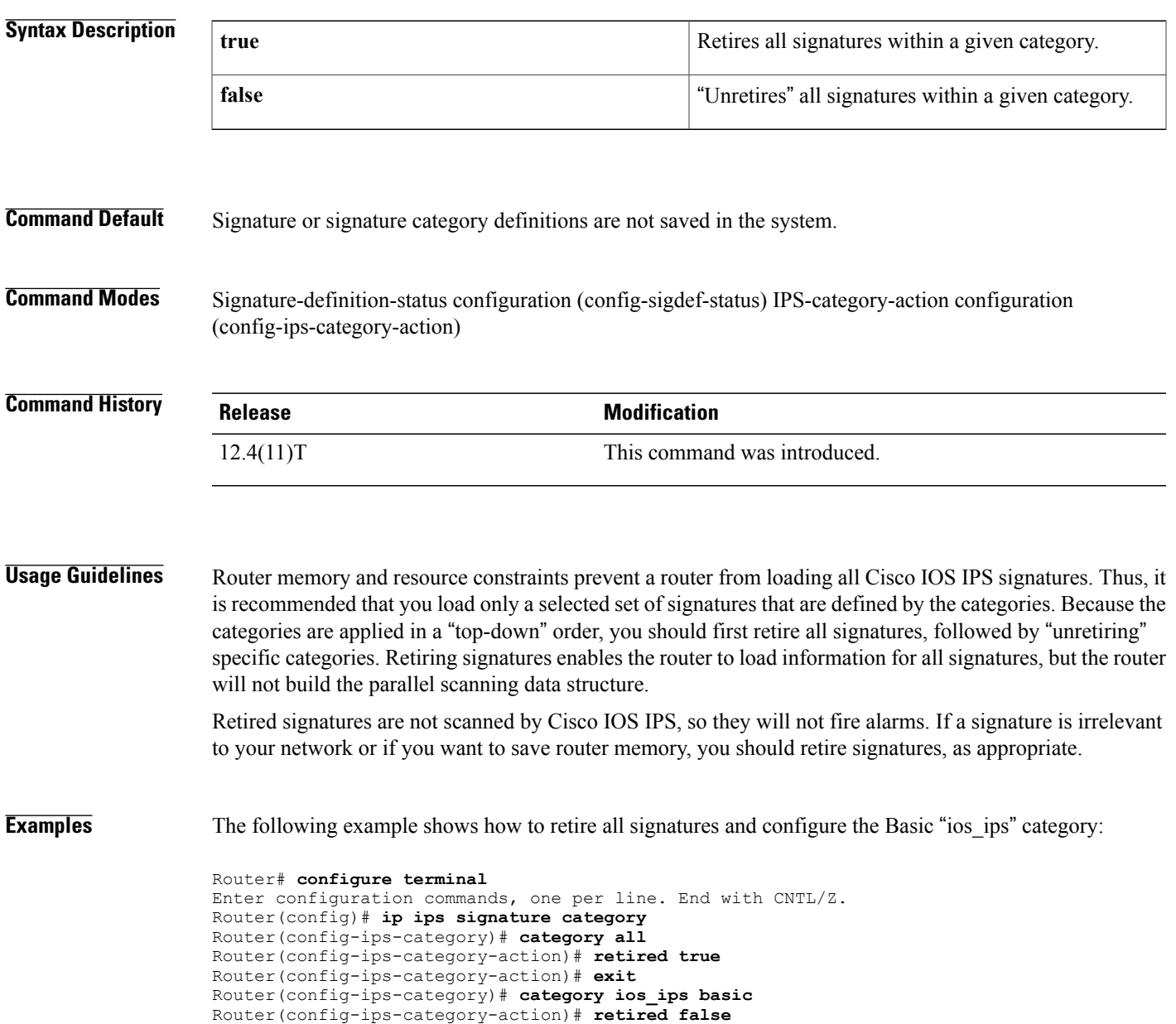

T

Router(config-ips-category-action)# **exit** Router(config-ips-category)# **exit** Do you want to accept these changes? [confirm]**y**

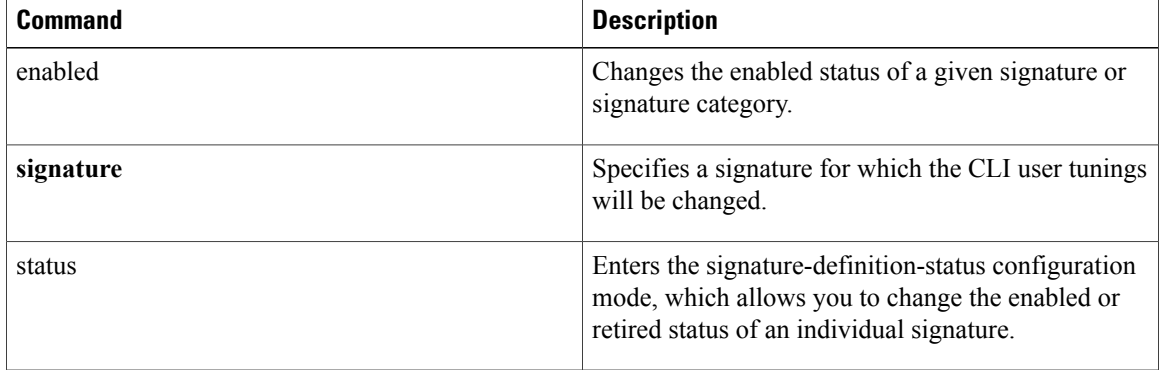

Г

# **retransmit (config-radius-server)**

To specify the number of times a RADIUS request is re-sent to a server when that server is not responding or responding slowly, use the **retransmit** command in RADIUS server configuration mode. To restore the default value, use the **no** form of this command.

**retransmit** *retries*

**no retransmit**

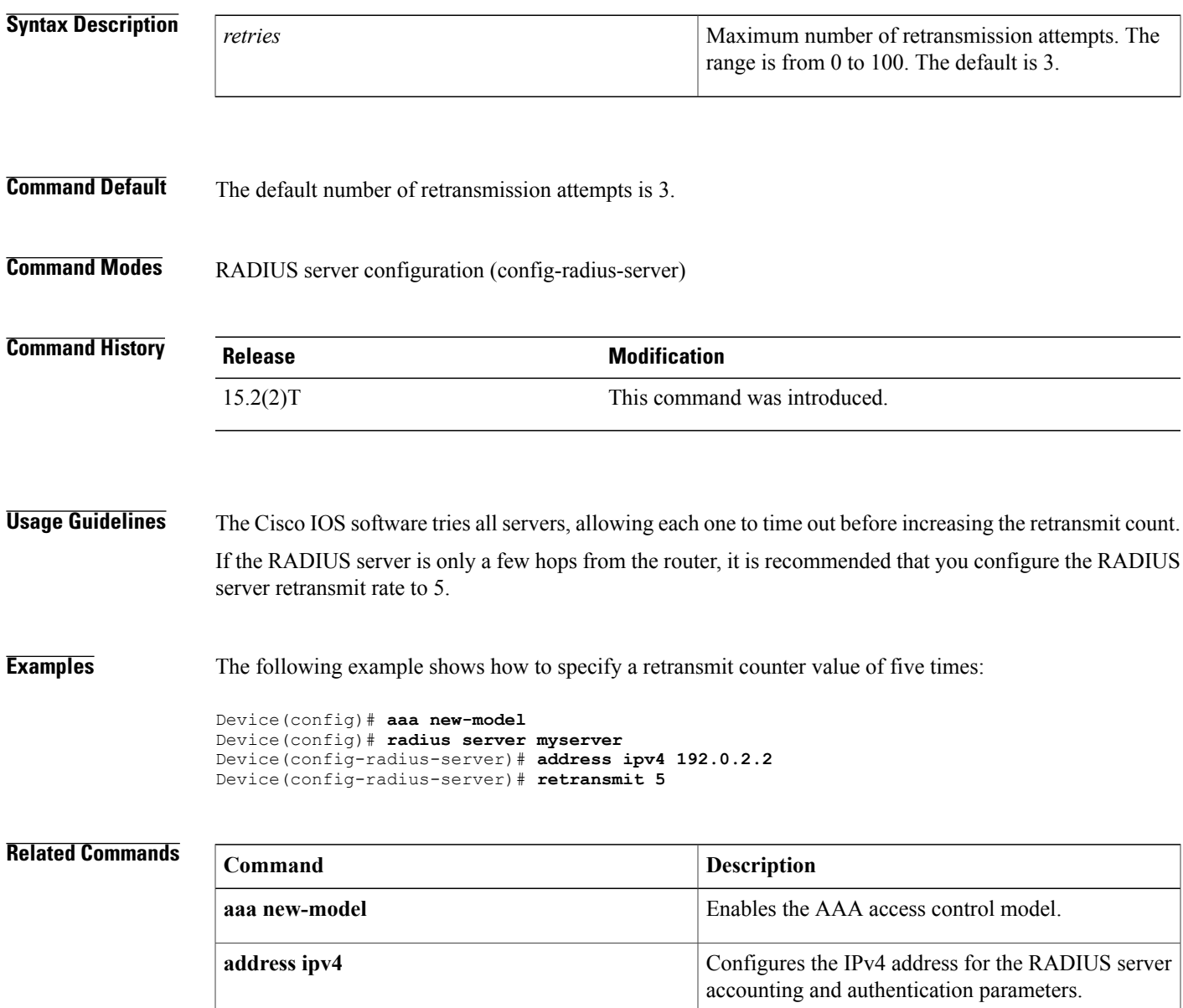

 $\mathbf{I}$ 

I

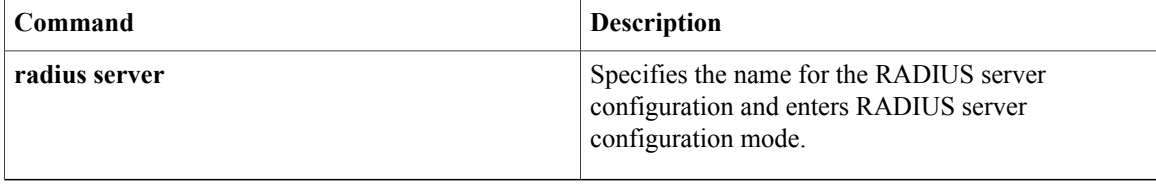

### **reverse-route**

To create source proxy information for a crypto map entry, use the **reverse-route** command in crypto map configuration mode. To remove the source proxy information from a crypto map entry, use the **no** form of this command.

#### **Effective with Cisco IOS Release 12.4(15)T**

**reverse-route** [**static**| **remote-peer** *ip-address* **[gateway] [static]**] **no reverse-route** [**static**| **remote-peer** *ip-address* **[gateway] [static]**]

#### **Before Cisco IOS Release 12.4(15)T**

**reverse-route** [**static**| **tag** *tag-id* **[static]**| **remote-peer [static]**| **remote-peer** *ip-address* **[static]**] **no reverse-route** [**static**| **tag** *tag-id* **[static]**| **remote-peer [static]**| **remote-peer** *ip-address* **[static]**]

Г

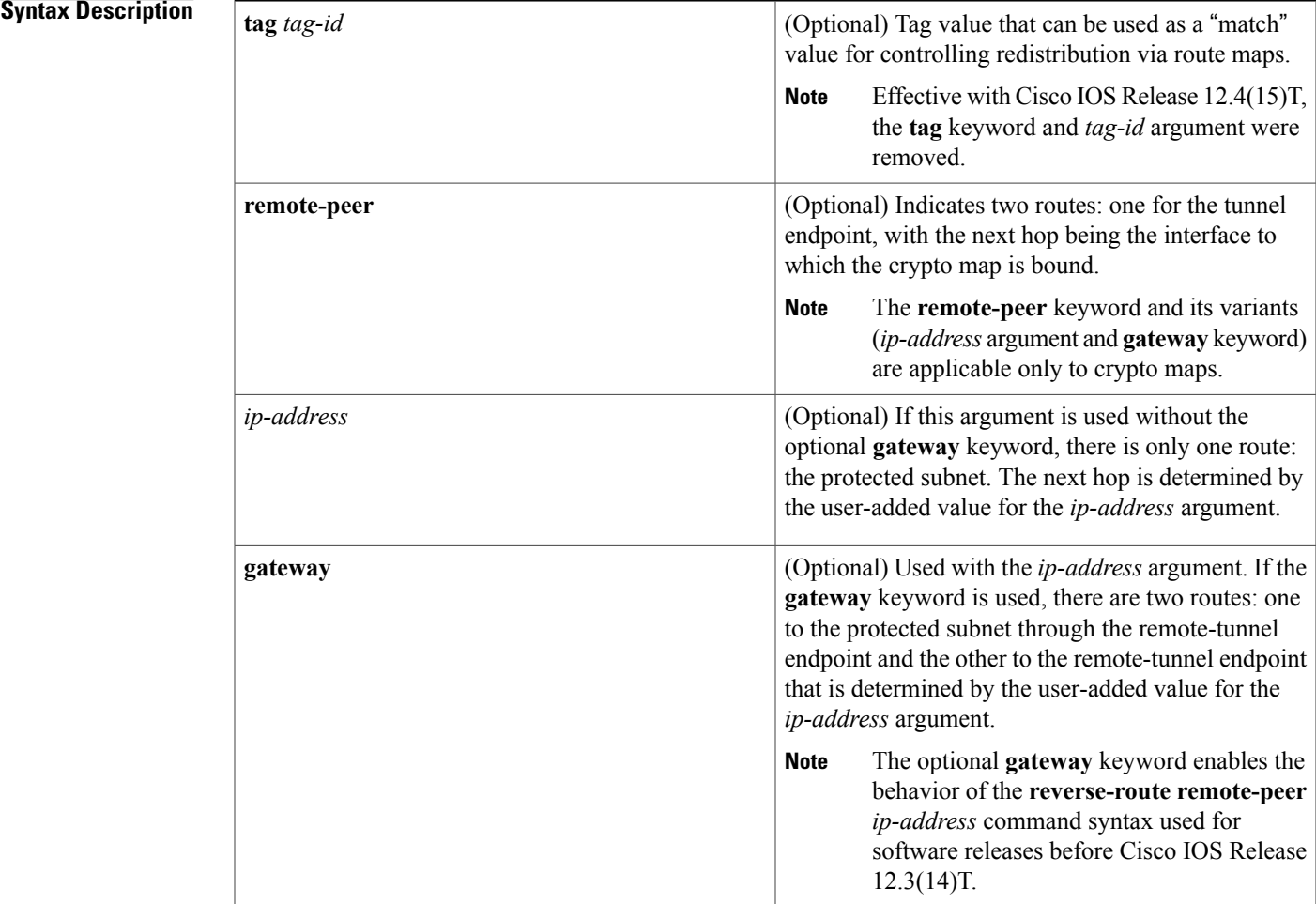

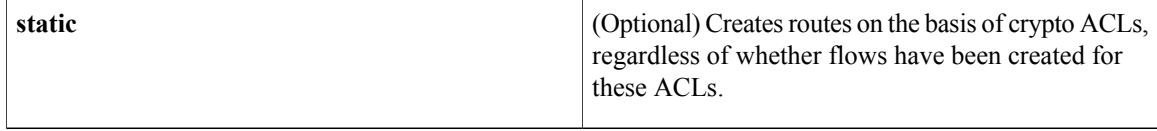

### **Command Default** No default behavior or values.

### **Command Modes** Crypto map configuration (config-crypto-map)

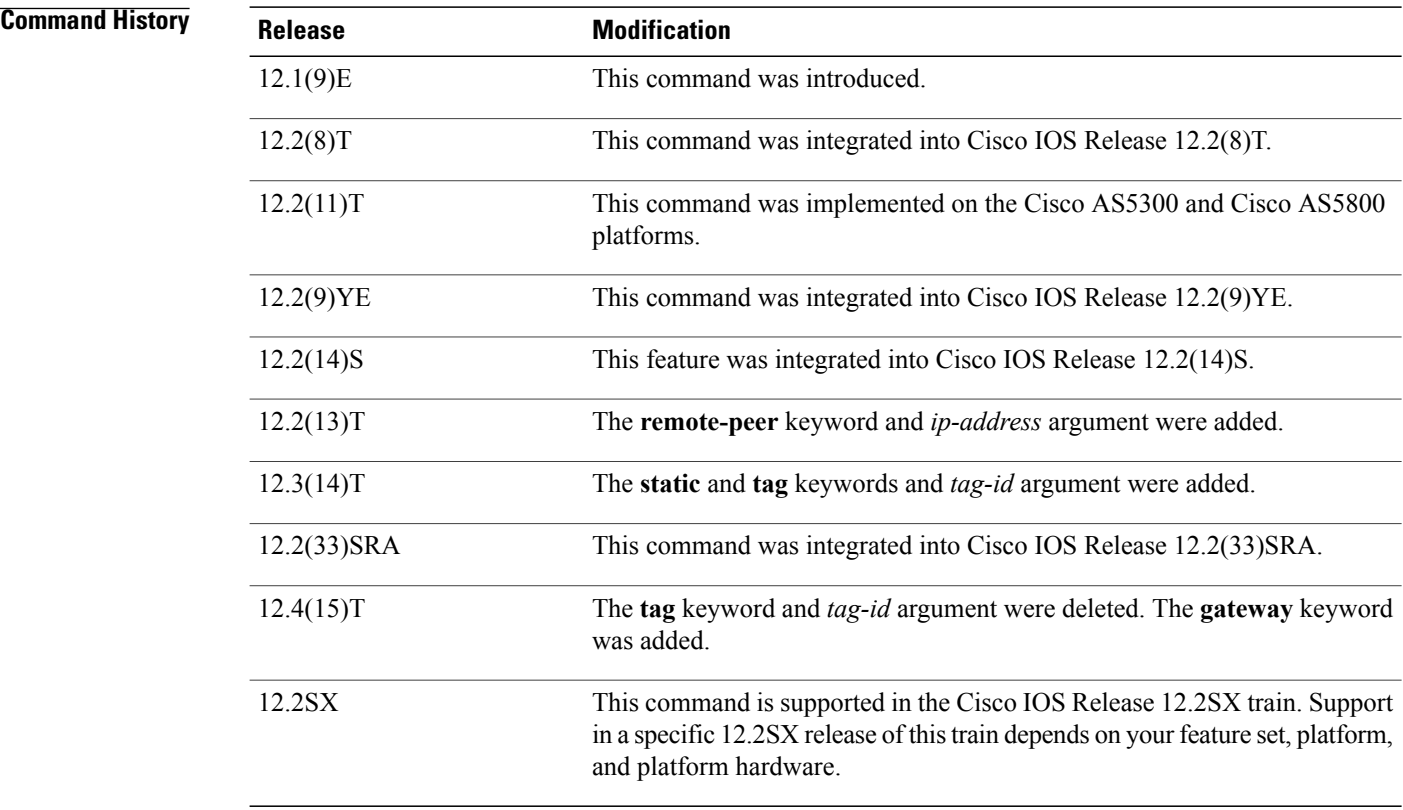

### **Usage Guidelings**

**Note**

Security threats, as well as the cryptographic technologies to help protect against them, are constantly changing. For more information about the latest Cisco cryptographic recommendations, see the [Next](http://www.cisco.com/web/about/security/intelligence/nextgen_crypto.html) Generation [Encryption](http://www.cisco.com/web/about/security/intelligence/nextgen_crypto.html) (NGE) white paper.

This command can be applied on a per-crypto map basis.

Reverse route injection (RRI) provides a scalable mechanism to dynamically learn and advertise the IP address and subnets that belong to a remote site that connects through an IPsec VPN tunnel.

When enabled in an IPSec crypto map, RRI will learn all the subnets from any network that is defined in the crypto ACL as the destination network. The learned routes are installed into the local routing table as static routes that point to the encrypted interface. When the IPsec tunnel is torn down, the associated static routes will be removed. These static routes may then be redistributed into other dynamic routing protocols so that they can be advertised to other parts of the network (usually done by redistributing RRI routes into dynamic routing protocols on the core side).

The **remote-peer** keyword is required when RRI is performed in a VRF-Aware IPsec scenario.

#### **Examples**

**Examples** The following example shows how to configure RRI when crypto ACLs exist. The example shows that all remote VPN gateways connect to the router via 192.168.0.3. RRI is added on the static crypto map, which creates routes on the basis of the source network and source netmask that are defined in the crypto ACL.

```
crypto map mymap 1 ipsec-isakmp
set peer 10.1.1.1
reverse-route
set transform-set esp-3des-sha
match address 102
Interface FastEthernet 0/0
ip address 192.168.0.2 255.255.255.0
standby name group1
standby ip 192.168.0.3
crypto map mymap redundancy group1
access-list 102 permit ip 192.168.1.0 0.0.0.255 10.0.0.0 0.0.255.255
```

```
Note
```
In Cisco IOS Release 12.3(14)T and later releases, for the static map to retain this same behavior of creating routes on the basis of crypto ACL content, the **static** keyword will be necessary, that is, **reverse-route static.**

The **reverse-route** command in this situation creates routes that are analogous to the following static route CLI (**ip route**):

• Remote Tunnel Endpoint

ip route 10.1.1.1 255.255.255.255 192.168.1.1

• VPN Services Module (VPNSM)

```
ip route 10.1.1.1 255.255.255.255 vlan0.1
In the following example, two routes are created, one for the remote endpoint and one for route recursion to
the remote endpoint via the interface on which the crypto map is configured.
```

```
reverse-route remote-peer
```
**Examples** The following configuration example shows how to configure RRI for a situation in which there are existing ACLs:

```
crypto map mymap 1 ipsec-isakmp
  set peer 172.17.11.1
   reverse-route static
  set transform-set esp-3des-sha
```

```
match address 101
access-list 101 permit ip 192.168.1.0 0.0.0.255 172.17.11.0 0.0.0.255
The following example shows how RRI-created routes can be tagged with a tag number and then used by a
routing process to redistribute those tagged routes via a route map:
```

```
crypto dynamic-map ospf-clients 1
reverse-route tag 5
router ospf 109
redistribute rip route-map rip-to-ospf
route-map rip-to-ospf permit
match tag 5
set metric 5
set metric-type type1
```
Device# **show ip ospf topology**

```
P 10.81.7.48/29, 1 successors, FD is 2588160, tag is 5
  via 192.168.82.25 (2588160/2585600), FastEthernet0/1
```
The following example shows that one route has been created to the remote proxy via a user-defined next hop. This next hop should not require a recursive route lookup unless it will recurse to a default route.

reverse-route remote-peer 10.4.4.4 The previous example yields the following before Cisco IOS Release 12.3(14)T:

```
10.0.0.0/24 via 10.1.1.1 (in the VRF table if VRFs are configured)
10.1.1.1/32 via 10.4.4.4 (in the global route table)
And this result occurs with RRI enhancements:
```

```
10.0.0.0/24 via 10.4.4.4 (in the VRF table if VRFs are configured, otherwise in the global
table)
```
**Examples** In the following example, routes are created from the destination information in the access control list (ACL). One route will list 10.2.2.2 as the next-hop route to the ACL information, and one will indicate that to get to 10.2.2.2, the route will have to go via 10.1.1.1. All routes will have a metric of 10. Routes are created only at the time the map and specific ACL rule are created.

```
crypto map map1 1 ipsec-isakmp
set peer 10.2.2.2
 reverse-route remote-peer 10.1.1.1 gateway
set reverse-route distance 10
match address 101
Configuring RRI with Route Tags 12.4(15)T or later: Example
```
The following example shows how RRI-created routes can be tagged with a tag number and then used by a routing process to redistribute those tagged routes via a route map:

```
crypto dynamic-map ospf-clients 1
set reverse-route tag 5
router ospf 109
redistribute rip route-map rip-to-ospf
route-map rip-to-ospf permit
match tag 5
 set metric 5
set metric-type type1
```
Device# **show ip ospf topology**

```
P 10.81.7.48/29, 1 successors, FD is 2588160, tag is 5
 via 192.168.82.25 (2588160/2585600), FastEthernet0/1
```
### **Related Commands**

 $\mathbf I$ 

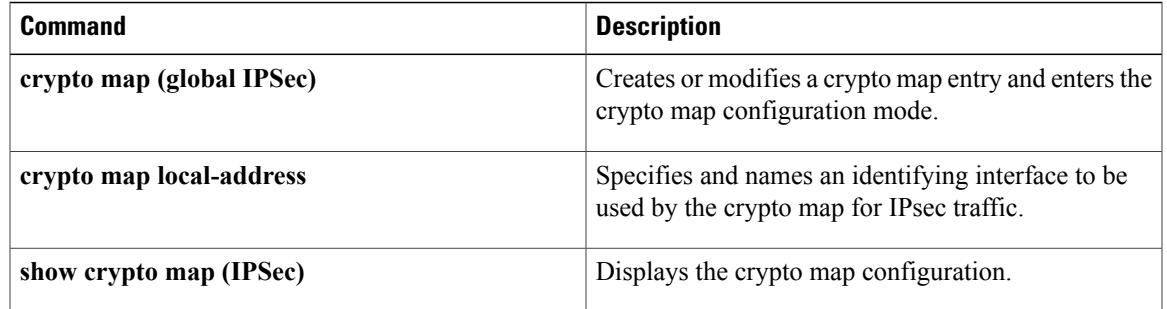

I

# **revocation-check**

To check the revocation status of a certificate, use the **revocation-check**command in ca-trustpoint configuration mode. To disable this functionality, use the **no** form of this command.

**revocation-check** *method1* [*method2 method3*]

**no revocation-check** *method1* [*method2 method3*]

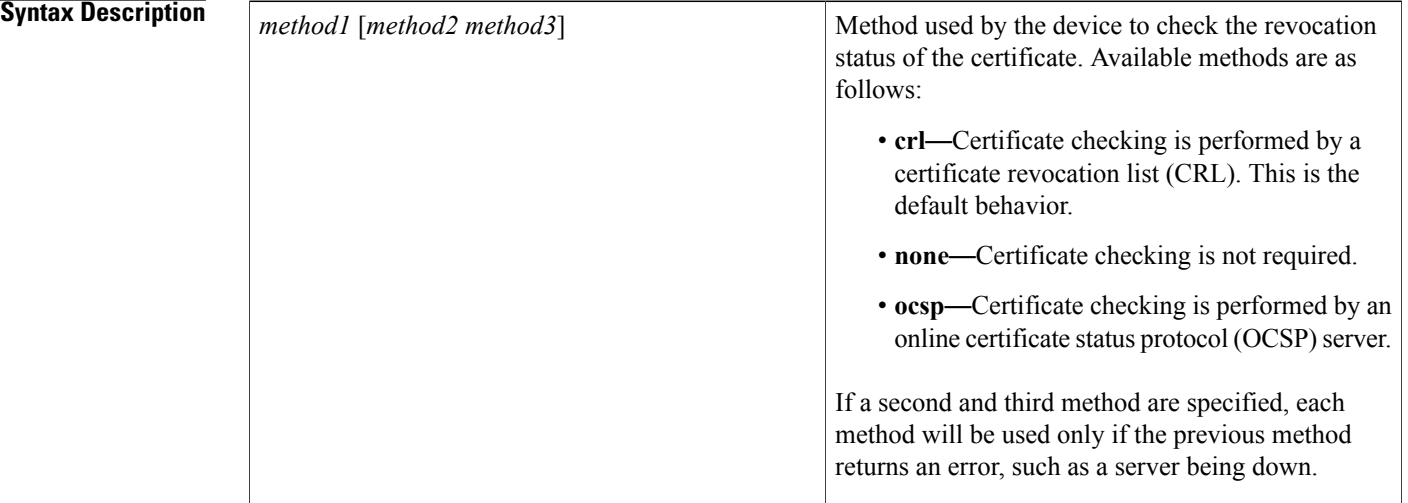

### **Command Default** After a trustpoint is enabled, the default is set to **revocation-check crl**, which means that CRL checking is mandatory.

### **Command Modes** Ca-trustpoint configuration (ca-trustpoint)

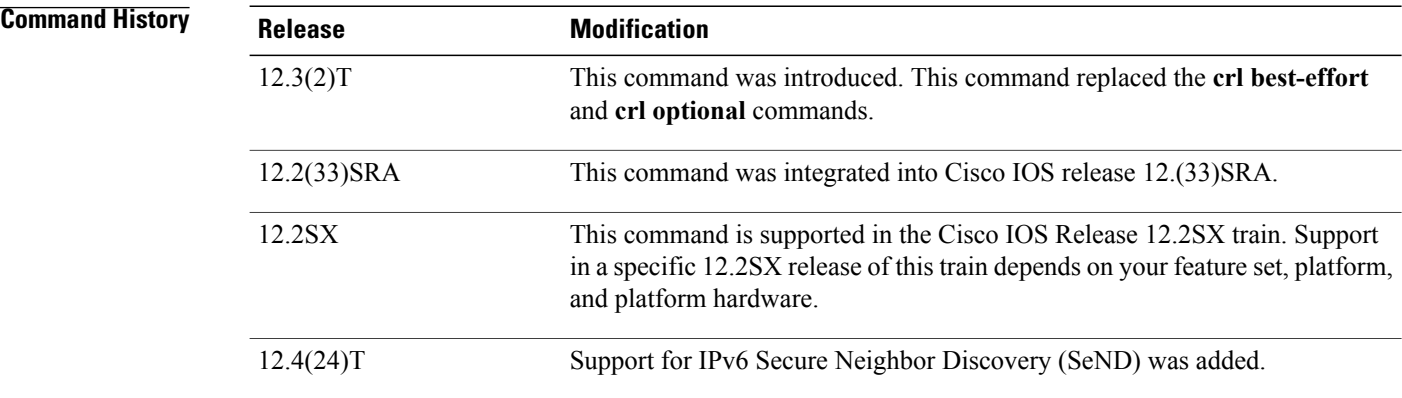

**Usage Guidelines** Use therevocation-check command to specify at least one method that is to be used to ensure that the certificate of a peer has not been revoked.

> If your device does not have the applicable CRL and is unable to obtain one or if the OCSP server returns an error, your device will reject the peer's certificate—unless you include the**none** keyword in your configuration. If the **none** keyword is configured, a revocation check will not be performed and the certificate will always be accepted. If the **revocation-check none** command is configured, you cannot manually download the CRL via the **crypto pki crl request** command because the manually downloaded CRL may not be deleted after it expires. The expired CRL can cause all certificate verifications to be denied.

> Your device will process a CRL in the Distinguished Encoding Rules (DER) format only. Revocation check will fail and will be rejected if the CRL is in any other format, such as, Privacy Enhanced Mail (PEM) format.

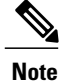

The **none** keyword replaces the **optional** keyword that is available from the **crl** command. If you enter the **crl optional** command, it will be written back as the **revocation-check none** command. However, there is a difference between the **crl optional** command and the **revocation-check none**command. The **crl optional** command will perform revocation checks against any applicable in-memory CRL. If a CRL is not available, a CRL will not be downloaded and the certificate istreated as valid; the **revocation-check none** command ignores the revocation check completely and always treats the certificate as valid. Also, the **crl** and **none** keywords issued together replace the **best-effort** keyword that is available from the **crl** command. If you enter the **crl best-effort** command, it will be written back as the **revocation-check crl none** command.

**Examples** The following example shows how to configure the device to use the OCSP server that is specified in the AIA extension of the certificate:

> Device(config)# **crypto pki trustpoint mytp** Device(ca-trustpoint)# **revocation-check ocsp**

The following example shows how to configure the device to download the CRL from the CDP; if the CRL is unavailable, the OCSP server that is specified in the Authority Info Access (AIA) extension of the certificate will be used. If both options fail, certificate verification will also fail.

Device(config)# **crypto pki trustpoint mytp** Device(ca-trustpoint)# **revocation-check crl ocsp** The following example shows how to configure your device to use the OCSP server at the HTTP URL "http://myocspserver:81." If the server is down, revocation check will be ignored.

```
Device(config)# crypto pki trustpoint mytp
Device(ca-trustpoint)# ocsp url http://myocspserver:81
Device(ca-trustpoint)# revocation-check ocsp none
```
#### **Related Commands**

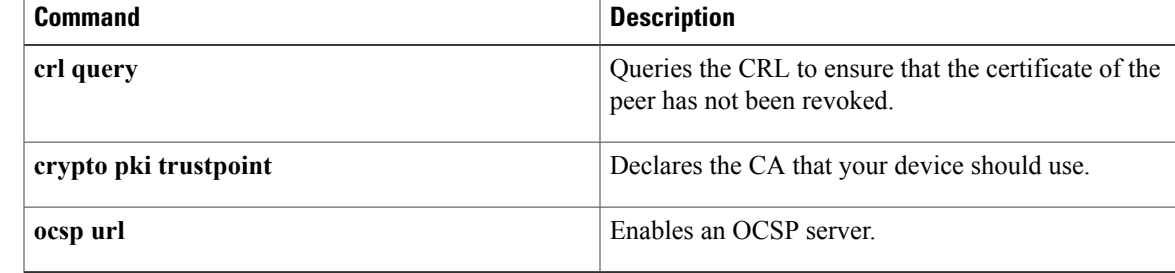

 $\overline{\phantom{a}}$ 

 $\mathbf I$ 

# **revocation-check (ca-trustpool)**

To disable a revocation checking method when the public key infrastructure (PKI) trustpool policy is being used, use the **revocation-check** command in ca-trustpool configuration mode. To return to the default, use the **no** form of this command.

**revocation-check** *method1* [*method2 method3*] **no revocation-check** *method1* [*method2 method3*]

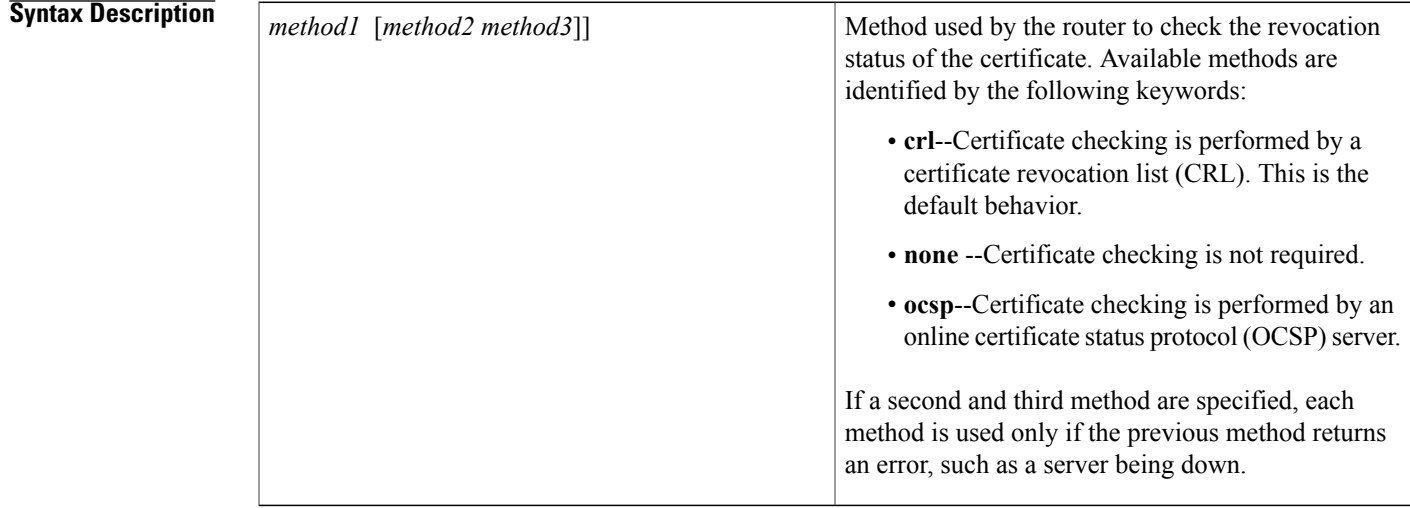

**Command Default** CRL checking is mandatory for current trustpoint policy usage.

**Command Modes** Ca-trustpool configuration (ca-trustpool)

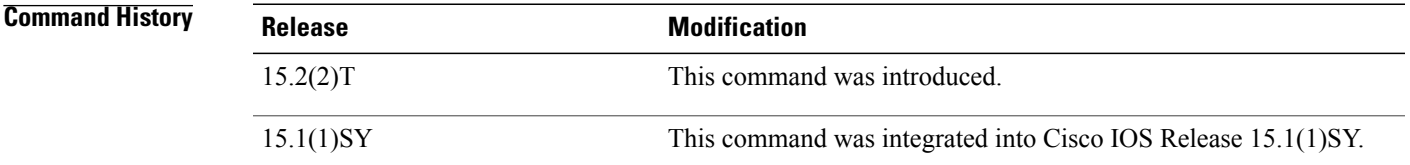

#### **Usage Guidelines** Before you can configure this command, you must enable the **crypto pki trustpool policy** command, which enters ca-trustpool configuration mode.

If a revocation policy needs to be altered for specific certificate authority (CA) certificates in thePKI trustpool, use certificate maps instead.

I

Your device will process a CRL in the Distinguished Encoding Rules (DER) format only. Revocation check will fail and will be rejected if the CRL is in any other format, such as, Privacy Enhanced Mail (PEM) format.

**Examples** The **revocation-check** command in following example disables both CRL and OCSP revocation checks:

Device(config)# **crypto pki trustpool policy** Device(ca-trustpool)# **revocation-check ocsp crl none**

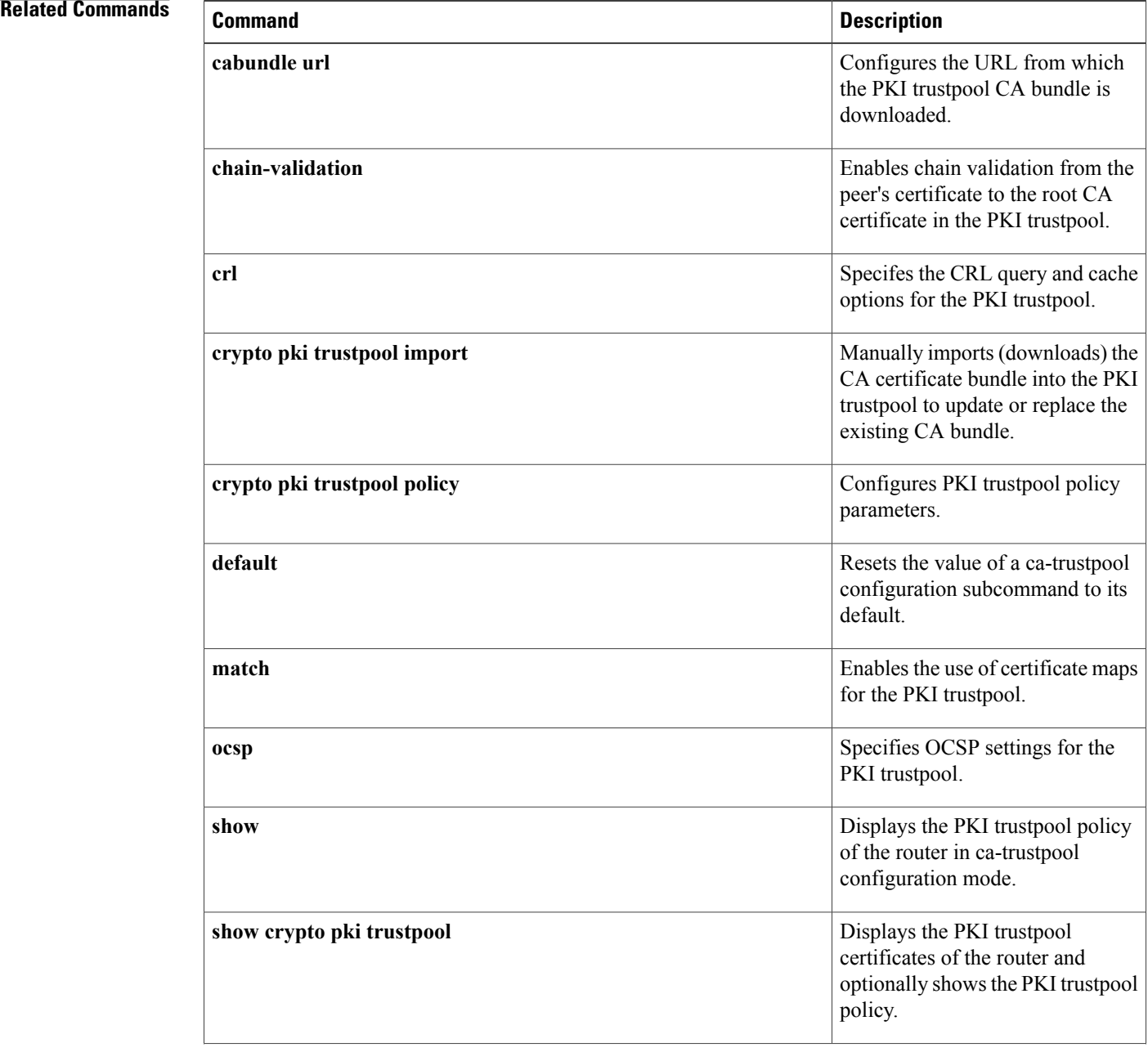

 $\mathbf I$ 

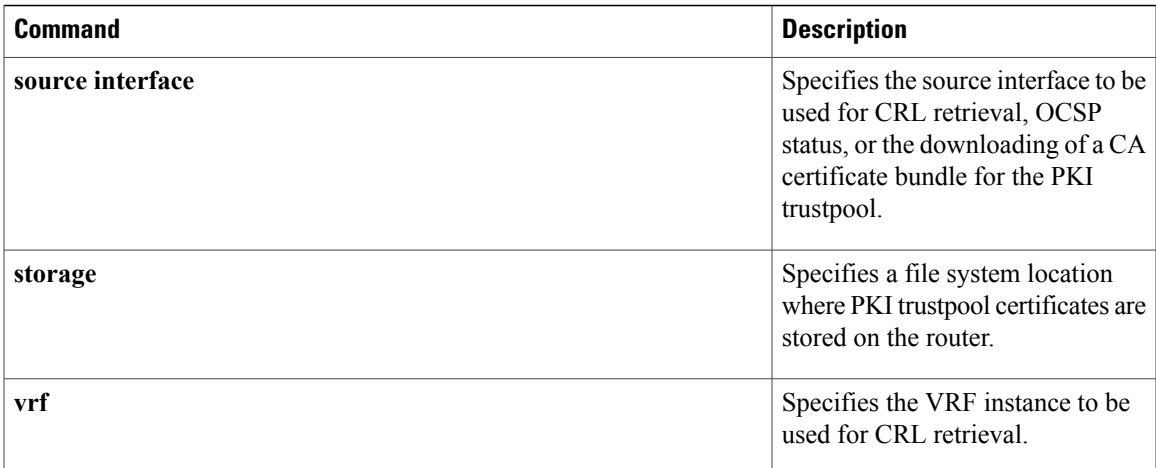

## **root**

To obtain the certification authority (CA) certificate via TFTP, use the **root** command in ca-trustpoint configuration mode. To deconfigure the CA, use the **no** form of this command.

**root tftp** *server-hostname filename*

**no root tftp** *server-hostname filename*

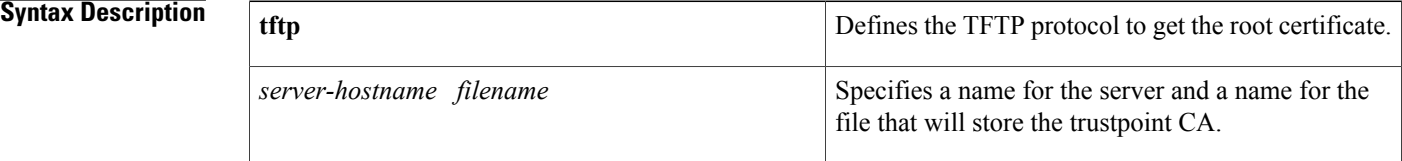

### **Command Default** A CA certificate is not configured.

### **Command Modes** Ca-trustpoint configuration

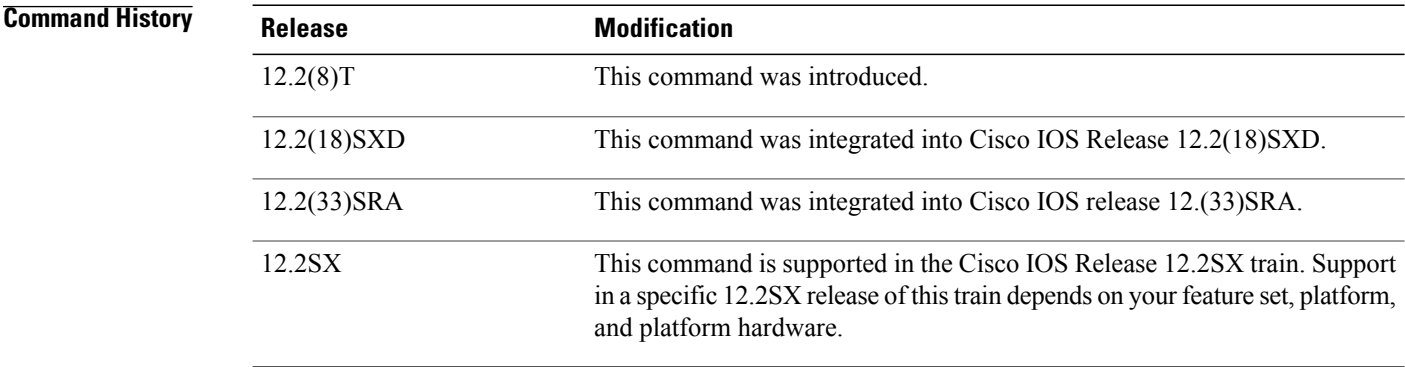

**Usage Guidelines** This command allows you to access the CA via the TFTP protocol, which is used to get the CA. You want to configure a CA certificate so that your router can verify certificates issued to peers. Thus, your router does not have to enroll with the CA that issued the certificates the peers.

> Before you can configure this command, you must enable the **crypto ca trustpoint**command , which puts you in ca-trustpoint configuration mode.

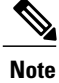

The **crypto ca trustpoint**commanddeprecatesthe **crypto ca identity**and **crypto ca trusted-root**commands and all related subcommands(all ca-identity and trusted-root configuration mode commands). If you enter a ca-identity or trusted-root subcommand, theconfiguration mode and command will be written back as ca-trustpoint.

Г

**Examples** The following example shows how to configure the CA certificate named "bar" using TFTP:

```
crypto ca trustpoint bar
root tftp xxx fff
crl optional
```
### **Related Commands**

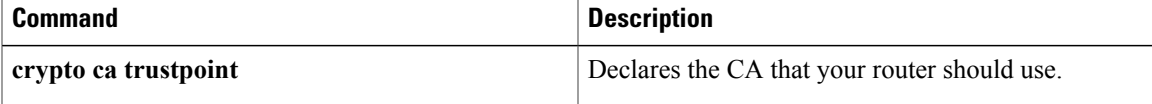

**root**

T

# **root CEP**

The **crypto ca trustpoint**commanddeprecates the **crypto ca trusted-root**command and all related subcommands (all trusted-root configuration mode commands). If you enter a trusted-root subcommand, theconfiguration mode and command will be written back as ca-trustpoint.

# **root PROXY**

 $\mathbf{I}$ 

The **root PROXY**command is replaced by the **enrollment http-proxy** command. See the **enrollment http-proxy**command for more information.

1

# **root TFTP**

The **root TFTP**command is replaced by the **root** command. See the **root**command for more information.

## **route accept**

To filter the routes received from the peer and save the routes on the router based on the specified values, use the **route accept** command in IKEv2 authorization policy configuration mode. To reject the routes , use the **no** form of this command.

**route accept any** [**tag** *tag-id*] [**distance** *value*]

**no route accept**

#### **Syntax Description**

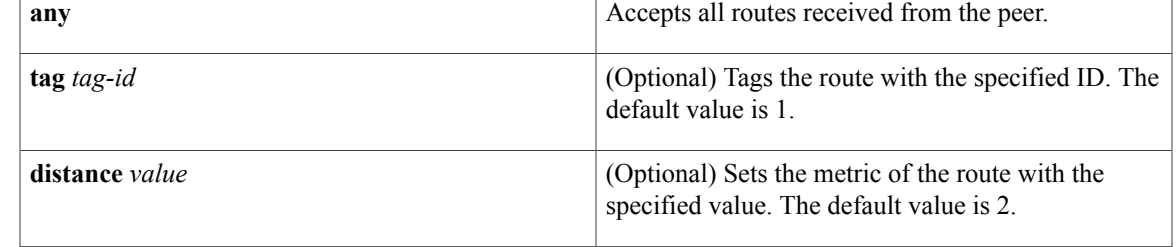

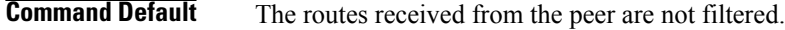

**Command Modes** IKEv2 authorization policy configuration (config-ikev2-author-policy)

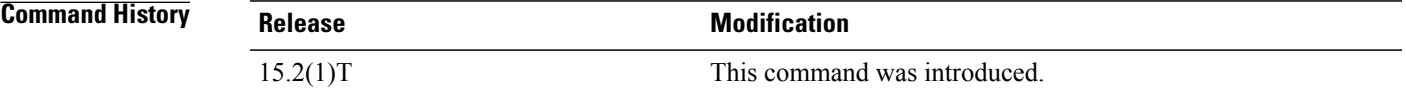

**Usage Guidelines** Before using the **route accept** command, you must first configure the **crypto ikev2 authorization policy** command.

**Examples** The following example show how to filter the routes received from the peer and save the routes on the router based on the specified values:

> Router(config)# **crypto ikev2 authorization policy policy1** Router(config-ikev2-profile)# **route accept any tag 1**

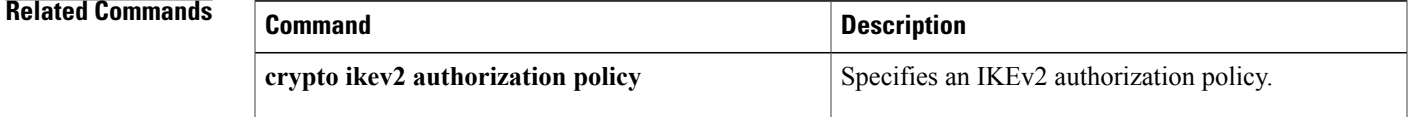

ı

## **route set**

To specify the route set parameters to the peer via configuration mode, use the **route set** command in IKEv2 authorization policy configuration mode. To disable, use the **no** form of this command.

**route set**{**interface** *interface*| **access-list**{*access-list-name*| *access-list-number*| *expanded-access-list-number*| **ipv6** *access-list-name*}}

**no route set** {**interface**| **access-list**{*access-list-name*| *access-list-number*| *expanded-access-list-number*| **ipv6** *access-list-name*}}

#### **Syntax Description**

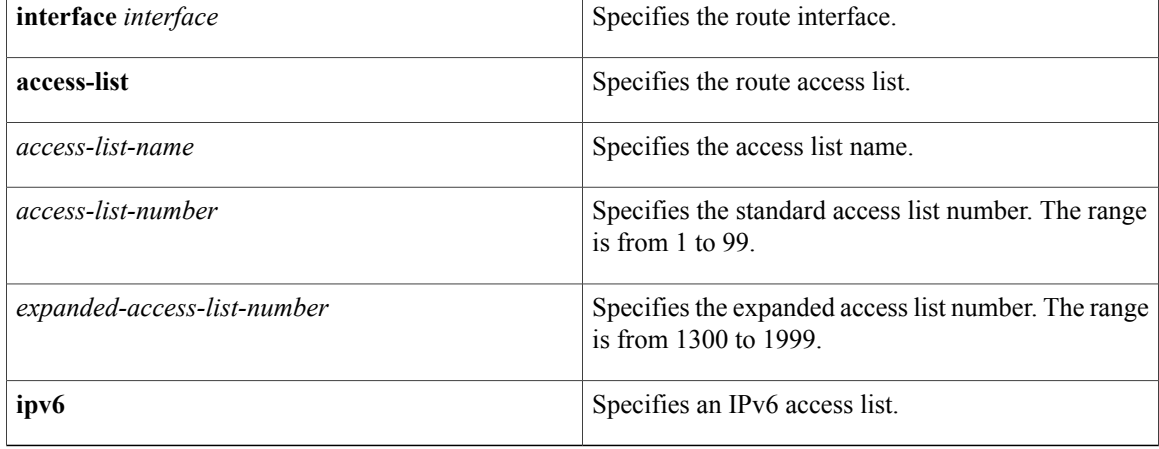

#### **Command Default** Route set parameters are not set.

**Command Modes** IKEv2 authorization policy configuration (config-ikev2-author-policy)

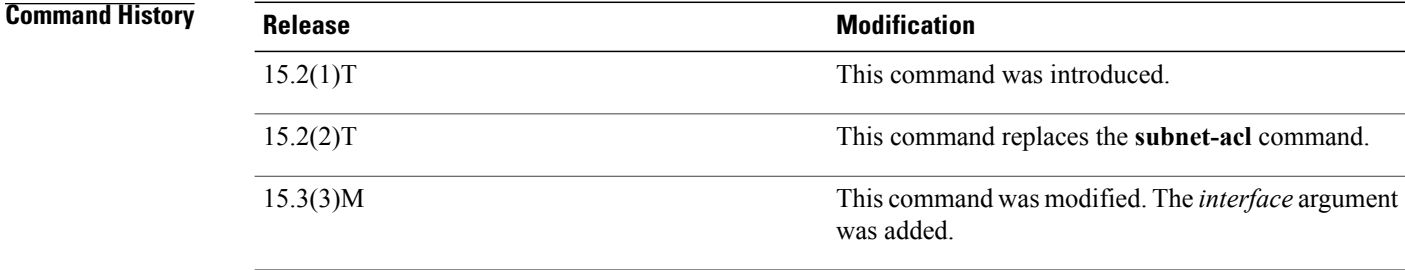

**Usage Guidelines** Before using the **route set** command, you must first configure the **crypto** ikev2 authorization policy command. This command allows running routing protocols such as BGP over VPN.

### **Examples** The following example show how to send the IP address of the VPN interface to the peer via configuration

mode: Router(config)# **crypto ikev2 authorization policy policy1**

Router(config-ikev2-profile)# **route set interface Ethernet**

#### **Related Commands**

Г

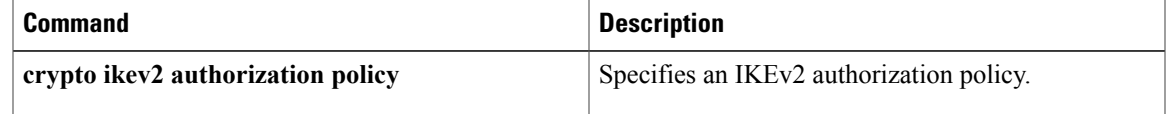

T

## **route set remote**

To push route set parameters to be pushed to the remote peer via configuration mode, use the **route** set **remote** command in IKEv2 authorization policy configuration mode. To disable, use the **no** form of this command.

**route set remote**{**ipv4***ip-address mask*| **ipv6***ip-address***/***mask*}

**no route set remote**{**ipv4***ip-address mask*| **ipv6***ip-address***/***mask*}

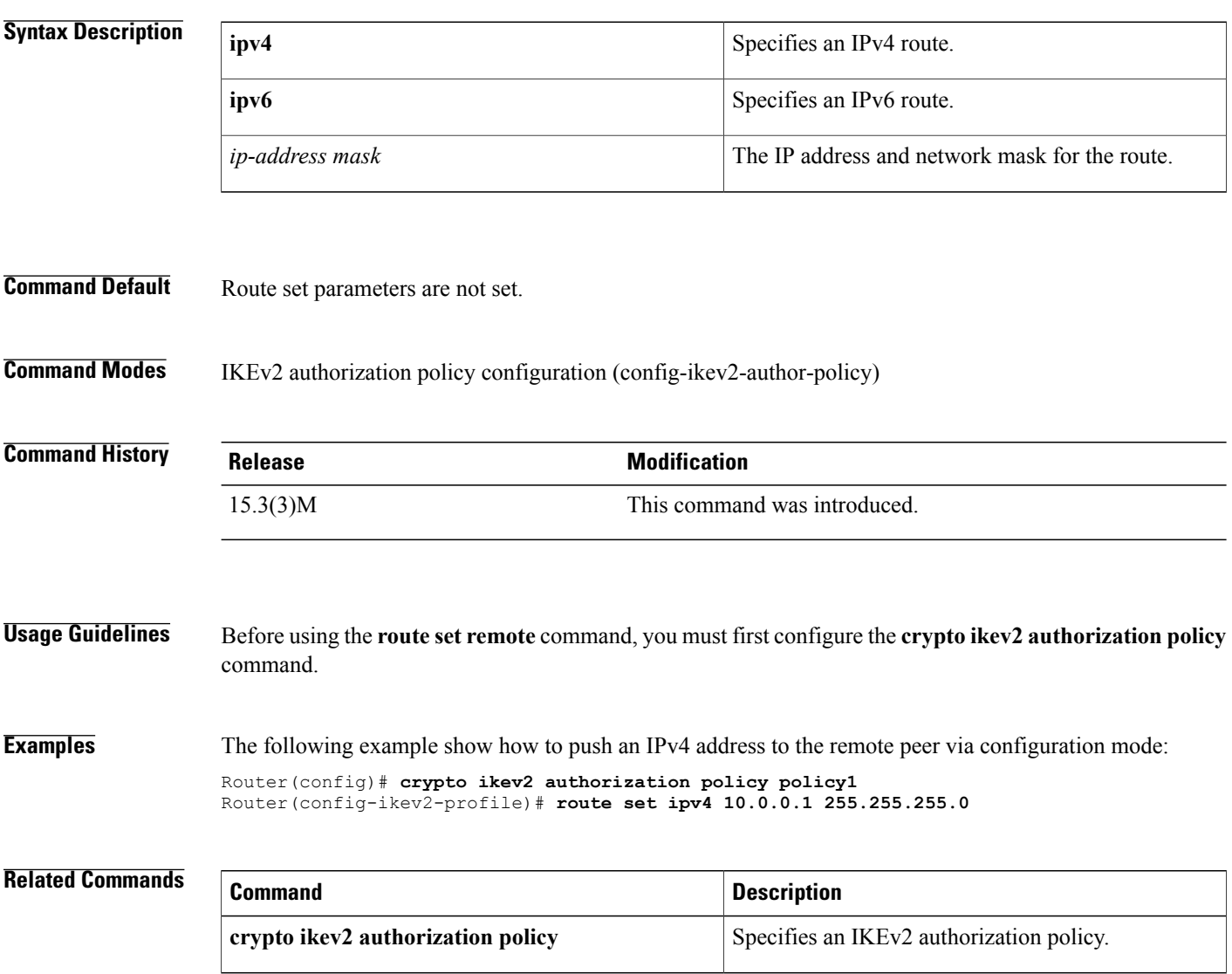

## **router-preference maximum**

To verify the advertised default router preference parameter value, use the **router-preference maximum** command in RA guard policy configuration mode.

**router-preference maximum** {**high| low| medium**}

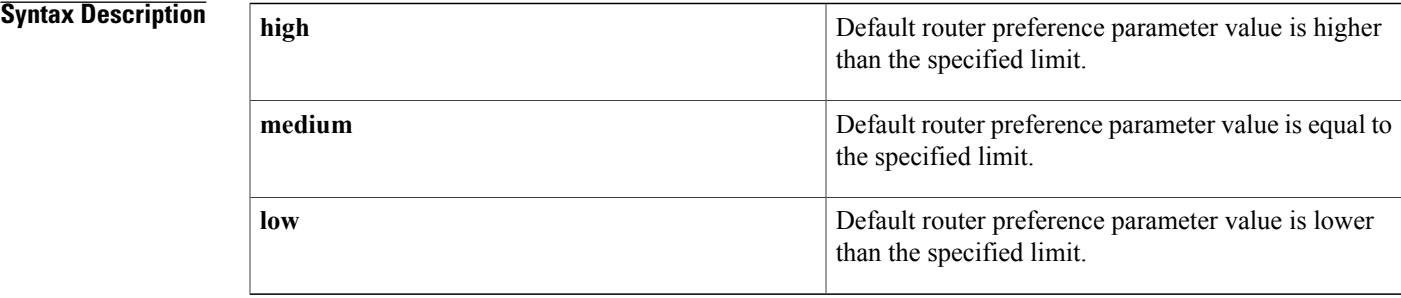

**Command Default** The router preference maximum value is not configured.

#### **Command Modes** RA guard policy configuration (config-ra-guard)

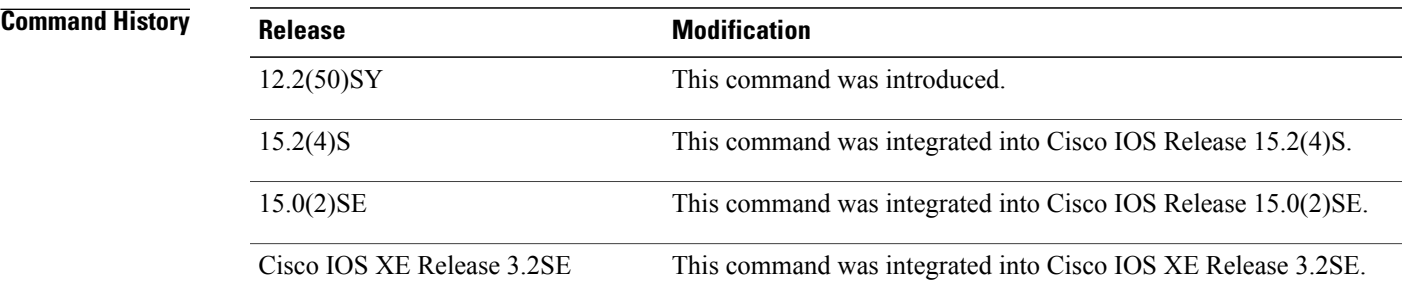

**Usage Guidelines** The **router-preference maximum** command enables verification that the advertised default router preference parameter value is lower than or equal to a specified limit. You can use this command to give a lower priority to default routers advertised on trunk ports, and to give precedence to default routers advertised on access ports.

> The **router-preference maximum** command limit are high, medium, or low. If, for example, this value is set to **medium** and the advertised default router preference is set to**high**in the received packet, then the packet is dropped. If the command option is set to **medium** or **low** in the received packet, then the packet is not dropped.

 $\overline{\phantom{a}}$ 

#### **Examples** The following example shows how the command defines a router advertisement (RA) guard policy name as raguard1, places the router in RA guard policy configuration mode, and configures router-preference maximum verification to be high:

Router(config)# **ipv6 nd raguard policy raguard1** Router(config-ra-guard)# **router-preference maximum high**

#### **Related Commands**

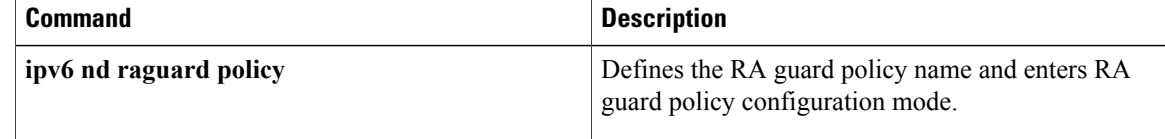

# **rsakeypair**

To specify which Rivest, Shamir, and Adelman (RSA) key pair to associate with the certificate, use the **rsakeypair** command in ca-trustpoint configuration mode.

**rsakeypair** *key-label* [*key-size* [ *encryption-key-size* ]]

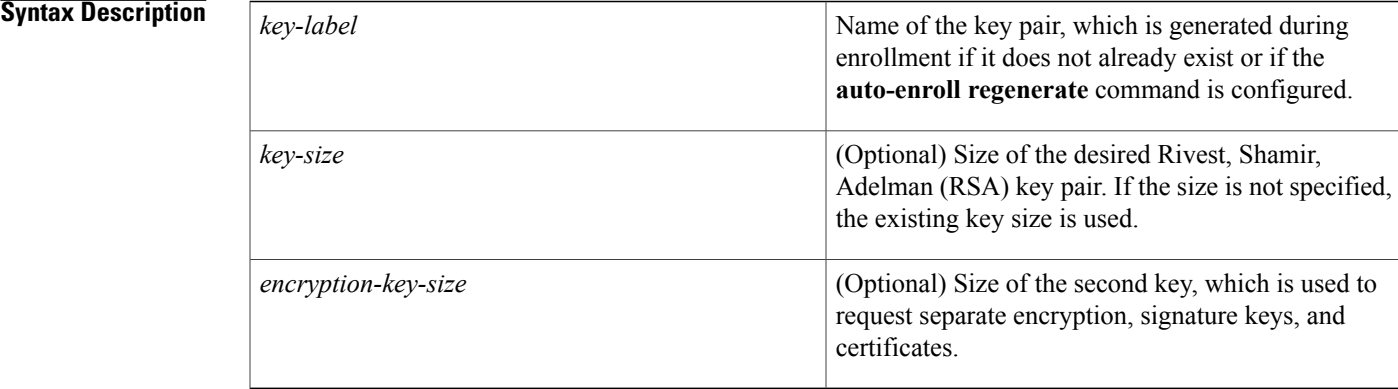

### **Command Default** The fully qualified domain name (FQDN) key is used.

**Command Modes** Ca-trustpoint configuration

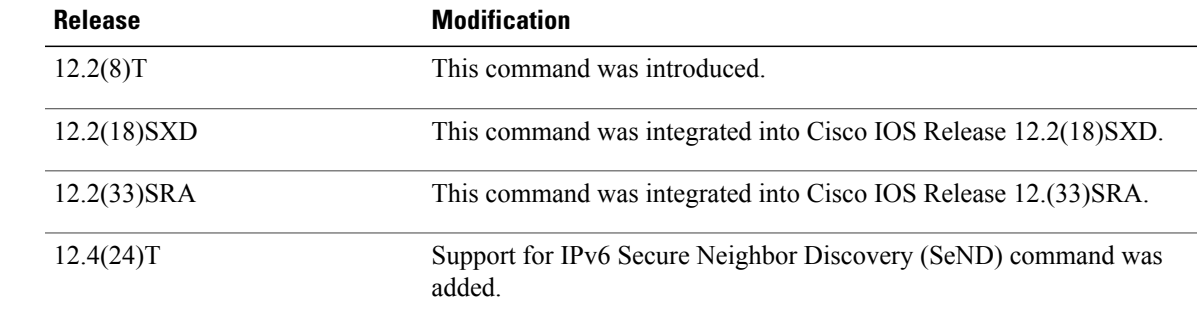

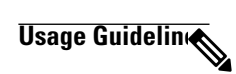

Π

*Command History* 

**Note**

Security threats, as well as the cryptographic technologies to help protect against them, are constantly changing. For more information about the latest Cisco cryptographic recommendations, see the [Next](http://www.cisco.com/web/about/security/intelligence/nextgen_crypto.html) [Generation](http://www.cisco.com/web/about/security/intelligence/nextgen_crypto.html) Encryption (NGE) white paper.

I

When you regenerate a key pair, you are responsible for reenrolling the identities associated with the key pair. Use the **rsakeypair** command to refer back to the named key pair.

**Examples** The following example is a sample trustpoint configuration that specifies the RSA key pair "exampleCAkeys":

```
crypto ca trustpoint exampleCAkeys
 enroll url http://exampleCAkeys/certsrv/mscep/mscep.dll
 rsakeypair exampleCAkeys 1024 1024
```
#### **Related Commands**

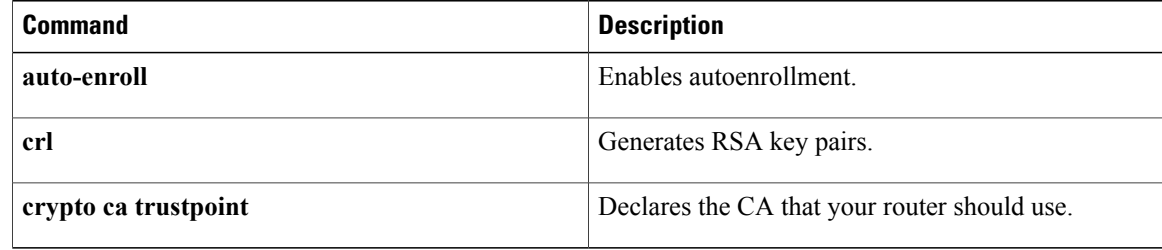

## **rsa-pubkey**

To define the Rivest, Shamir, and Adelman (RSA) manual key to be used for encryption or signature during Internet Key Exchange (IKE) authentication, use the **rsa-pubkey**command in keyring configuration mode. To remove the manual key that was defined, use the **no** form of this command.

**rsa-pubkey** {**address** *address*| **name** *fqdn*} [**encryption| signature**]

**no rsa-pubkey** {**address** *address*| **name** *fqdn*} [**encryption| signature**]

#### **Syntax Description**

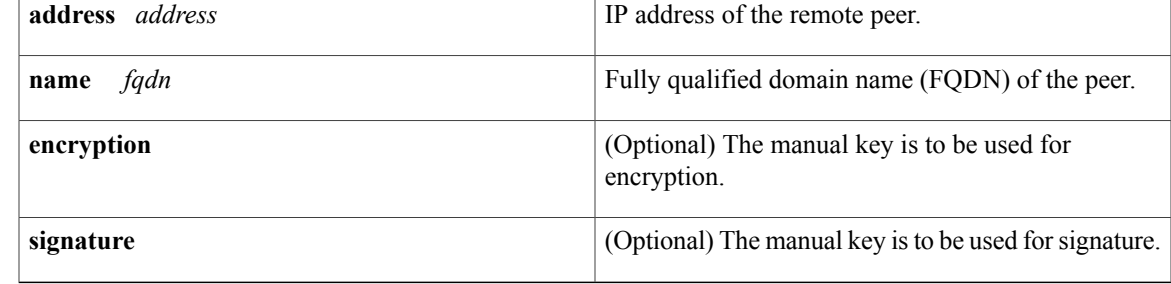

#### **Command Default** No default behavior or values

### **Command Modes** Keyring configuration

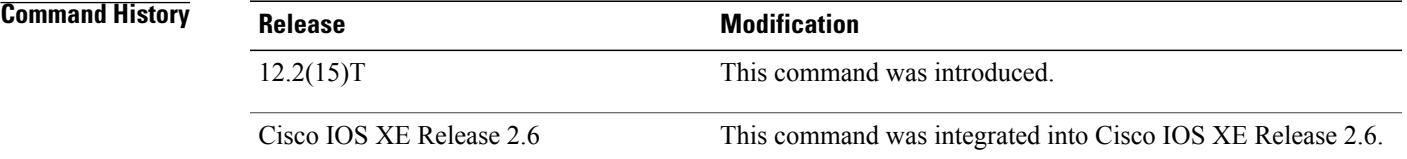

**Usage Guidelines** Use this command to enter public key chain configuration mode. Use this command when you need to manually specify RSA public keys of other IP Security (IPSec) peers. You need to specify the keys of other peers when you configure RSA encrypted nonces as the authentication method in an IKE policy at your peer router.

**Examples** The following example shows that the RSA public key of an IPSec peer has been specified:

```
Router(config)# crypto keyring vpnkeyring
Router(conf-keyring)# rsa-pubkey name host.vpn.com
Router(config-pubkey-key)# address 10.5.5.1
Router(config-pubkey)# key-string
Router(config-pubkey)# 00302017 4A7D385B 1234EF29 335FC973
Router(config-pubkey)# 2DD50A37 C4F4B0FD 9DADE748 429618D5
Router(config-pubkey)# 18242BA3 2EDFBDD3 4296142A DDF7D3D8
Router(config-pubkey)# 08407685 2F2190A0 0B43F1BD 9A8A26DB
```
T

Router(config-pubkey)# **07953829 791FCDE9 A98420F0 6A82045B** Router(config-pubkey)# **90288A26 DBC64468 7789F76E EE21** Router(config-pubkey)# **quit** Router(config-pubkey-key)# **exit** Router(conf-keyring)# **exit**